# SIEMENS

# **SIMATIC**

## **工业 PC SIMATIC IPC377G**

**操作说明**

#### **[前言](#page-2-0)**

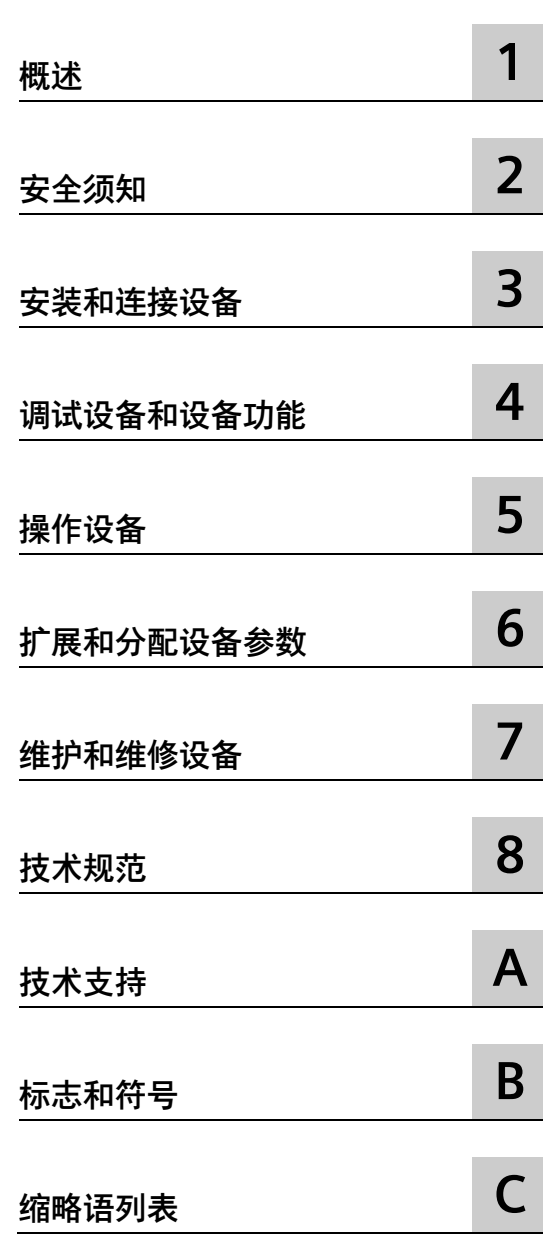

## **法律资讯**

#### **警告提示系统**

为了您的人身安全以及避免财产损失,必须注意本手册中的提示。人身安全的提示用一个警告三角表示,仅 与财产损失有关的提示不带警告三角。警告提示根据危险等级由高到低如下表示。

## **危险**

表示如果不采取相应的小心措施,**将会**导致死亡或者严重的人身伤害。

### **警告**

表示如果不采取相应的小心措施,**可能**导致死亡或者严重的人身伤害。

#### **小心**

表示如果不采取相应的小心措施,可能导致轻微的人身伤害。

#### **注意**

表示如果不采取相应的小心措施,可能导致财产损失。

当出现多个危险等级的情况下,每次总是使用最高等级的警告提示。如果在某个警告提示中带有警告可能导 致人身伤害的警告三角,则可能在该警告提示中另外还附带有可能导致财产损失的警告。

#### **合格的专业人员**

本文件所属的产品/系统只允许由符合各项工作要求的**合格人员**进行操作。其操作必须遵照各自附带的文件说 明,特别是其中的安全及警告提示。 由于具备相关培训及经验,合格人员可以察觉本产品/系统的风险,并避 免可能的危险。

#### **按规定使用 Siemens 产品**

请注意下列说明:

## **警告**

Siemens 产品只允许用于目录和相关技术文件中规定的使用情况。如果要使用其他公司的产品和组件,必须 得到 Siemens 推荐和允许。正确的运输、储存、组装、装配、安装、调试、操作和维护是产品安全、正常 运行的前提。必须保证允许的环境条件。必须注意相关文件中的提示。

#### **商标**

所有带有标记符号 ® 的都是 Siemens AG 的注册商标。本印刷品中的其他符号可能是一些其他商标。若第三 方出于自身目的使用这些商标,将侵害其所有者的权利。

## **责任免除**

我们已对印刷品中所述内容与硬件和软件的一致性作过检查。然而不排除存在偏差的可能性,因此我们不保 证印刷品中所述内容与硬件和软件完全一致。印刷品中的数据都按规定经过检测,必要的修正值包含在下一 版本中。

#### <span id="page-2-0"></span>**前言**

本操作说明包含调试及操作 SIMATIC IPC377G 所需的全部信息。

本手册适用于调试设备并将设备与其它元件(自动化系统,编程设备)连接的编程和测试 人员,同时适用于安装附加件或执行故障/错误分析的维修与维护人员。

#### **所需的基本知识**

要理解本手册内容,需具备个人计算机及 Microsoft 操作系统方面的扎实的背景知识。同 时,最好了解自动化控制工程领域的一般知识。

#### **操作说明的有效性**

本操作说明对所有 SIMATIC IPC377G 版本均有效。

文档的更新将在西门子工业在线支持

[\(https://support.industry.siemens.com/cs/cn/zh/view/109744171\)](https://support.industry.siemens.com/cs/cn/zh/view/109744171)中发布。

#### **本文档涵盖的范围**

SIMATIC IPC377G 文档包含以下内容:

- "有关设备的重要说明"产品信息
- SIMATIC IPC377G 快速安装指南
- 英语版、德语版和中文版 SIMATIC IPC377G 操作说明

如果您订购的设备附带操作系统, 则文档会以 PDF 格式 (多种语言) 随 U 盘提供。

**约定**

在本文档中,术语"PC"和"设备"有时特指 SIMATIC IPC377G。 我们通篇使用缩略语"Windows 10",而不是具体的操作系统名称。

## **历史**

这些操作说明已发布以下版本:

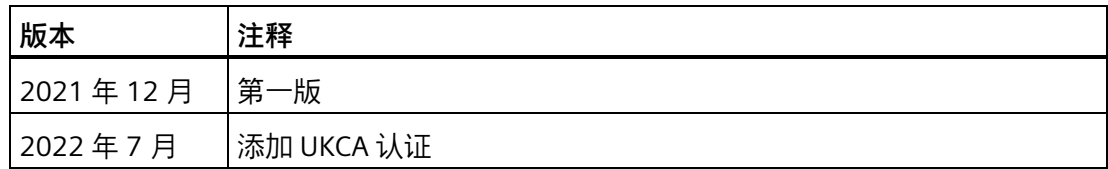

# 目录

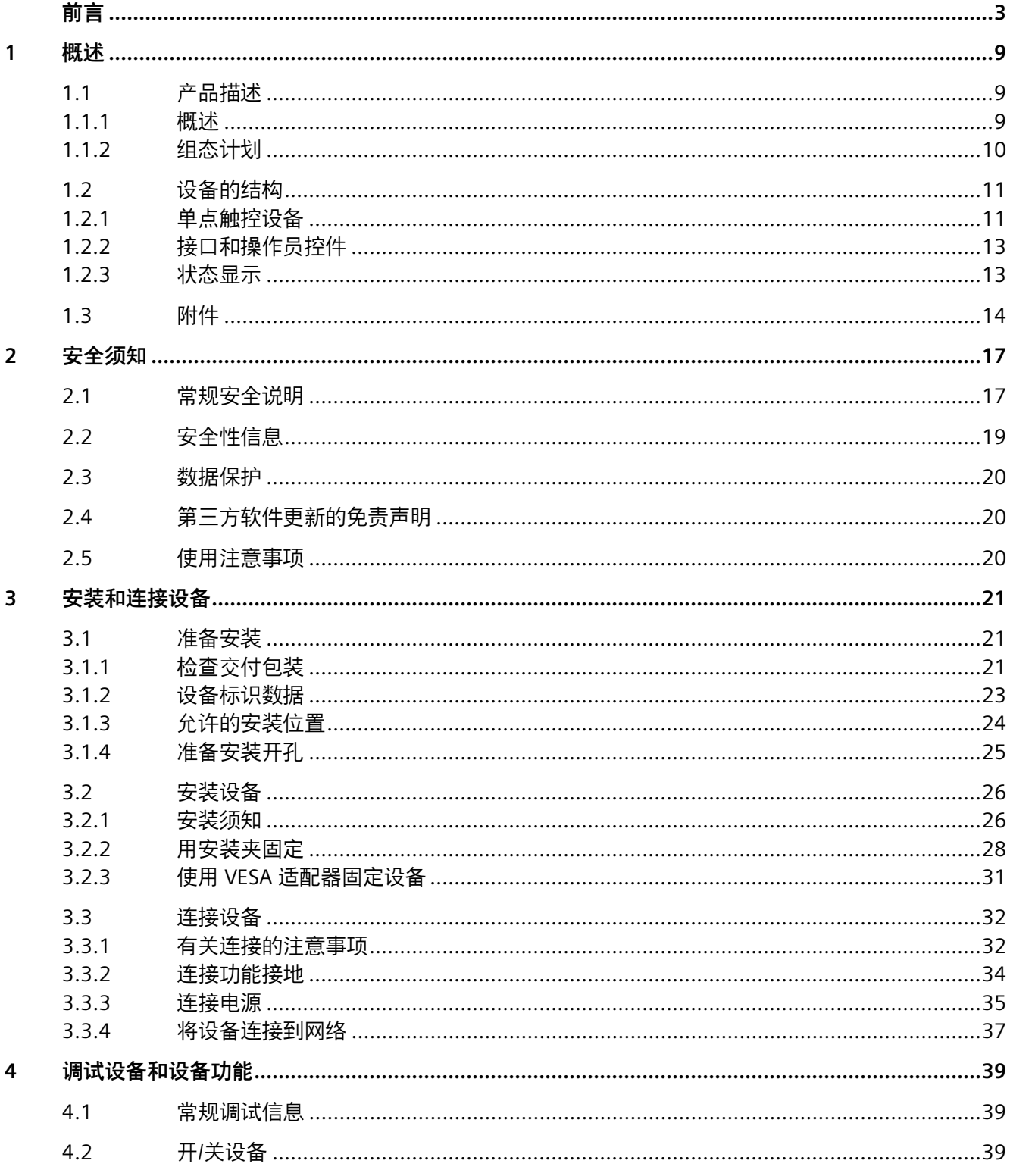

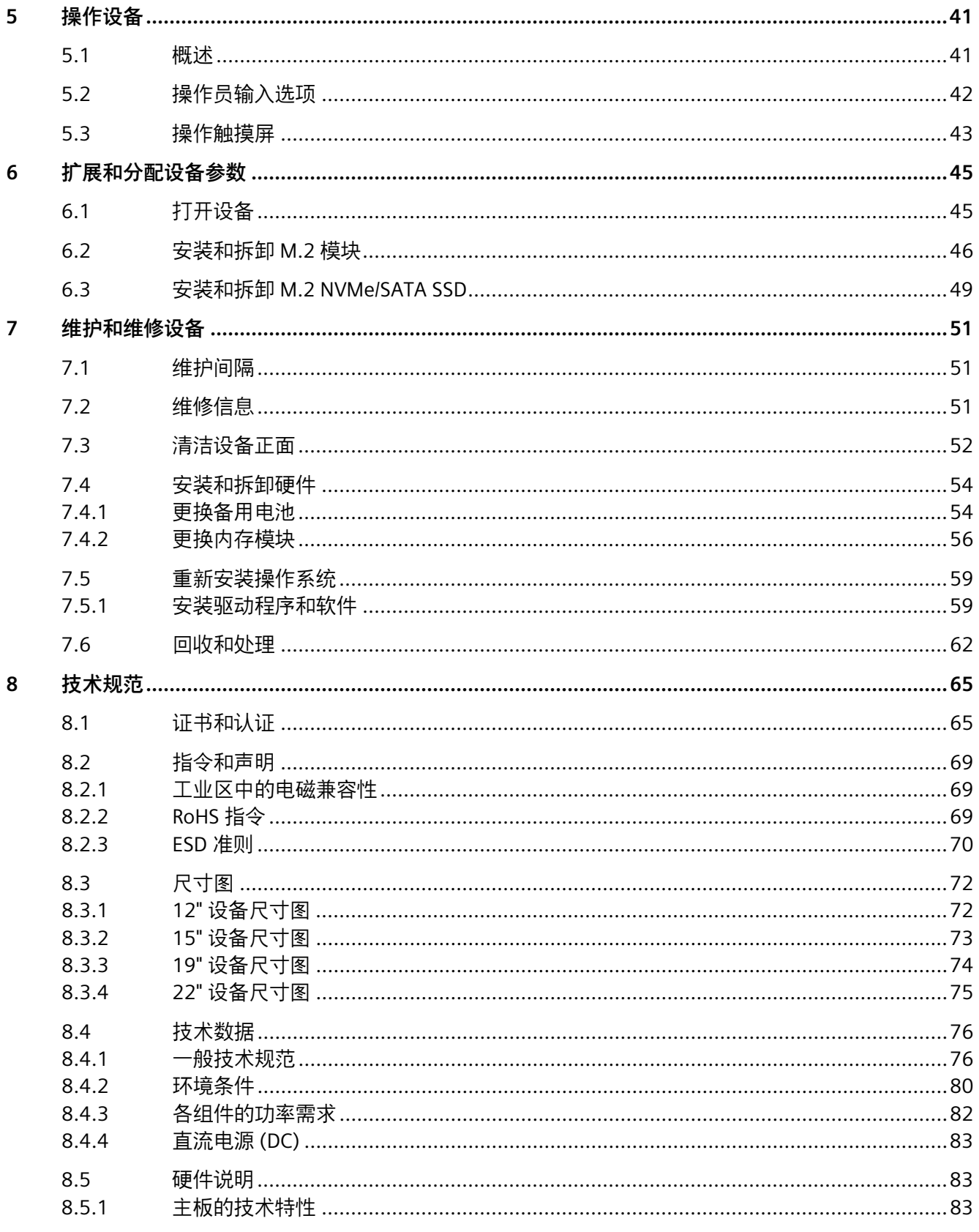

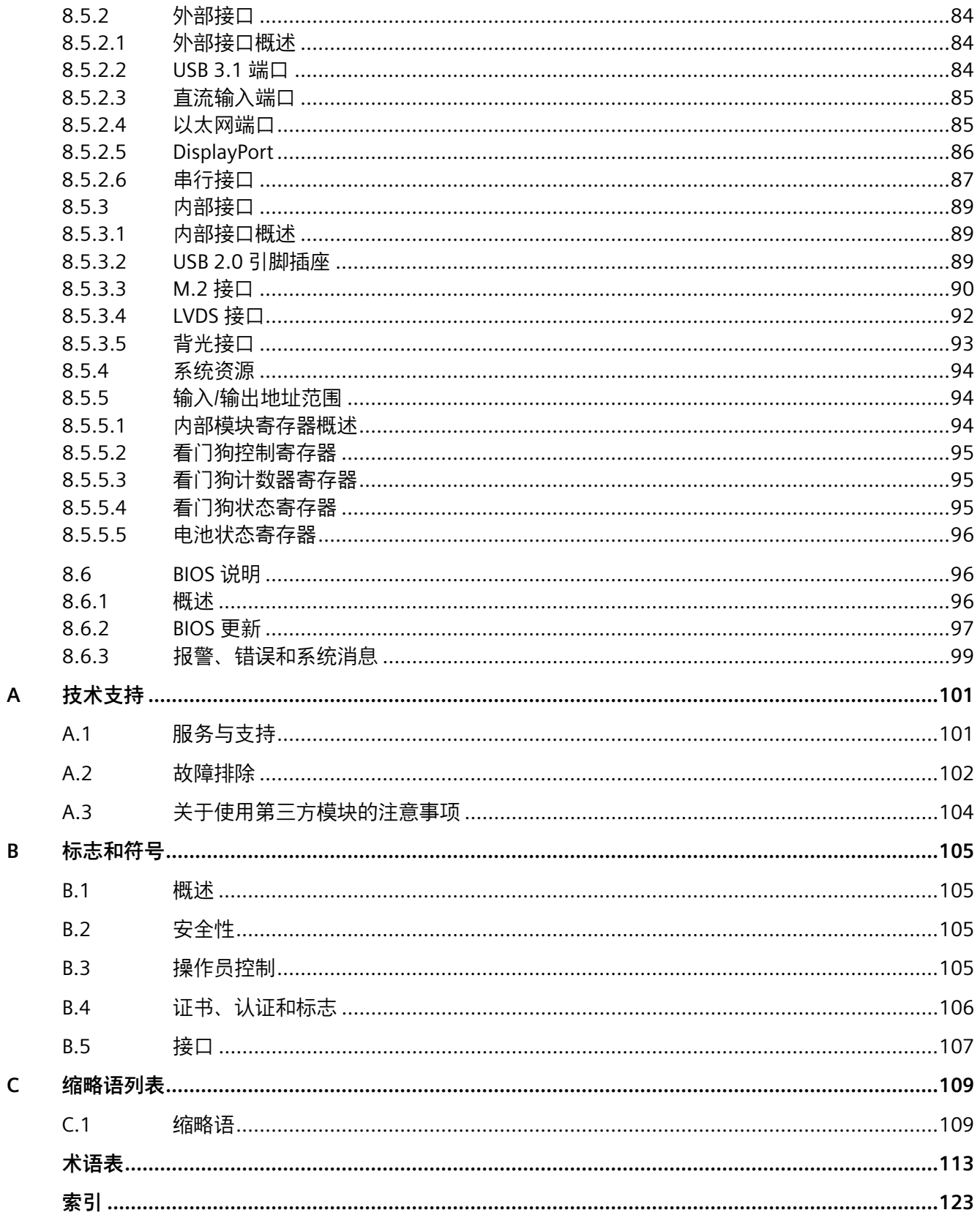

<span id="page-8-0"></span>**概述** 1

<span id="page-8-2"></span><span id="page-8-1"></span>**1.1 产品描述**

#### **1.1.1 概述**

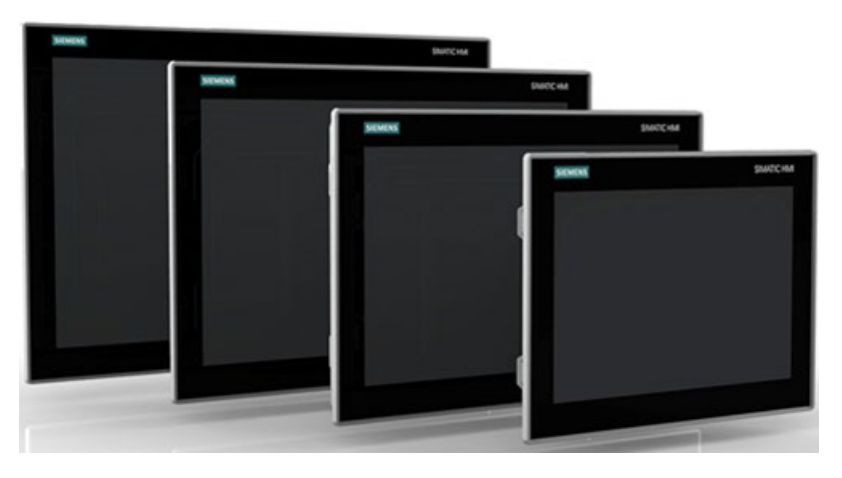

SIMATIC IPC377G 可提供高级工业功能。

- 紧凑的设计
- 高度耐用
- 可实现免维护运行

SIMATIC IPC377G 可提供显示屏尺寸不同的各类操作单元。此显示屏为彩色显示屏, 属于 背光"宽屏"式 TFT 彩色显示屏。

SIMATIC IPC377G 提供如下尺寸显示屏:

- 12'' 单点触摸屏
- 15'' 单点触摸屏
- 19" 单点触摸屏
- 22'' 单点触摸屏

*1.1 产品描述*

## <span id="page-9-0"></span>**1.1.2 组态计划**

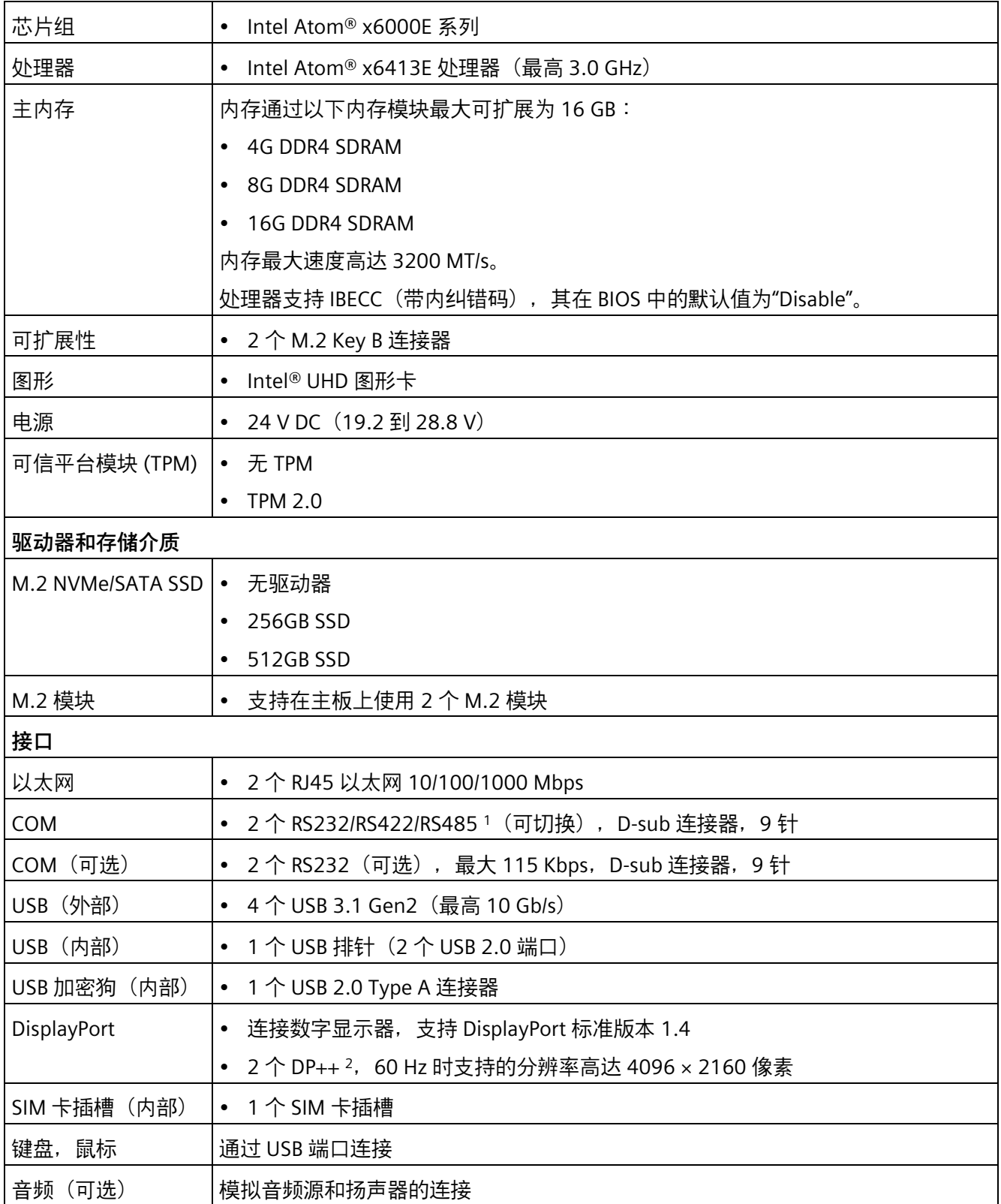

*1.2 设备的结构*

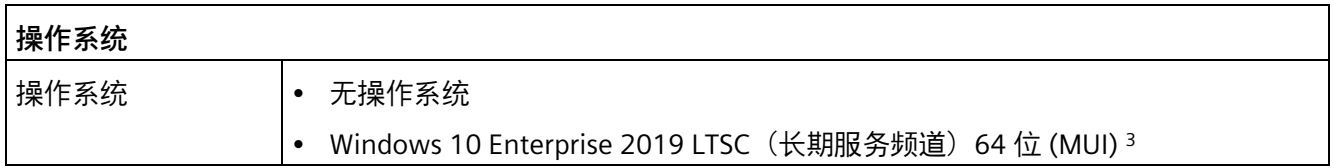

- 1 在 BIOS 设置中, 可组态每个 COM 端口是否支持 RS232/RS422/RS485。
- <sup>2</sup> DP++ 是双模式 DisplayPort,支持 HDMI/DP 信号输出。
- <sup>3</sup> MUI:多语言用户界面;U 盘上提供了多种语言包。可根据您的要求进行安装。

## <span id="page-10-1"></span><span id="page-10-0"></span>**1.2 设备的结构**

#### **1.2.1 单点触控设备**

本节以 15" 设备为例介绍 12"、15"、19" 和 22" 多点触控设备的设计。

#### **15" 设备的正视图和侧视图**

15" 设备的正视图位于左侧,侧视图位于右侧。

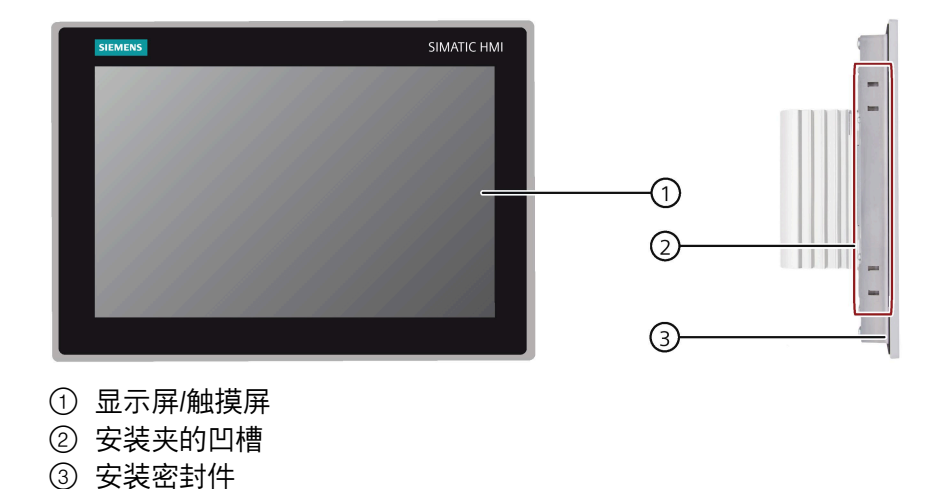

*1.2 设备的结构*

#### **15" 设备的仰视图和俯视图**

15" 设备的仰视图位于左侧,俯视图位于右侧。

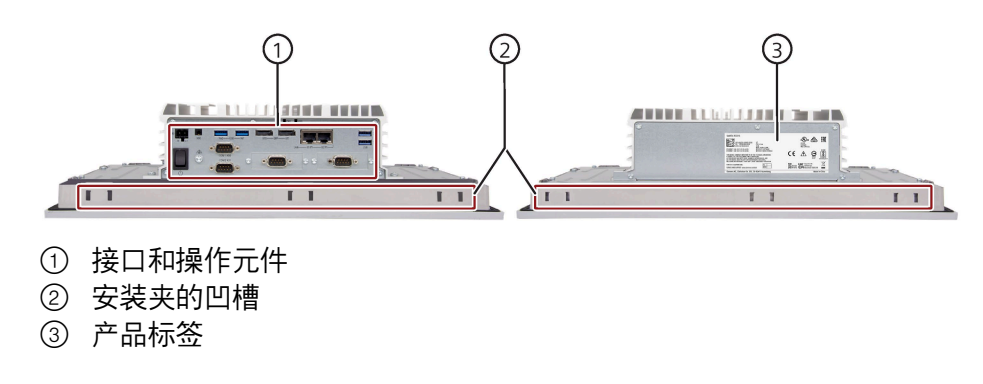

#### **15" 和 22" 设备的后视图**

15" 设备的后视图位于左侧,22" 设备的后视图位于右侧。

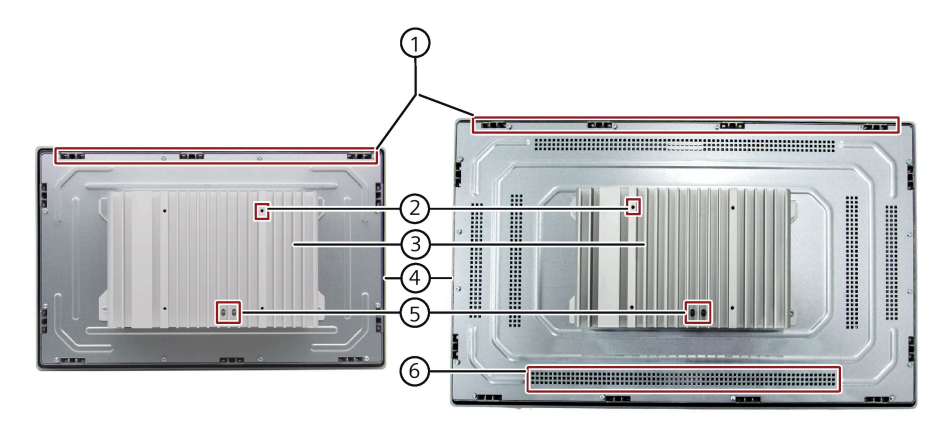

- ① 安装夹的凹槽
- ② VESA 安装凹槽孔
- ③ 散热片
- ④ 安装密封件
- ⑤ LED 指示灯
- ⑥ 导热孔

*1.2 设备的结构*

## <span id="page-12-0"></span>**1.2.2 接口和操作员控件**

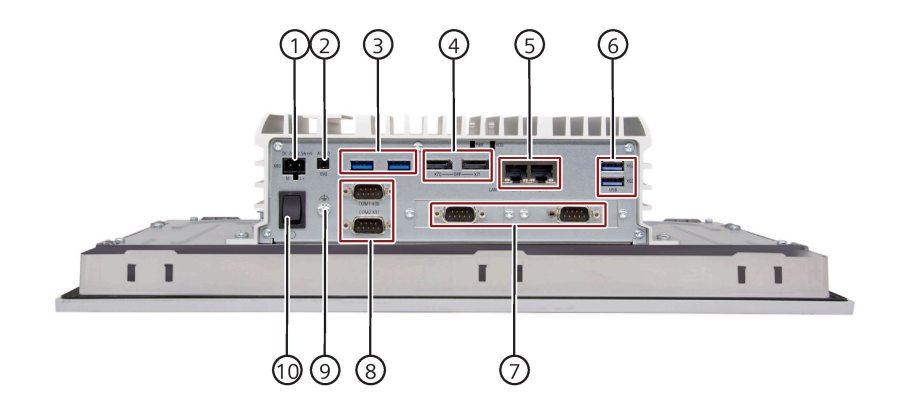

- 
- 
- ③ USB 3.1 端口 (X60/X61) 2 个 USB 3.1 端口,高电流
- 
- 
- ⑥ USB 3.1 端口 (X62/X63) 2 个 USB 3.1 端口,高电流
- 
- 
- 
- ⑩ 接通/关断开关 打开;关闭
- ① 电源 24 V DC 电源连接
- ② 音频(可选) 模拟音频源和扬声器的连接
	-
- ④ DPP (X70/X71) 2 个 DisplayPort 连接
- ⑤ LAN (X1P1/X2P1) 2 个 RJ45 以太网连接,支持 10/100/1000 Mbps 的传输速率
	-
- ⑦ COM(可选) 2 个串行接口,9 针 RS232 D-sub 连接器
- ⑧ COM (X30/X31) 2 个串行接口,9 针 RS232/RS422/RS485 D-sub 连接器
- ⑨ 功能性接地 动能性接地连接
	-

#### <span id="page-12-1"></span>**1.2.3 状态显示**

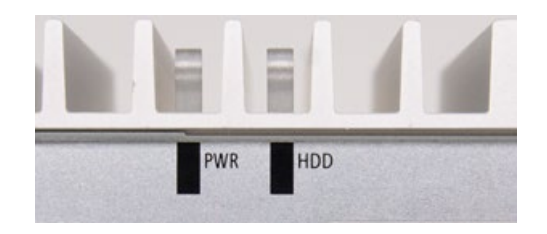

*1.3 附件*

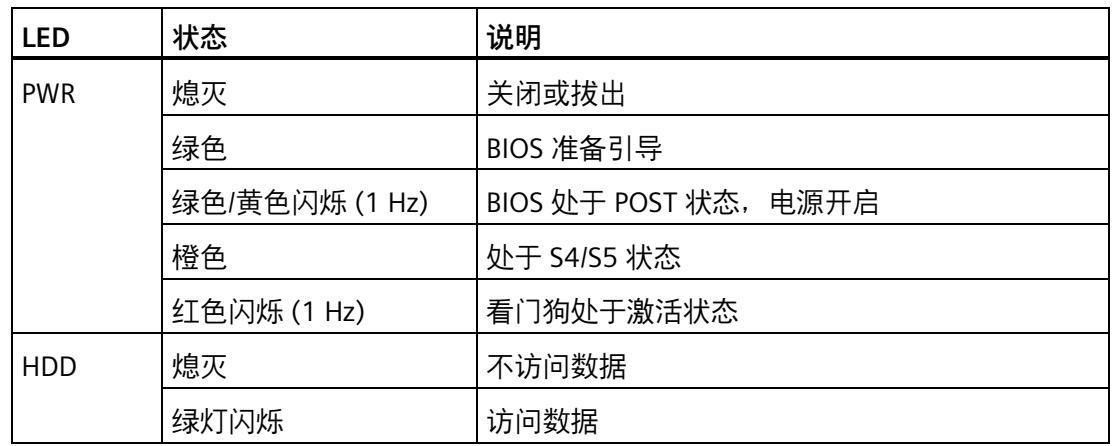

有关通过 Windows 操作系统控制 LED 指示灯的程序示例,可访问西门子工业自动化与驱 动技术 [\(https://support.industry.siemens.com/cs/cn/zh/\)](https://support.industry.siemens.com/cs/cn/zh/)

## <span id="page-13-0"></span>**1.3 附件**

可为您的设备使用西门子提供的附件。交付范围中不包含这些附件。

如需其它附件的相关信息,请访问以下 Internet 网址:

- 工业商城 [\(https://mall.industry.siemens.com\)](https://mall.industry.siemens.com/)
- 扩展组件和附件 [\(https://w3.siemens.com/mcms/pc-based-automation/en/industrial](https://w3.siemens.com/mcms/pc-based-automation/en/industrial-pc/expansion_components_accessories)[pc/expansion\\_components\\_accessories\)](https://w3.siemens.com/mcms/pc-based-automation/en/industrial-pc/expansion_components_accessories)

#### **可订购的附件**

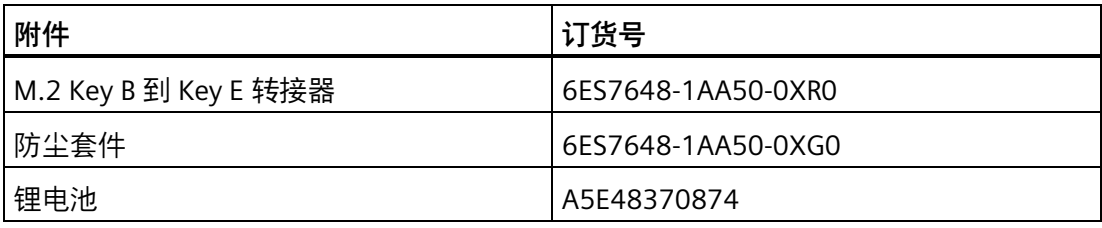

*1.3 附件*

#### **防尘套件**

接口防尘套件包括:

- 40 个 USB 接口保护盖
- 20 个 RJ45 以太网连接保护盖
- 10 个 DisplayPort 保护盖

#### **其它附件**

• 触控笔,仅适用于采用电阻式多点触摸屏的设备

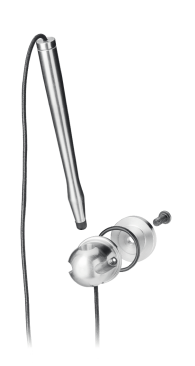

#### *概述*

*1.3 附件*

# <span id="page-16-0"></span>**安全须知 2**

<span id="page-16-1"></span>**2.1 常规安全说明**

## **警告**

#### **控制柜打开时存在威胁生命的电压**

将设备安装到控制柜时,打开的控制柜内的某些区域或组件可能带有威胁生命安全的电 压。

如果触碰这些区域或组件,会遭受致命电击。

在打开机柜前,请先关闭机柜电源。

## **警告**

**系统安装人员需负责集成了本设备的系统的安全性**

可能会发生导致死亡或人员重伤的故障。

• 应确保仅由具备相应资质的人员执行作业。

## **警告**

**设备设计为以安全超低电压 (SELV) 或保护性超低电压 (PELV) 运行。**

这意味着在正常情况下以及单一故障情况下(包括其它电路中的接地故障), 电路电压 不能超过 30 V AC (RMS)、42.4 V AC 峰值或 60 V DC。

#### **系统扩展**

#### **注意**

#### **系统扩展时发生损坏**

进行设备和系统扩展时可能会导致故障发生,并可影响整个机器或设备。 安装扩展部分可能会对设备、机器或工厂造成损坏。进行设备和系统扩展可能会违反无 线电干扰抑制方面的安全规定与规则。如果因安装或更换系统扩展设备而将设备损坏, 保修将失效。

*2.1 常规安全说明*

进行系统扩展时应注意以下方面:

- 仅安装专为此设备设计的系统扩展设备。请联系技术支持团队或 PC 的经销商,以了 解可安全安装的系统扩展设备。
- 符[合工业区中的电磁兼容性](#page-68-1) (页 [69\)](#page-68-1)要求。

## **警告**

#### **扩展卡存在引发火灾的风险**

扩展卡会产生额外的热量。设备可能会过热并引发火灾。 注意事项:

• 遵循扩展卡的安全和安装说明。

• 请将设备安装在符合 IEC/UL/EN/DIN-EN 61010-2-201 标准第 9.3.2 段要求的外壳中。

#### **注意**

#### **开放式设备**

当在符合 UL61010-2-201 的工业控制设备区域中使用此类设备时,请注意将设备分类为 "开放式设备"。

开放式设备必须安装在外壳内,以保护您免受机械伤害、电击和火灾等危险。

**电池**

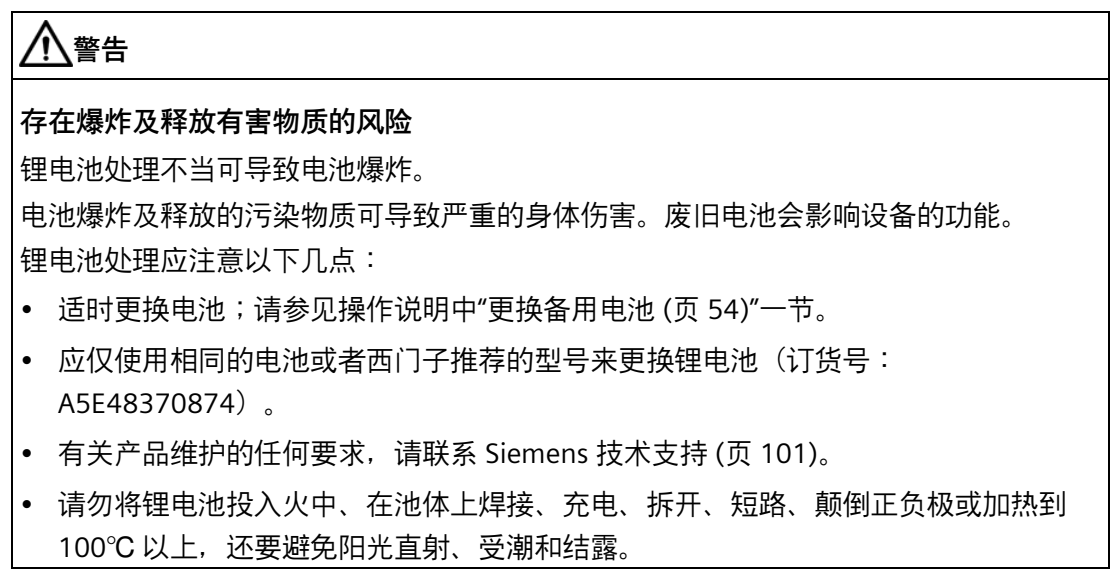

#### **高频辐射**

#### **注意**

#### **注意对射频 (RF) 辐射的抗扰性**

根据技术规范中对电磁辐射兼容性的规定,本设备具有更强的抗 RF 辐射能力。

设备暴露在超过指定抗辐射极限的辐射环境中,可能损害设备功能,导致设备故障并因 此引发人员受伤或设备损坏。

仔细阅读技术规范中的抗 RF 辐射信息。

#### **意外操作情况**

手机等设备发出的高频辐射可能会干扰设备功能,并可能导致设备故障,从而造成人员 受伤或财物损坏。

避免高频辐射:

- 清除设备所处环境中的辐射源。
- 关闭辐射设备。
- 降低辐射设备的射频输出。
- 请遵循电气规范中关于电磁兼容性的信息。

#### **ESD 准则**

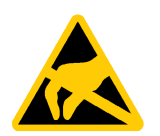

使用 ESD 符号对静电敏感设备进行标记。

#### **静电敏感设备 (ESD)**

**注意**

当触碰静电敏感元件时,远低于人类感知阈值的电压就可损坏这些元件。 如果您使用可因静电放电而损坏的组件,请遵守 ESD [准则](#page-69-0) (页 [70\)](#page-69-0)。

## <span id="page-18-0"></span>**2.2 安全性信息**

Siemens 为其产品及解决方案提供了工业信息安全功能,以支持工厂、系统、机器和网络 的安全运行。

为了防止工厂、系统、机器和网络受到网络攻击,需要实施并持续维护先进且全面的工业 信息安全保护机制。Siemens 的产品和解决方案构成此类概念的其中一个要素。

#### *2.3 数据保护*

客户负责防止其工厂、系统、机器和网络受到未经授权的访问。只有在有必要连接时并仅 在采取适当安全措施(例如,防火墙和/或网络分段)的情况下,才能将该等系统、机器 和组件连接到企业网络或 Internet。

关于可采取的工业信息安全措施的更多信息,请访问 [\(https://www.siemens.com/industrialsecurity\)](https://www.siemens.com/industrialsecurity)。

Siemens 不断对产品和解决方案进行开发和完善以提高安全性。Siemens 强烈建议您及时 更新产品并始终使用最新产品版本。如果使用的产品版本不再受支持,或者未能应用最新 的更新程序,客户遭受网络攻击的风险会增加。

要及时了解有关产品更新的信息,请订阅 Siemens 工业信息安全 RSS 源, 网址为 [\(https://www.siemens.com/cert\)](https://www.siemens.com/cert)。

## <span id="page-19-0"></span>**2.3 数据保护**

西门子遵守数据保护准则,尤其是有关数据最小化(通过设计保护隐私)的要求。这表示 本 SIMATIC 产品将遵守以下声明:本产品不会处理/保存任何个人信息,仅处理或保存技 术功能数据(如时间戳)。如果用户将此数据链接到其它数据(例如轮班计划),或者如 果用户将个人信息保存在同一介质(例如硬盘)并因此在处理过程中创建人称指称,则用 户必须确保符合数据保护准则。

## <span id="page-19-1"></span>**2.4 第三方软件更新的免责声明**

本产品包含第三方软件。仅当第三方软件的更新/补丁已作为西门子软件更新服务合同的 一部分发布或由 Siemens AG 正式发布后,Siemens AG 才会为这些更新/补丁提供担保。 否则,更新/补丁的风险将由客户自行承担。有关软件更新服务的更多信息,请访问 Internet 上的 软件更新服务 [\(https://new.siemens.com/us/en.html\)](https://new.siemens.com/us/en.html)。

## <span id="page-19-2"></span>**2.5 使用注意事项**

#### **注意**

#### **如果设备运行未经验证,功能可能会受到限制**

设备已基于技术标准进行测试和认证。在极少数情况下,设备运行时功能会受到限制。 验证设备的功能是否正常,以避免功能受到限制。

# <span id="page-20-0"></span>**安装和连接设备 3**

<span id="page-20-2"></span><span id="page-20-1"></span>**3.1 准备安装**

#### **3.1.1 检查交付包装**

**步骤**

- 1. 收货时,请检查包装是否有明显的运输损坏。
- 2. 若在交付时有任何运输损坏,可向承运公司提出申述。责成发货人立即确认运输损坏。
- 3. 在安装地将设备开箱。
- 4. 请保留原包装以备再次运输设备时使用。
- 5. 查看包装内物品以及订购的所有附件,检查数量是否齐全,有无损坏。

#### **说明**

#### **运输和存储过程中造成的设备损坏**

如运输或存储设备时不带包装,冲击、振动、压力和湿气都会对此未防护的设备造成 影响。如果包装受损,则表明环境条件已对设备造成了影响。 设备可能已损坏。

请勿扔掉原始包装。在运输和存储时应为设备套上包装。

6. 如果包装内物品不全、损坏或与您订购的不符,请立即告知负责的运货机构。

## **警告**

#### **受损设备可引发电击和火灾危险**

受损设备可能会存在危险电压并可能引发设备或工厂起火。受损设备的属性和状态具 有不可预测性。

可能会造成严重受伤或死亡。

- 确保不要安装受损设备,也不要将其投入使用。
- 对受损设备进行标记并将其锁存起来。
- 立即将设备送修处理。

#### **注意**

#### **冷凝造成的损坏**

如果设备在运输期间遭受低温或温度剧烈变化(例如在较冷气候条件下运输),则设 备表面或内部将形成水蒸气。

湿气会导致电路短路并损坏设备。

为防止设备损坏,按以下步骤操作:

- 在干燥场所操作和存储设备。
- 请等设备达到室温后再启动。
- 不要将设备暴露在加热设备的直接热辐射范围内。
- 如果结露形成,请等待 12 小时左右,或等设备完全变干之后再开启设备。
- 7. 将随附文档存放在安全的地方。首次调试设备或在日后遇到其他问题时将需要这些文 档。
- 8. 记录设备的标识数据。

## <span id="page-22-0"></span>**3.1.2 设备标识数据**

在维修时或在设备被窃后,可借助此标识数据来明确地识别设备。 在下表中填写标识数据:

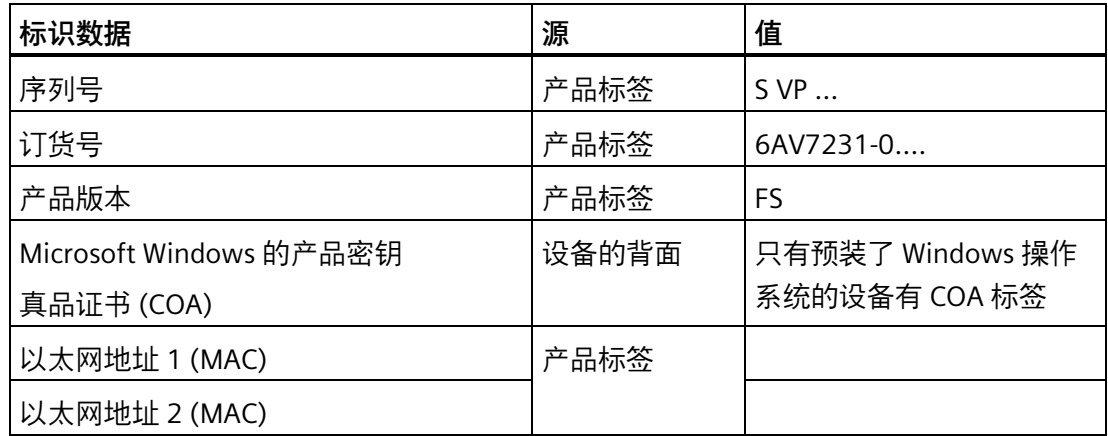

#### **产品标签**

下图以 SIMATIC IPC377G 为例显示产品标签。

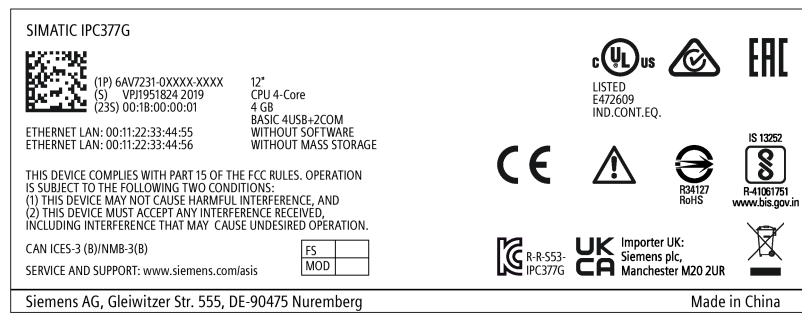

#### **COA 标签**

"防伪认证书"(COA) 上的 Microsoft Windows"产品密钥": COA 标签仅贴在预安装了 Windows 操作系统且该系统已激活的设备后部。

• 装有 Windows 操作系统的设备的 COA 标签

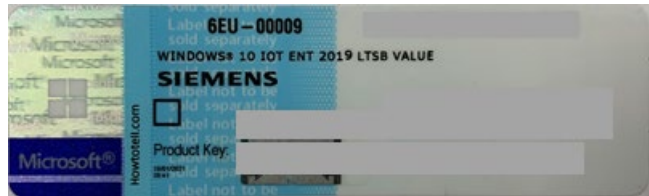

## <span id="page-23-0"></span>**3.1.3 允许的安装位置**

设备可安装在以下位置:

• 标准位置:横向垂直安装

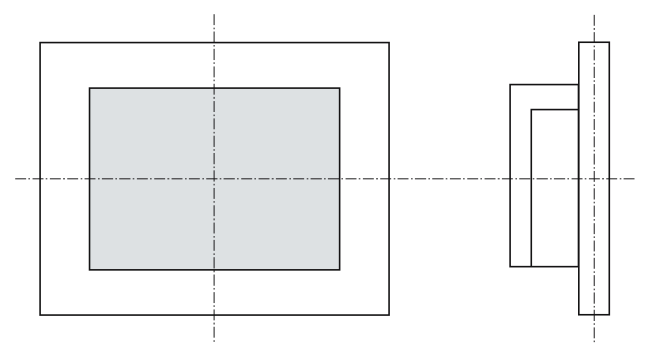

对于横向垂直安装,允许的环境温度如下:

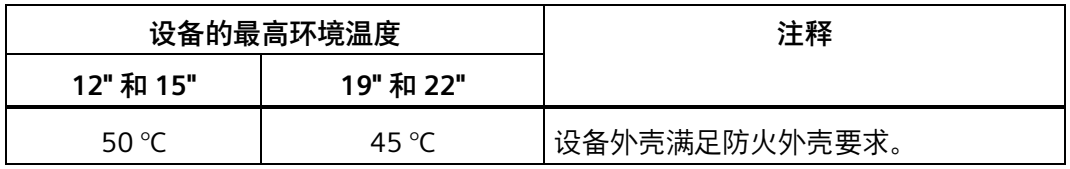

• 横向倾斜安装,垂直倾角最大为 ±45 °

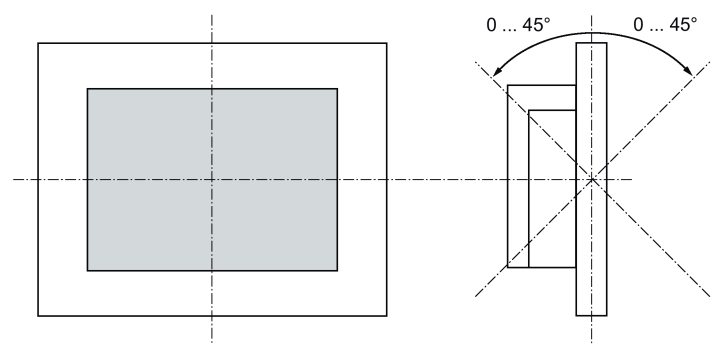

横向倾斜安装,允许的环境温度如下:

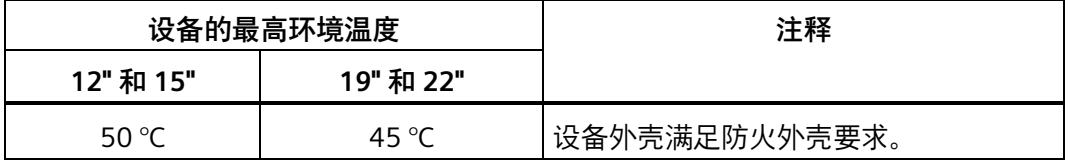

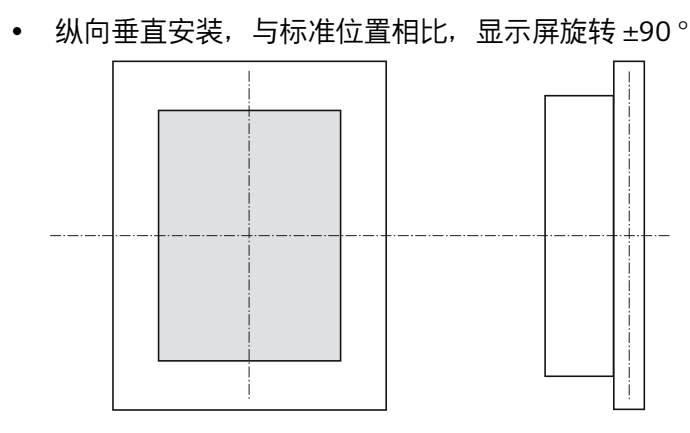

对于纵向垂直安装,允许的环境温度如下:

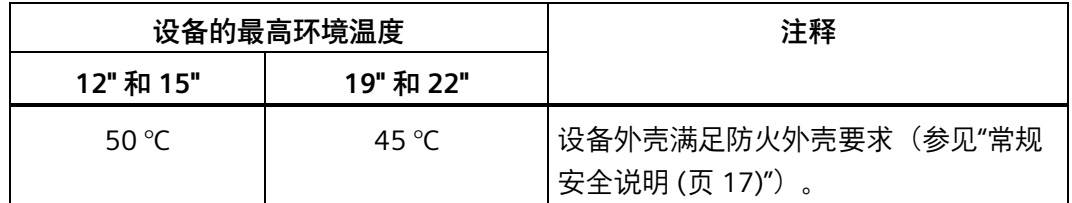

<span id="page-24-0"></span>**3.1.4 准备安装开孔**

#### **说明**

#### **安装开孔的稳定性**

安装开孔区域的材料强度必须足以保证能承受住设备和安装的安全。 要达到如下所述的防护等级,必须确保安装夹的受力或对设备的操作不会导致材料变形。

#### **防护等级**

只有在满足以下要求时,才能保证设备达到相应的防护等级:

- 为达到 IP65 防护等级,安装开孔的材料厚度应为:2 mm 至 6 mm
- 安装开口处允许的平面偏差:≤ 0.5 mm 安装的设备必须满足该条件。
- 密封区域允许的表面粗糙度:≤ 120 µm (Rz 120)

#### **安装开孔的尺寸**

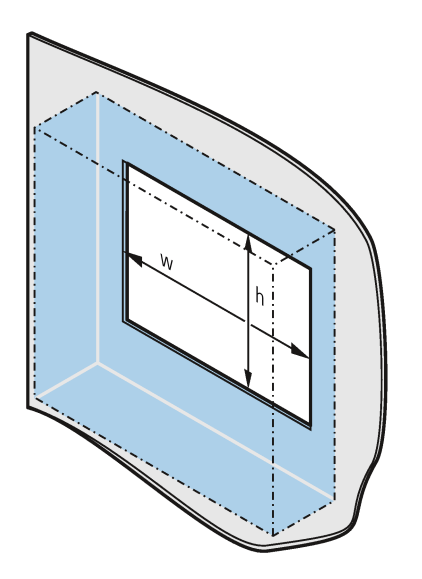

下表显示了要求的安装开孔的尺寸:

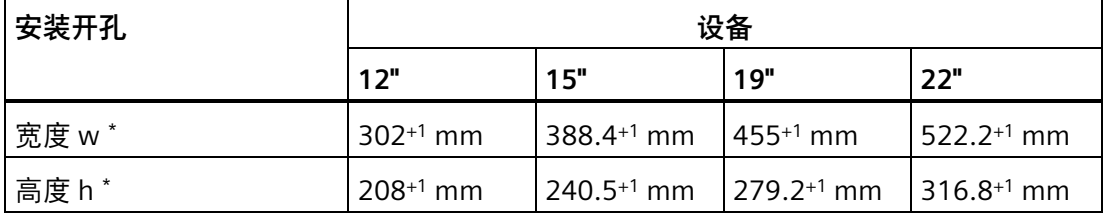

\* 垂直安装时,宽度和高度应相应对调。

## <span id="page-25-1"></span><span id="page-25-0"></span>**3.2 安装设备**

#### **3.2.1 安装须知**

工厂安装人员负责正确安装设备。

## **警告**

#### **控制柜中存在危险电压**

开关柜中可能存在高电压和电击危险, 可能导致死亡或严重人身伤害。 在打开控制柜前,请先切断控制柜电源。确保控制柜电源不会意外接通。

#### **注意**

#### **火灾风险**

如果将设备安装在未经批准的安装位置,或未遵守环境条件要求,设备可能过热。 过热可能引发火灾,无法再保证设备正常运行。 安装设备之前,请注意以下常规安装信息。

#### **说明**

如果没有按制造商指定的方式使用设备,则可能降低设备提供的保护等级。

- 该设备只能在室内运行。
- 只能在允许的安装位置安装设备。
- 当在符合 UL61010-2-201 的工业控制设备区域中使用此类设备时,请注意将设备分类 为"开放式设备"。开放式设备必须安装在外壳内,以保护您免受机械伤害、电击和火灾 等危险。
- 在控制柜内安装时,应遵守"SIMATIC 安装指南"以及相关 DIN/VDE 要求或国家/地区特 定的法规。
- 在控制柜中留出充足空间供空气流通和散热。设备与控制柜之间至少保持 5 cm 的距 离。
- 设备的所有外部电路必须为安全超低压 (SELV) 电路。
- 不得覆盖或遮挡设备通风槽。
- 在出气口端,设备与机柜之间至少保持 5 cm 距离。
- 确保控制柜中的空间足够将盖板取下。
- 为控制柜配备支柱,使安装开孔保持稳定。在必要位置安装支柱。
- 如果需要清洁设备,请使用干燥的 ESD 清洁布(遵循 ESD 防护措施)。

*安装和连接设备*

## **IP65 防护等级**

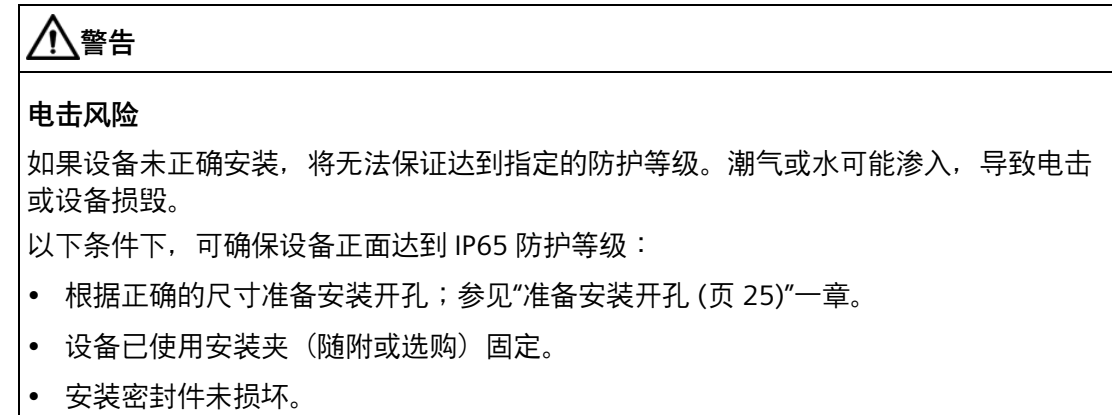

## <span id="page-27-0"></span>**3.2.2 用安装夹固定**

## **安装夹的位置**

为达到设备的防护等级,必须遵循下表中所示的安装夹位置。 开孔上有安装夹的位置标有戳记。在所有标有戳记的开孔中安装安装夹。

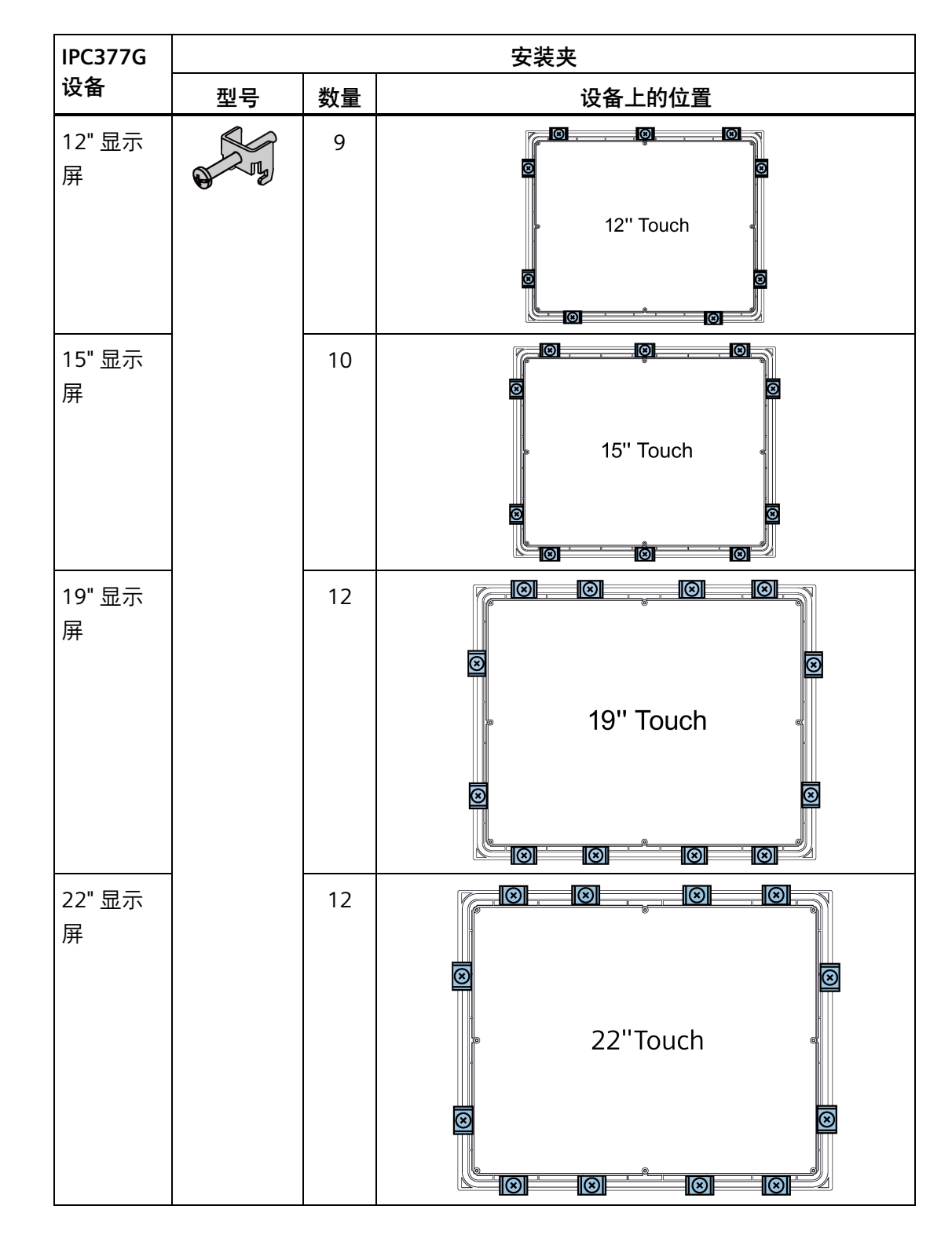

下表列出了各设备需要的安装夹型号、数量和位置。

#### **要求**

- 应拆除设备上的所有包装组件和防护薄膜。
- 要安装设备,需使用附件套件中的安装夹。
- 一把 PH2 螺丝刀

**安装步骤**

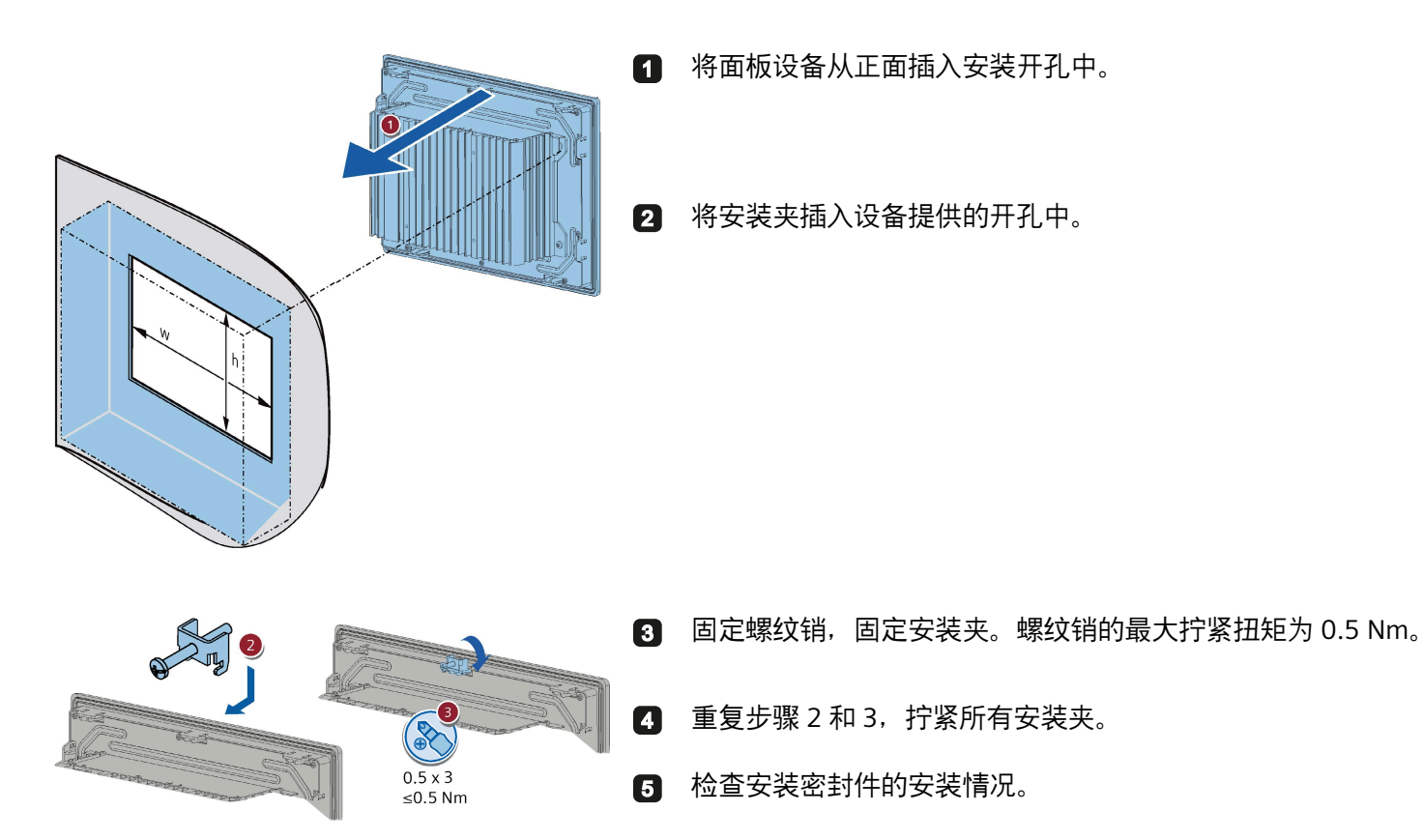

**结果**

设备已安装完毕,设备正面达到相应的防护等级。

#### <span id="page-30-0"></span>**3.2.3 使用 VESA 适配器固定设备**

也可以使用 VESA (视频电子标准协会)适配器固定 SIMATIC IPC377G。第三方制造商提 供不同型号的 VESA 适配器。

以下规格的 SIMATIC IPC377G 支持 VESA 安装:

- 12'' 单点触摸屏
- 15'' 单点触摸屏
- 19" 单点触摸屏
- 22'' 单点触摸屏

#### **说明**

固定 VESA 适配器时,不得撞击或振动。

#### **注意**

#### **整套设备的防护等级**

如果使用 VESA 适配器固定设备,则设备将无法达到原有的防护等级。泼溅和喷射的水 流以及渗入物可能造成设备损坏。

#### **注意**

#### **VESA 适配器的尺寸**

选择 VESA 适配器时,应确保其设计为至少可承受四倍于设备的重量。

## **警告**

#### **设备必须安装牢固**

如果采用尺寸不合适的紧固材料,可能导致设备坠落,造成严重的人身伤害。 确保在设备安装过程采用尺寸合适的紧固件。选择紧固件尺寸时,请务必将设备重量以 及作用于设备上的力考虑在内,尤其是设备承载动态负荷的情况。所有紧固件(包括安 装表面、支撑臂系统以及螺钉等紧固元件)的承重必须至少为设备重量的四倍。 请遵循适用于设备使用位置的任何法律规定以及其它有关紧固设备的适用规定。

#### **安装步骤**

用指定螺钉 (M4) 拧紧 VESA 适配器。

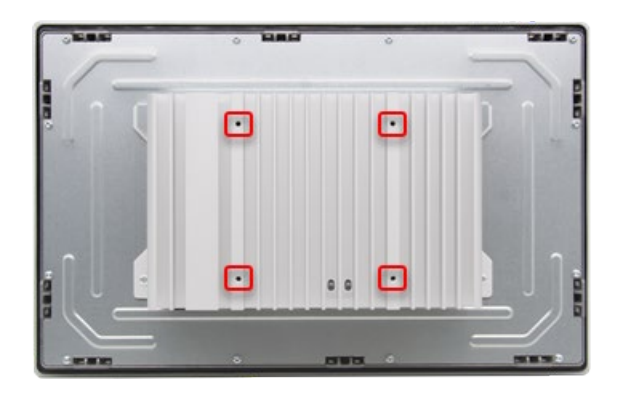

#### **其它信息**

12" [设备尺寸图](#page-71-1) (页 [72\)](#page-71-1)

15" [设备尺寸图](#page-72-0) (页 [73\)](#page-72-0)

19" [设备尺寸图](#page-73-0) (页 [74\)](#page-73-0)

22" [设备尺寸图](#page-74-0) (页 [75\)](#page-74-0)

## <span id="page-31-1"></span><span id="page-31-0"></span>**3.3 连接设备**

#### **3.3.1 有关连接的注意事项**

## **警告**

#### **火灾和电击危险**

电源开关不会将设备与电源隔离开。当设备未正确断开或发生故障时,将存在电击危 险。设备或连接线路损坏时还存在火灾危险。这可能导致死亡或重伤。 因此应该按照如下步骤保护设备:

- 不使用设备或设备存在故障时始终将电源插头拔出。电源插头必须容易够到。
- 如安装在机柜内,请使用中央电源隔离开关。

## **警告**

#### **雷击危险**

闪电可能会击中电源电缆和数据传输电缆,并殃及周围人员。 闪电可造成烧伤、重伤甚至死亡。

请采取以下预防措施:

- 在雷雨来临前及时将设备断电。
- 在雷雨时不要接触电源电缆和数据传输电缆。
- 与电缆、配电器和系统保持足够的距离。

#### **注意**

#### **I/O 设备导致的故障**

连接 I/O 设备可能导致设备故障。

最终可导致人员受伤和机器或设备受损。

连接 I/O 设备时, 请注意以下事项:

- 阅读 I/O 设备文档。按照文档中的说明操作。
- 仅连接符合 EN 61000-6-2 和 IEC 61000-6-2 规定且适合工业应用的 I/O 设备。
- 无热插拔功能的 I/O 设备只能在设备断开电源后进行连接。

#### **注意**

#### **正反馈造成的损害**

连接或安装的组件的对地电压正反馈可造成设备损坏。

连接的或内置的 I/O(例如 USB 驱动器)不允许为设备提供任何电压。一般情况下,均 不允许产生正反馈。

# **小心**

#### **在带有终端连接的连接器上使用铜缆**

与带终端的设备相连的所有电源线均使用铜 (Cu) 电缆,例如 24 V DC 电源电缆连接到 24 V DC 电源连接器。

#### **Utiliser des câbles en cuivre sur les connexions à bornes**

Utilisez des câbles en cuivre (Cu) pour tous les câbles d'alimentation qui sont raccordés à l'appareil par des bornes, par exemple les câbles d'alimentation 24 V CC sur le connecteur d'alimentation 24 V CC.

#### <span id="page-33-0"></span>**3.3.2 连接功能接地**

连接的功能性接地会释放掉金属外壳上的危险电荷。当发生此类故障时,流经功能性接地 的电流触发上游保护装置,能够断开机器与电源的连接。

功能性接地还有助于释放外部电源电缆、信号电缆或 I/O 模块接地电缆产生的干扰。 功能性接地的连接用以下符号标示:

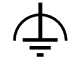

#### **说明**

不要将功能性接地连接到危险的带电部件。

## **警告**

#### **电击和火灾危险**

故障设备中可能存在高电压,这有可能导致火灾,若触摸,还有可能遭到电击。这可能 导致死亡或重伤。

- 进行操作前将设备连接到功能性接地。
- 设备上的 FE 端子必须连接设备所在控制柜或系统的保护导体。
- 禁止在未连接保护导体的情况下对设备进行操作。
- 如果设备发生故障,请立即从操作中去掉此设备并添加相应地进行标示。

#### **说明**

外部接合设施应提供横截面积至少为 4 mm2 的导体的有效连接。

**要求**

- T20 螺丝刀
- 拧紧扭距:1 Nm
- M4 的接线片
- 横截面积最小为 2.5 mm2 的保护导体 (AWG14)

#### **步骤**

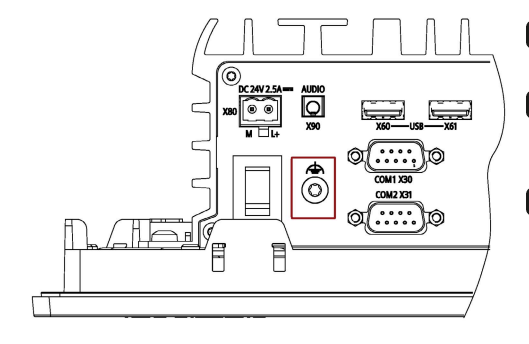

- 将电缆接线片夹在功能性接地上。
- 2 用 M4 螺钉将电缆接线片牢固地连接至设备上的功能性接地连接(请参 见标出的部分)。

图 将功能性接地连接到安装设备的控制柜或工厂的功能性接地端。

#### <span id="page-34-0"></span>**3.3.3 连接电源**

#### **说明**

设备设计为以安全超低电压 (SELV) 或保护性超低电压 (PELV) 运行。

#### **说明**

必须根据设备的输入数据调整 24 V DC 电源 (请参见"[技术规范](#page-64-0) (页 [65\)](#page-64-0)")。

#### **要求**

- 已连接功能性接地。
- 使用的是提供的端子。
- 双芯电缆符合以下要求:
	- 横截面积为 0.75 mm2 至 2.5 mm2 的铜缆 (Cu)
	- 额定温度 75 °C
- 拧紧扭距:0.56 Nm
- 刀片厚度约为 3 mm 的一字螺丝刀。

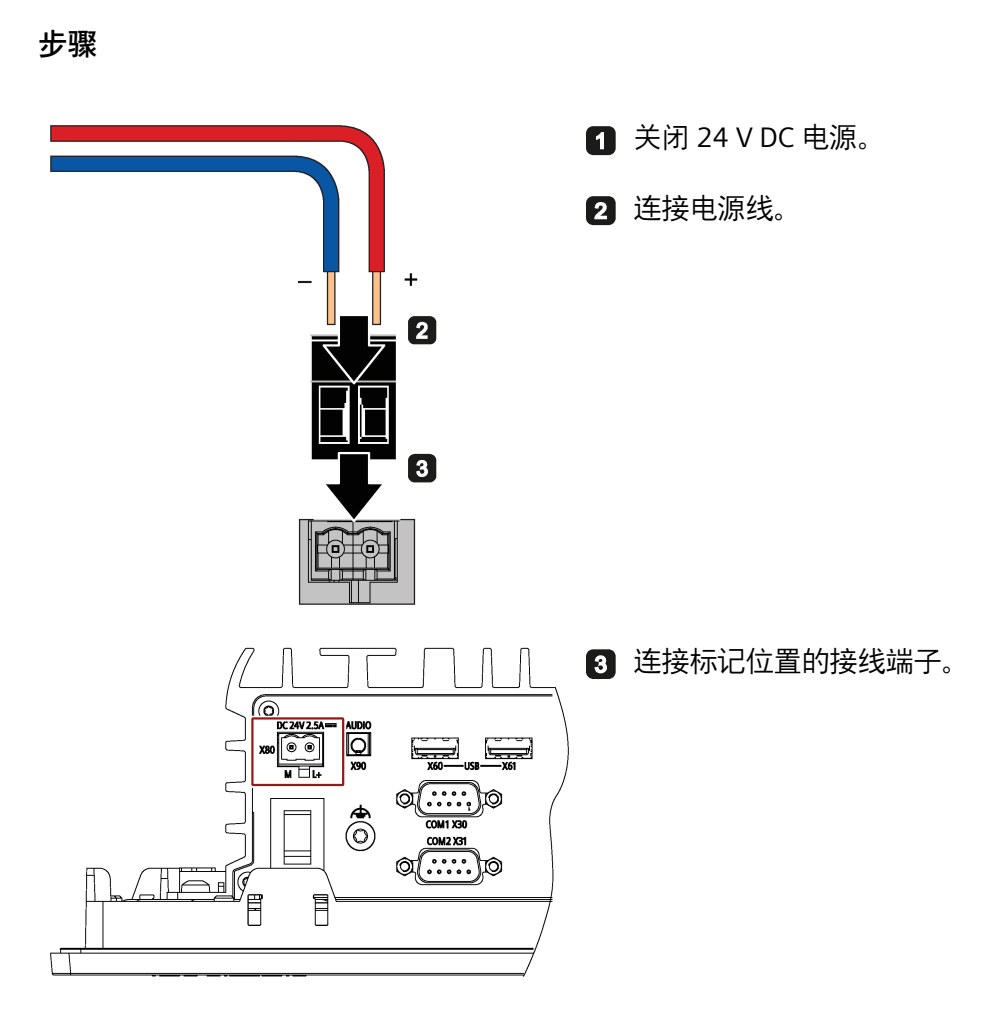
*3.3 连接设备*

#### **3.3.4 将设备连接到网络**

以下选项可用于在现有或规划的系统环境和网络中集成设备。

#### **以太网**

可以使用集成以太网接口 (10/100/1000 Mbps) 与自动化设备 (如 SIMATIC S7) 进行通信 和数据交换。

使用此功能需要合适的软件:STEP 7、WinCC、SIMATIC NET。

#### **工业以太网**

您可以通过工业以太网在设备与其它计算机之间建立网络。板载 LAN 接口是双绞线 TP 接 口,支持 10/100/1000 Mbps 的数据传输速率。

#### **说明**

若要以 1000 Mbps 的速率运行,需要使用类别 6 以太网电缆。

#### **PROFINET**

可通过以下组件操作 PROFINET:

• 标准以太网接口 (RT)

#### **SIMATIC NET**

该软件包用于创建、运行并组态现场和控制级的创新网络。"SIMATIC NET 手册集"CD 上提 供了相关信息。软件包和文档未包含在产品包中。

#### **其它信息**

更多信息,请参[见技术支持。](#page-100-0) (页 [101\)](#page-100-0)

*安装和连接设备*

*3.3 连接设备*

## **4.1 常规调试信息**

#### **小心**

#### **烧伤危险**

设备表面温度可达 65 °C 以上。触摸时若不采取保护措施会导致烧伤。 在设备运行期间避免直接接触设备。仅在佩戴适当的防护手套后方可触摸设备。

#### **说明**

#### **组态设备中的存储卡**

需要在设备中组态该设备所用的存储卡。由于驱动参数不同,在其它设备上组态的存储卡 将不可引导。

#### **说明**

本设备不适合用于很可能有儿童出现的地点。

#### **要求**

- 设备已连接电源。
- 已连接功能性接地。
- 已正确插入连接电缆。
- 用于初次调试的硬件如下:
	- 一个 USB 键盘
	- 一个 USB 鼠标

#### **4.2 开/关设备**

对于预装了操作系统的组态,在设备首次开启后将自动安装操作系统。本章中的调试程序 仅适用于安装了操作系统的 IPC。

对于未预装操作系统的组态,请先联系操作系统提供商安装操作系统。

#### *4.2 开/关设备*

初次启动之后,将在设备上自动组态预安装在驱动器中的操作系统。

**注意**

#### **错误安装**

如果更改 BIOS 设置中的默认值或在安装期间关闭设备,将无法正确安装操作系统。设备 和工厂的操作安全性将产生风险。

在整个安装过程中请勿关闭设备。不要更改 BIOS 设置中的默认值。

#### **步骤 - 开启设备**

1. 按下接通/关断开关。

"PC ON/WD"LED 变亮。设备执行自检。

2. 按照屏幕上的说明操作。

设置地区和语言。如果您希望系统显示国际语言,请选择英文。有关更改地区和语言 设置的信息,请参见"[重新安装操作系统](#page-58-0) (页 [59\)](#page-58-0)"部分。

#### **步骤 - 关闭设备**

要关闭设备,始终选择"开始 > 关机"(Start > Shut down) 功能。

#### **其它信息**

有关操作系统的信息,请访问以下 Internet 网址:

• Microsoft<sup>®</sup> Windows<sup>®</sup> 10 [\(https://support.industry.siemens.com/cs/ww/en/view/109749498\)](https://support.industry.siemens.com/cs/ww/en/view/109749498)

# **操作设备 5**

## **5.1 概述**

设备不同型号的差别在于其尺寸、显示屏大小和触控传感器。 下图显示的是 15" 触摸屏型号的正视图。

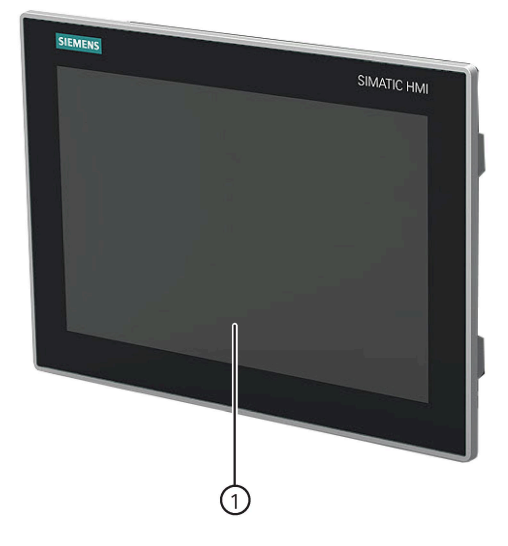

① 带触摸屏的显示屏

*5.2 操作员输入选项*

## **5.2 操作员输入选项**

视所用设备及连接的 I/O 设备而定, 提供以下操作员输入选项:

• 触控设备的触摸屏

#### P **小心**

#### **操作触摸屏时的意外动作**

如果在系统内部进程运行时触摸了触摸屏,可能会使设备作出意外响应。 在以下情况下,请勿触摸屏幕:

- 启动过程中
- 插拔 USB 组件时
- Scandisk 运行时
- BIOS 更新时
- 触控设备的屏幕键盘
- 外部键盘,通过 USB 连接
- 外部鼠标,通过 USB 连接

## **5.3 操作触摸屏**

应用特定的用户界面元素(例如按钮)显示在显示屏上。用手指轻触按钮,激活分配给该 按钮的功能。

## **警告**

#### **触摸屏不当操作**

对触摸屏操作不当是无法避免的。此类操作可能导致人员伤害或机器及设施受损。 请采取以下预防措施:

- 切勿使用触摸屏控制安全相关功能。
- 使用适当的触笔操作触摸屏。
- 定期校准触摸屏。
- 关闭设备电源,进行清洁和维护。

**允许以下类型的压力:**

- 使用半径 1 mm 的塑料笔在某点:25 g。
- 使用直径 1.6 cm 的硅树脂触指:50 g。

**说明**

每次只应触碰触摸屏上的某一点,不能同时触摸多点,否则可能触发意外响应。

*操作设备*

*5.3 操作触摸屏*

## **扩展和分配设备参数 6**

## <span id="page-44-0"></span>**6.1 打开设备**

#### **要求**

- 设备已断电。
- 已拆除设备上的所有连接电缆。
- 已将设备从机柜中拆除。
- 一把 T10 螺丝刀和一把 T20 螺丝刀

**程序 - 打开设备**

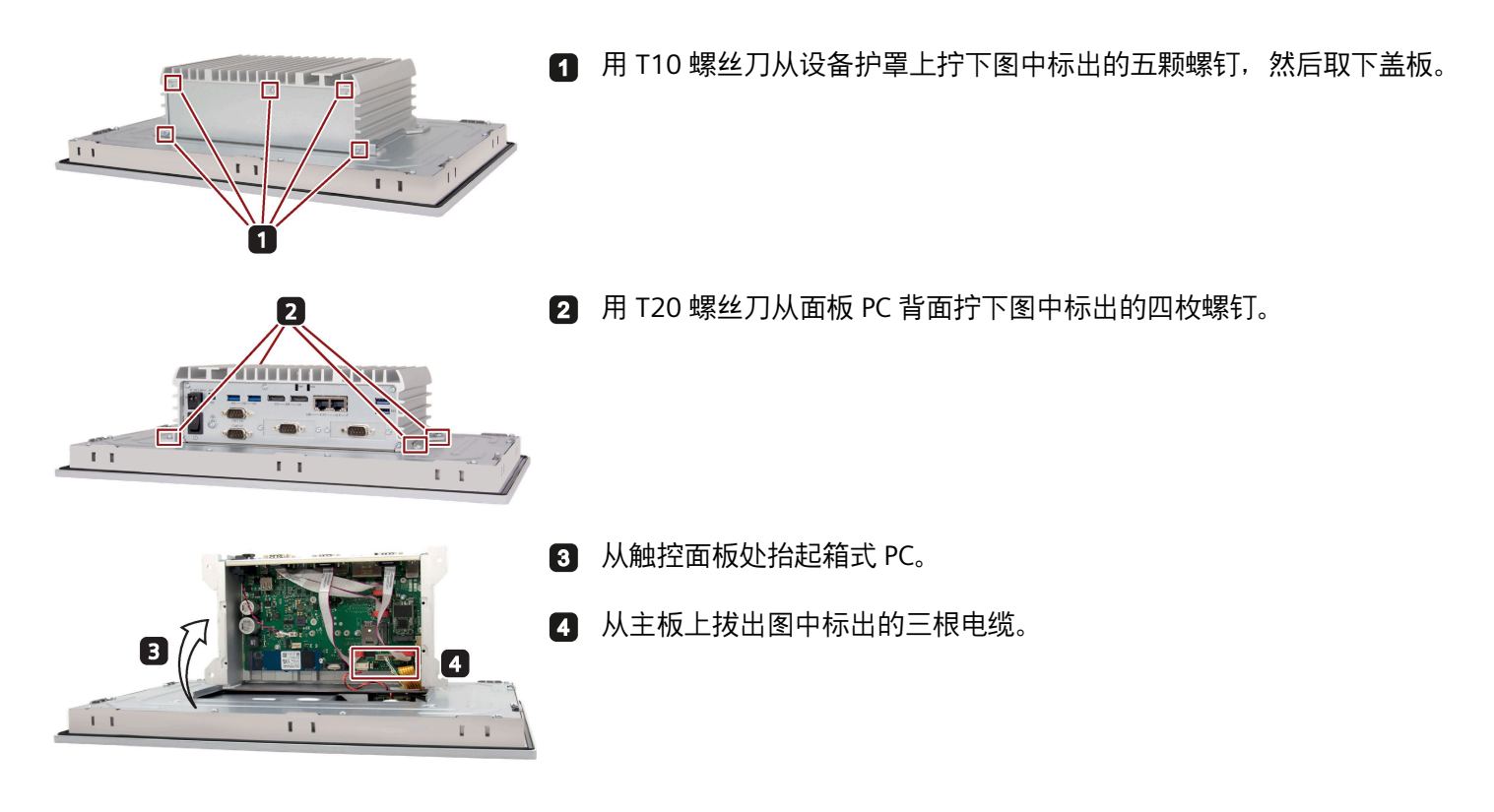

**步骤 - 合上设备**

如需合上设备,请按相反的顺序执行打开设备的各个步骤。

*6.2 安装和拆卸 M.2 模块*

## **6.2 安装和拆卸 M.2 模块**

#### **M.2 模块简介**

西门子使用 M.2 模块扩展西门子 IPC。该模块可由西门子或第三方供应商生产。我们的设 备提供一个或多个 M.2 Key B 接口和安装位置。M.2 key B 模块 (或 Key B+M) 可连接至 主板上的接口插槽 X100 或 X101。

下图中标出了各插槽的位置。

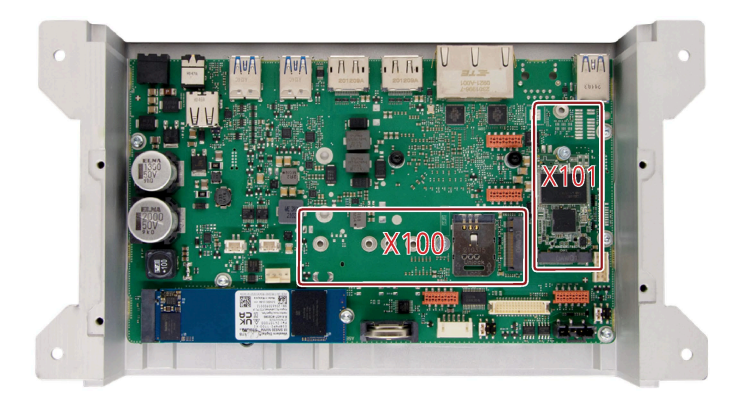

西门子 IPC 在外壳中提供标准化开孔,可通过附加的外部接口对设备进行扩展。

M.2 模块可通过电缆或附加的接口卡连接到外壳开孔。通过与 IPC 外壳中的标准化开孔相 配的"转接板"实现与 IPC 外壳的连接,进而扩展了附加接口。转接板是整套 M.2 模块解决 方案的组成部分。IPC 产品交付时包括闭合转接板/COM 接口,用于覆盖 IPC 外壳上的开 孔。

下图显示了闭合转接板的尺寸要求。

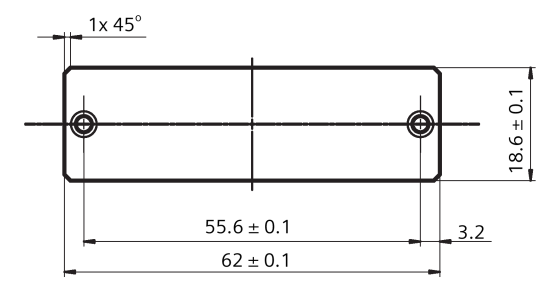

*6.2 安装和拆卸 M.2 模块*

在设备中安装 M.2 模块后,设备不应超出规定的最大外形尺寸或允许的最大功耗。下表 列出了 M.2 模块的具体特性和功能:

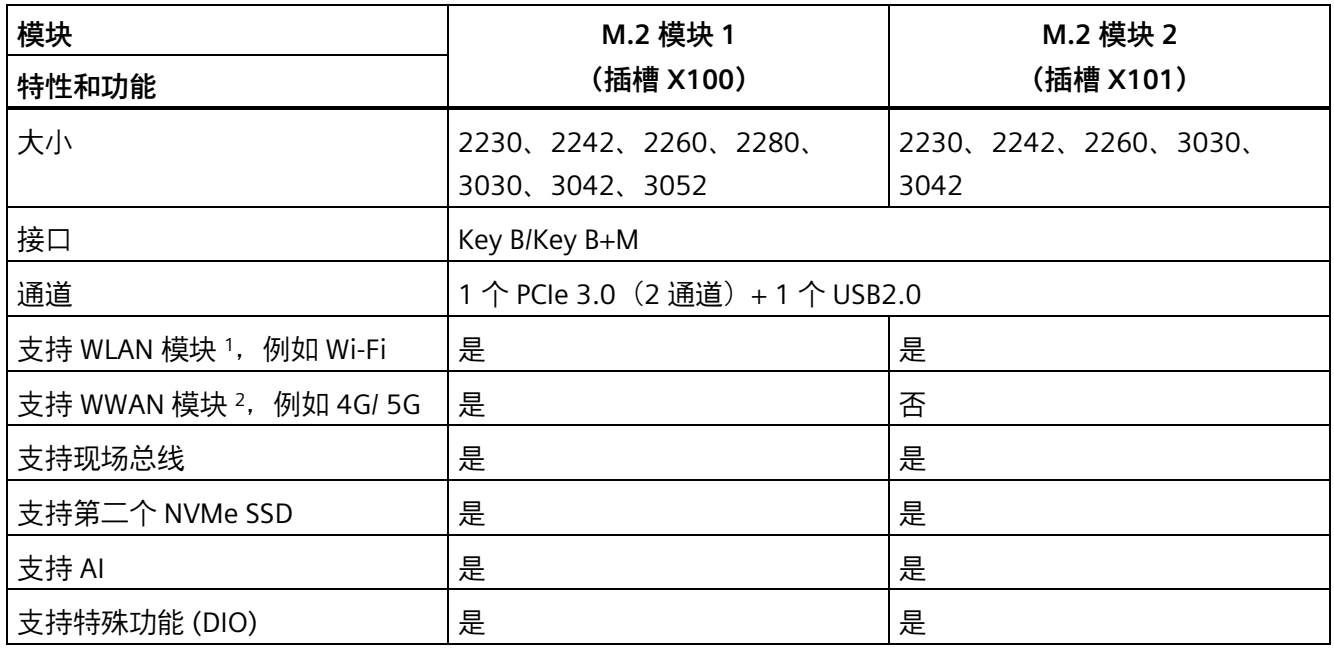

- <sup>1</sup> 设备可通过 [附件](#page-13-0) (页 [14\)](#page-13-0) 中的"M.2 Key E 到 Key B 转接器"支持 Key E 和 Key A+E 模 块。
- 2 可通过 SIM 卡插槽安装 4G/5G SIM 卡, 以连接到网络。但是, SIM 卡功能在普通位置 和危险位置都没有得到认证。

#### **要求**

- 设备已打开。
- 一把 T8 螺丝刀

*6.2 安装和拆卸 M.2 模块*

#### **步骤 - 安装 M.2 模块**

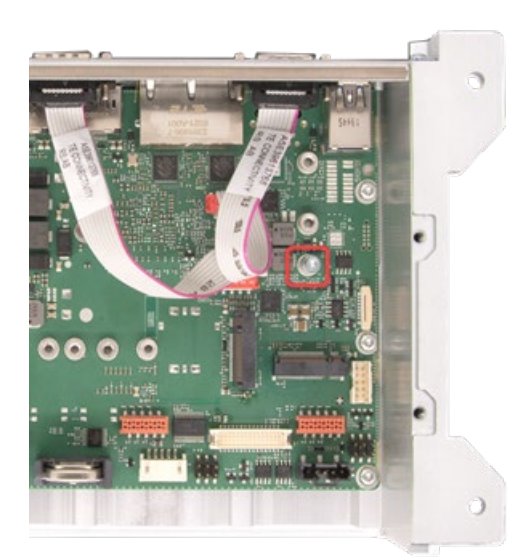

1 拧下标记的螺钉。

将 M.2 模块上的金手指对准主板, 然后按住 M.2 模块, 直 2 至其完全插入插槽中。

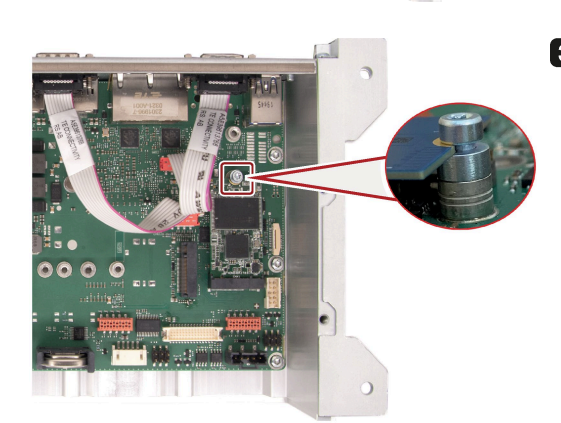

8 用第一步拧下的螺钉固定 M.2 模块。 **注**:确保 M.2 模块板件位于装配螺钉的螺钉头与垫片之 间。

G

*6.3 安装和拆卸 M.2 NVMe/SATA SSD*

**如果 M.2 模块的电缆通过额外的接口卡连接到外壳开孔,需要执行以下操作:**

 $\mathbb{E}$   $\mathbb{E}$ 11 **1 X** - 1  $\overline{\mathbf{a}}$ ä 00  $\overline{\bullet}$  $\overline{\mathbf{a}}$ 

 $\blacksquare$ 拧下图中标出的用于固定 COM 接口的任意一组螺钉。

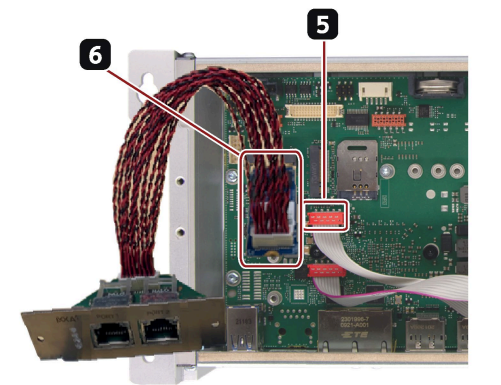

- 6 取下主板上的 COM 接口及其跳线。
- 按上述步骤在 X100 或 X101 接口插槽上安装配有额外接 口卡的 M.2 模块。

**注:**M.2 模块的电缆长度至少应为 100 mm,且不超过 200 mm。

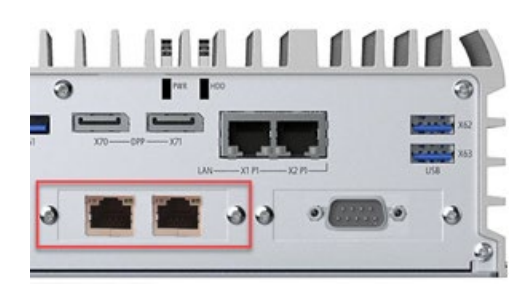

用螺钉将额外的接口卡固定在 COM 接口的位置。

#### **步骤 - 拆卸 M.2 模块**

要拆卸 M.2 模块, 请以相反顺序执行以上步骤。

2

## **6.3 安装和拆卸 M.2 NVMe/SATA SSD**

**要求**

- 设备已断电。
- 设备已打开。
- 批准用于工业应用的 M.2 NVMe/SATA SSD。
- 一把 T10 螺丝刀

*6.3 安装和拆卸 M.2 NVMe/SATA SSD*

#### **步骤 - 安装 M.2 NVMe/SATA SSD**

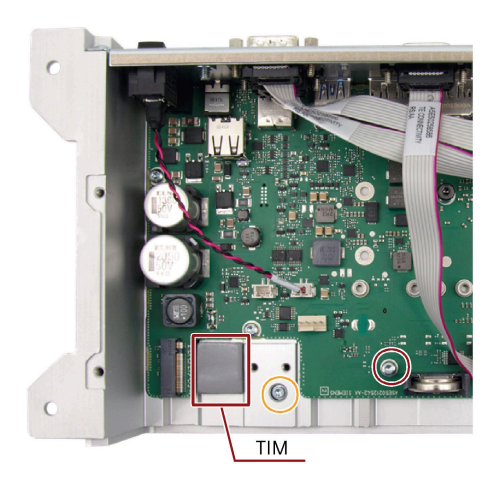

■ 要安装形状系数为 2280 的 M.2 NVMe/SATA SSD, 请卸下标为红色的 4 枚 M3 螺钉。 要安装形状系数为 2230/2242 的 M.2 NVMe/SATA SSD,请卸下黄色标 记的螺钉。

注: 安装 M.2 NVMe/SATA SSD 时, 请勿触摸或拆下 SSD 热界面材料 (TIM)。否则,可能会导致 M.2 NVMe/SATA SSD 故障。

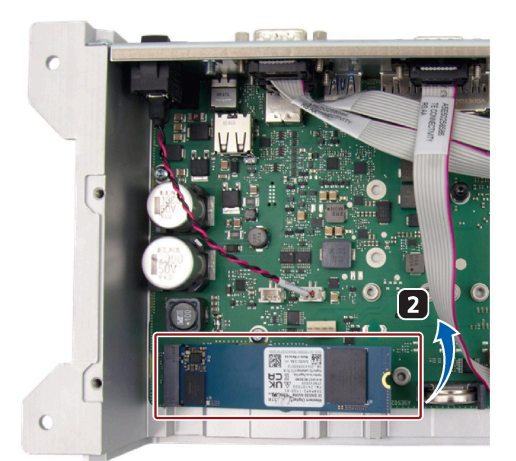

2 将 M.2 NVMe/SATA SSD 上的金手指对准主板, 然后按住 M.2 NVMe/SATA SSD,直至其完全插入插槽中。

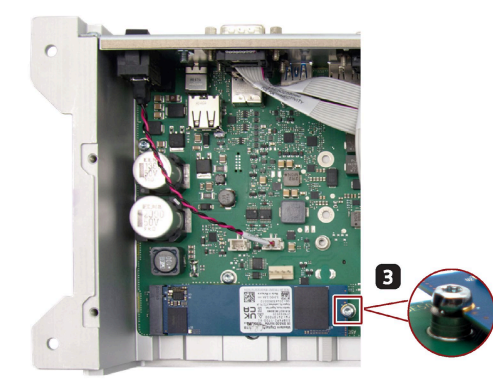

**3 用第一步拧下的螺钉固定 M.2 NVMe/SATA SSD。** 

**步骤 - 拆卸 M.2 NVMe/SATA SSD**

要拆卸 M.2 MVMe/SATA SSD, 请以相反顺序执行以上步骤。

## **维护和维修设备 7**

#### **7.1 维护间隔**

为了保持系统的高可用性,西门子建议根据下表给出的更换时间间隔更换易损耗的 PC 组 件。

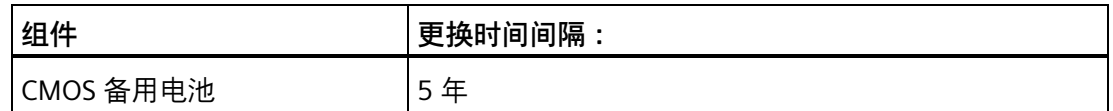

## **7.2 维修信息**

#### **执行维修**

只能由合格人员对设备进行维修。

安装的系统扩展设备。

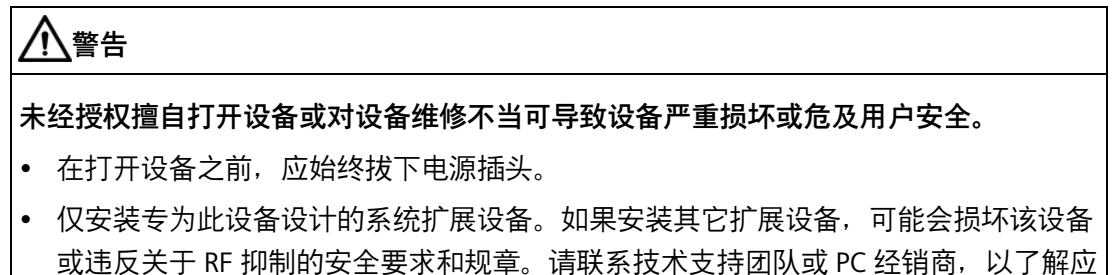

#### **说明**

如果因安装或更换系统扩展设备而将设备损坏,保修将失效。

#### **小心**

#### **静电敏感设备 (ESD)**

设备中包含会被静电电荷损坏的电子元件。这可能导致机器或设备发生故障和损坏。 确保在打开设备时采取预防措施。更多相关信息,请参见["ESD](#page-69-0) 准则 (页 [70\)](#page-69-0)"一章。

#### *7.3 清洁设备正面*

#### **责任范围**

只有使用具备有效 CE 认证 (CE 标志) 的扩展组件时, 本设备的所有技术规范和认证才适 用。必须遵守相关文档中扩展组件的安装说明。 设备的 UL 认证仅在相应的"可接受性条件"下使用经 UL 认证的元件时才适用。 对于因使用第三方设备或元件而导致的功能限制,我们不承担任何责任。

#### **工具**

有关用于打开设备的工具的信息,请参见"[打开设备](#page-44-0) (页 [45\)](#page-44-0)"部分。可使用以下工具对设备 进行维修:

- 功能性接地连接的 T20 螺丝刀
- T8 螺丝刀, 用于在主板上安装弹簧螺钉和 M.2 模块
- T10 螺丝刀, 用于安装所有剩余的螺钉

## **7.3 清洁设备正面**

该设备设计为只需少量维护即可正常运行,但仍应定期清洁设备正面。

## **小心**

**设备在清洁时发生意外响应** 如果在设备开启时对其进行清洁,可能会意外启动控制元件。 可能会使设备或控制器意外运行,进而导致人员受伤或机械设备损坏。 务必先关闭设备,然后再进行清洁。

*7.3 清洁设备正面*

#### **清洁剂**

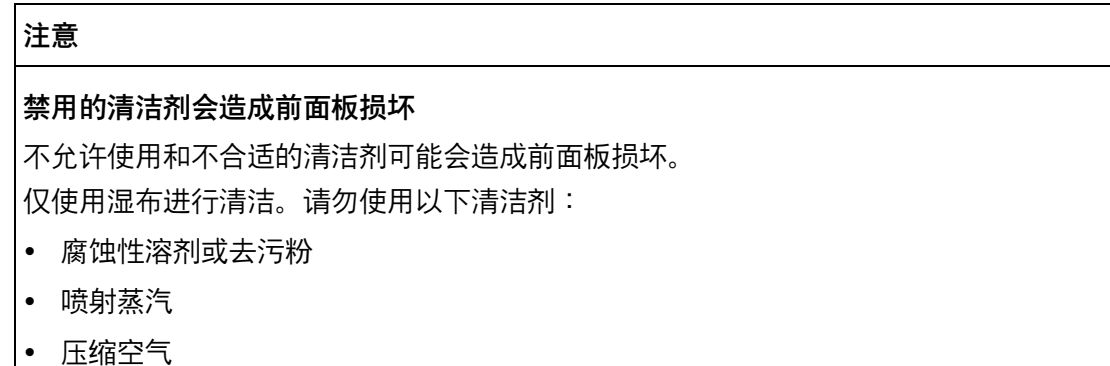

**步骤**

- 1. 关闭设备。此举可确保在触摸屏幕和/或薄膜键盘时,不会无意间触发功能。
- 2. 仅润湿清洁抹布,不要将清洁剂直接喷洒在设备上。
- 3. 请用湿布清洁外壳表面, 确保没有水进入设备内部。

## **7.4 安装和拆卸硬件**

**7.4.1 更换备用电池**

## **更换之前**

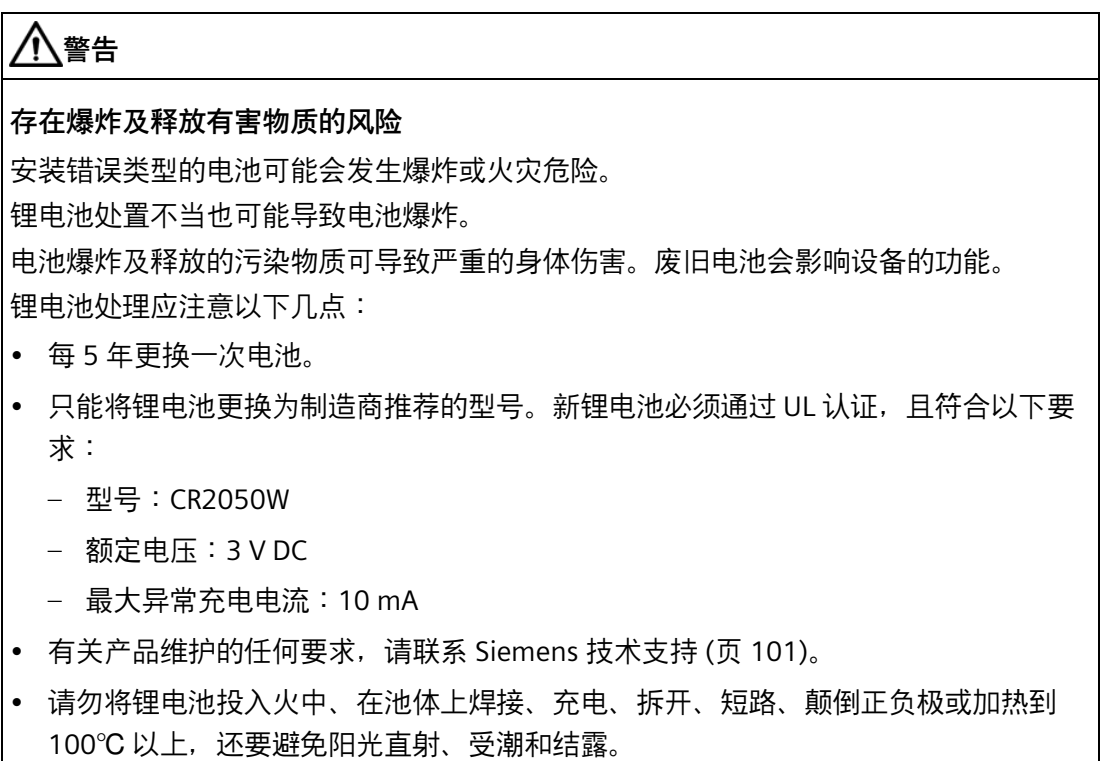

## **警告**

#### **Risque d'explosion et d'émission de substances nocives**

l'installation d'une pile ou d'un accumulateur de type inadéquat peut provoquer un DANGER d'explosion ou d'incendie.

Une manipulation non conforme des piles au lithium peut conduire à leur explosion.

L'explosion des piles et l'émission de polluants qui en résulte peuvent entraîner de graves lésions corporelles. Des piles usagées constituent un danger pour le fonctionnement de l'appareil.

Observez les remarques suivantes lorsque vous manipulez des piles au lithium :

- Remplacez la pile tous les 5 ans.
- Remplacez la pile au lithium uniquement par une pile du type recommandé par le constructeur. La nouvelle pile au lithium doit avoir une certification UL et satisfaire aux exigences suivantes :
	- Type : CR2050W
	- Tension nominale : 3 V CC
	- Courant de charge anormal max. : 10 mA
- Pour toute demande concernant la maintenance du produit, contactez le [support](#page-100-0)  [technique](#page-100-0) (页 [101\)](#page-100-0) Siemens.
- Ne jetez pas au feu des piles au lithium, n'effectuez pas de soudage sur la pile, ne la rechargez pas, ne l'ouvrez pas, ne la court-circuitez pas, n'intervertissez pas les pôles, ne la chauffez pas à plus de 100 °C et protégez-la de l'ensoleillement direct, de l'humidité et de la condensation.

#### **注意**

#### **电池的处理**

电池不属于生活垃圾。用户在法律上有义务返还废电池。

作为特殊废弃物,废电池会污染环境。作为一名用户,如果您未采用合适的方式处理电 池,则可能会被起诉。

处置电池时,请遵守以下原则:

- 按照当地法规将废电池作为危险废弃物处理。
- 可以将废电池送回到公共收集点或任何同类电池的销售点。
- 将电池箱标上"废电池"。

#### **要求**

- 设备已断电。
- 一把 T10 螺丝刀

#### **步骤**

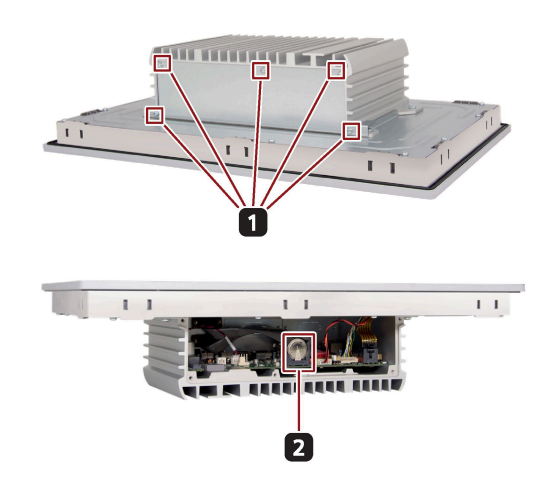

- 拧下盒盖底部标出的五颗螺钉, 然后取 n 下盖板。
- 沿左上角 45 度方向滑出电池,轻轻拉 2 出电池并插入新电池。 注:电池的正极 (+) 应朝向设备外侧放 置。

### **7.4.2 更换内存模块**

#### **单通道内存**

主板提供一个 DDR4 内存插槽。设备的内存容量最大可以升级至 16 GB。

下表列出了支持的主板内存类型。

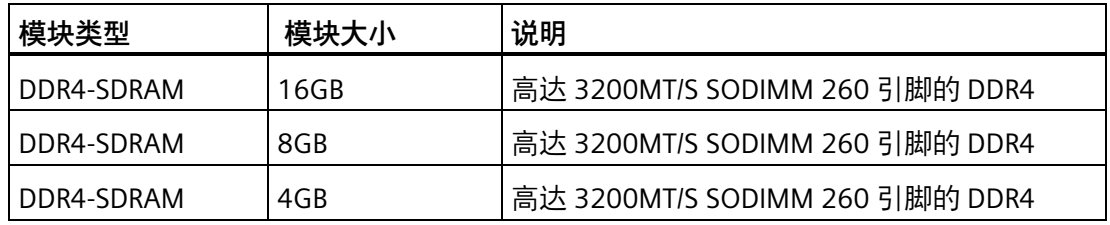

**要求**

- 设备已断电。
- 设备上的所有连接电缆均已拔下。
- 设备已打开。
- 一把 T8 螺丝刀和一把 T10 螺丝刀

#### **注意**

#### **静电放电**

PCB 上的电子元件极易受静电放电的影响。处理这些元件时,请务必采取适当的预防措 施。有关处理静电敏感元件的信息,请参见 ESD 指令。

#### **说明**

西门子强烈建议仅使用经过西门子认证的内存模块。西门子对因使用第三方内存模块导致 的功能受损不承担任何责任。

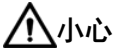

• 只有内存模块方向正确才能进行安装。请务必沿正确方向插入存储卡。

• 请确保插入的内存模块为 DDR4 内存模块。DDR2 和 DDR3 内存模块与主板不兼容。

**步骤 - 拆卸存储器模块**

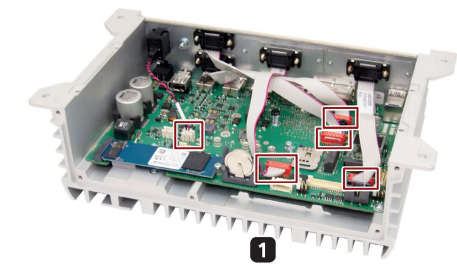

1 从主板上拔出图中标出的跳线。

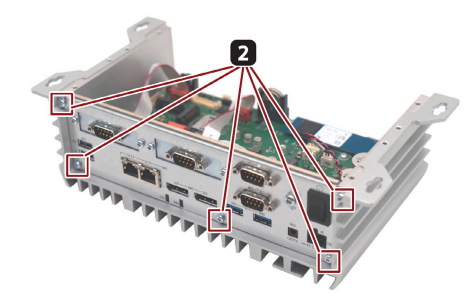

2 用 T10 螺丝刀拧下图中标出的五枚螺钉, 然后取下设备的接口 板。

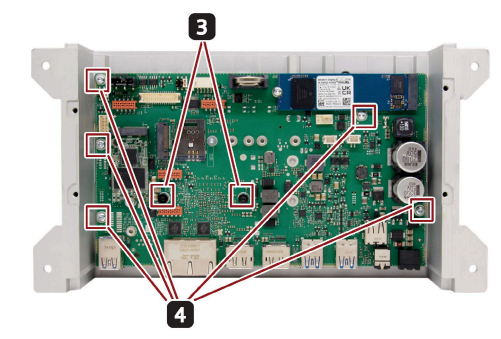

**6** 用 T8 螺丝刀从主板上拧下图中标出的两颗弹簧螺钉。

■ 用 T10 螺丝刀从主板拧下图中标出的五枚螺钉,然后取下整个 主板。

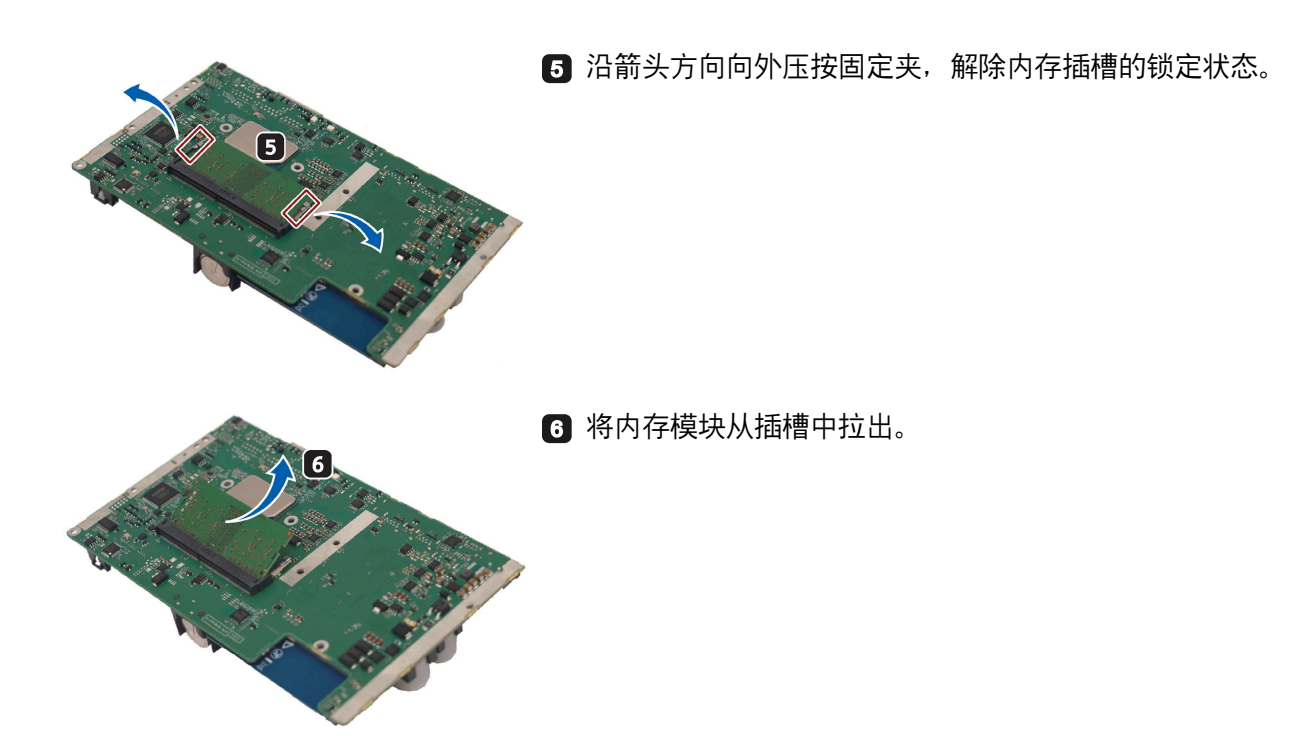

#### **步骤 - 安装存储器模块**

要安装存储器模块,请以相反顺序执行以上步骤。

#### **说明**

将主板装回外壳时,请勿触摸或拆下外壳内部的 CPU TIM。否则,可能导致 CPU 故障。

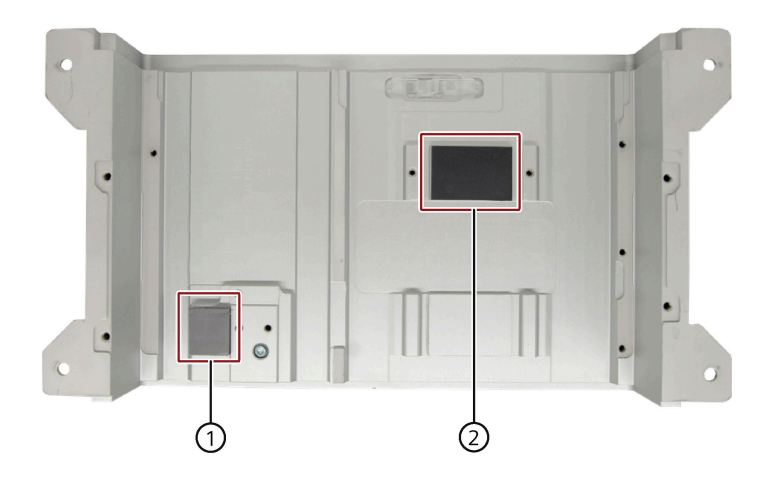

① M.2 NVMe/SATA SSD TIM

② CPU TIM

*7.5 重新安装操作系统*

## <span id="page-58-0"></span>**7.5 重新安装操作系统**

关于安装操作系统的信息可在 Internet 上获取:

• Microsoft® Windows® 10 [\(https://support.industry.siemens.com/cs/ww/en/view/109749498\)](https://support.industry.siemens.com/cs/ww/en/view/109749498)

#### **7.5.1 安装驱动程序和软件**

#### **要求**

- 已在 IPC 中安装 Windows 10 操作系统。
- 已将鼠标和键盘连接到 PC。
- 随附的 U 盘。

#### **驱动程序和软件列表**

Windows 10 中需安装以下驱动程序和软件:

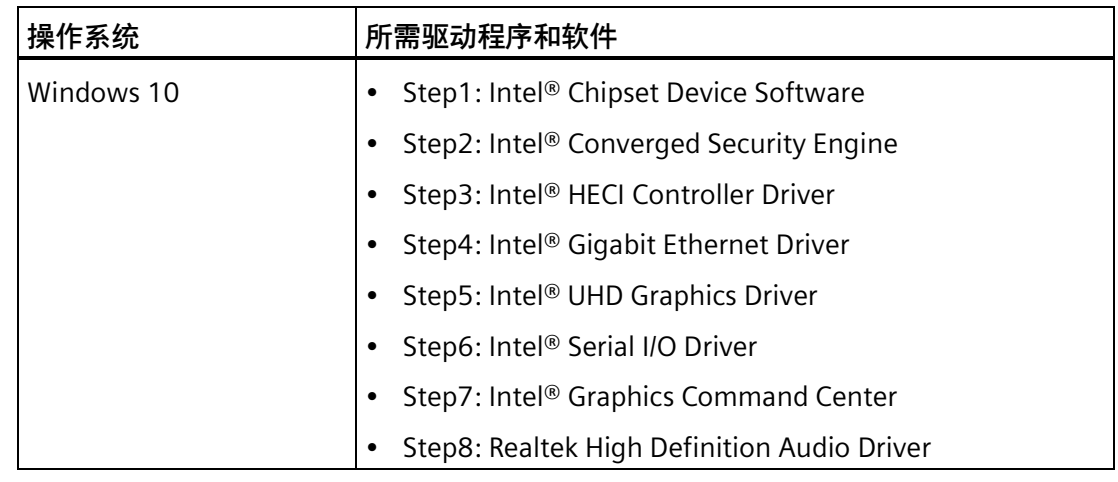

#### **步骤**

- 1. 将随附的 U 盘连接到 USB 端口。
- 2. 启动程序"START\_DocuAndDrivers"。
- 3. 在索引中选择"驱动程序"(Drivers)。
- 4. 选择设备和操作系统。

*7.5 重新安装操作系统*

5. 选择所需的驱动程序。

6. 按照以下步骤操作, 然后单击图标 】以安装所需的驱动程序。

#### **说明**

对于新安装的 Windows 操作系统,在安装所有其他驱动程序之前,必须安装芯片组驱动 程序。

#### **步骤 1:安装芯片组驱动程序**

- 1. 单击 **Step1: Intel® Chipset Device Software。**
- 2. 单击 2. 安装芯片组驱动程序。
- 3. 单击**"下一步"(Next)** 继续进行安装。
- 4. 单击**"接受"(Accept)**,接受许可证协议。
- 5. 单击"安装"(Install), 允许计算机启动安装。 安装启动。
- 6. 单击"是"(Yes), 确认用户帐户控制问题。
- 7. 单击**"完成"(Finish)。**

芯片组安装过程完成。

#### **步骤 2:安装** Converged Security Engine

- 1. 单击 **Step2: Intel® Converged Security Engine。**
- 2. 单击 安装 Converged Security Engine。
- 3. 单击"是"(Yes), 确认用户帐户控制问题。
- 4. 单击**"下一步"(Next)** 继续进行安装。
- 5. 选择**"我已阅读并接受许可条款"(I have read and accept the license terms)** 前的单选 按钮,然后单击**"安装"(Install)** 以允许计算机开始安装。
- 6. 单击**"完成"(Finish)**。

安装过程完成。

*7.5 重新安装操作系统*

#### **步骤 3:安装 HECI Controller Driver**

- 1. 单击 **Step3: Intel® HECI Controller Driver.**
- 2. 单击 图 安装 HECI Controller 驱动程序。
- 3. 单击"是"(Yes), 确认用户帐户控制问题。
- 4. 单击**"下一步"(Next)** 继续进行安装。
- 5. 单击**"完成"(Finish)**。

安装过程完成。

#### **步骤 4:安装 Gigabit Ethernet driver**

- 1. 单击 **Step4: Intel® Gigabit Ethernet Driver**。
- 2. 单击 2. 安装千兆位以太网驱动程序。
- 3. 单击"是"(Yes), 确认用户帐户控制问题。
- 4. 单击**"下一步"(Next)** 继续进行安装。
- 5. 单击**"完成"(Finish)**。

安装过程完成。

#### **第 5 步:安装 UHD Graphics Driver**

- 1. 单击 **Step5: Intel® UHD Graphics Driver.**
- 2. 单击 图 安装 Intel® UHD Graphics 驱动程序。
- 3. 单击"是"(Yes), 确认用户帐户控制问题。
- 4. 单击**"下一步"(Next)** 继续进行安装。
- 5. 单击**"是"(Yes)** 接受许可证协议。
- 6. 单击**"下一步"(Next)** 以确认*"自述文件信息"(Readme File Information)* 并继续。 安装启动。
- 7. 单击**"下一步"(Next)** 继续进行安装。
- 8. 选择**"是,我想立即重新启动计算机"(Yes, I want to restart my computer now)** 旁的单 选按钮,然后单击**"确定"(OK)** 重新启动计算机以使更改生效。

*7.6 回收和处理*

#### **步骤 6:安装串行 I/O 驱动程序**

- 1. 单击 **Step6: Intel® Serial I/O Driver**。
- 2. 单击 2. 安装串行 I/O 驱动程序。
- 3. 单击"是"(Yes), 确认用户帐户控制问题。
- 4. 单击**"是"(Yes)** 继续。
- 5. 单击**"完成"(Finish)**。

安装过程完成。

#### **步骤 7:安装 Graphics Command Center**

- 1. 单击 **Step7: Intel® Graphics Command Center**。
- 2. 单击 图 安装 Intel® Graphics Command Center。
- 3. 单击"是"(Yes), 确认用户帐户控制问题。
- 4. 单击**"是"(Yes)** 继续。
- 5. 单击**"完成"(Finish)**。

安装过程完成。

#### **步骤 8:安装 Realtek High Definition Audio Driver**

- 1. 单击 **Step8:** Realtek High Definition Audio Driver。
- 2. 单击 2. 安装音频驱动程序。
- 3. 单击"是"(Yes), 确认用户帐户控制问题。
- 4. 单击**"是"(Yes)** 继续。
- 5. 单击**"完成"(Finish)**。

安装过程完成。

## <span id="page-61-0"></span>**7.6 回收和处理**

本操作说明中所述设备的污染物级别低,因此可以回收此类设备。请联系具备相关资格的 废弃物服务公司,以环保的方式来回收和处置您的旧设备。

#### *维护和维修设备*

*7.6 回收和处理*

# 技术规范 **8**

## **8.1 证书和认证**

#### **说明**

#### **适用性**

以下显示了可能能适用的认证。对于设备本身,相关认证显示在产品标签和包装标签上。

#### **ISO 9001 证书**

Siemens 所有制造流程(工业用可编程逻辑控制器 (PLC)、人机接口 (HMI) 的设计与制 造)的质量管理体系均符合 ISO 9001:2015 的要求。

证书注册号 01 100 1430201。

#### **软件许可证协议**

如果设备预装有软件,则必须遵守相应的许可证协议。

**CE 标志**  $\epsilon$ 

#### EMC 指令:

2014 年 2 月 26 日的欧洲议会和理事会 2014/30/EU 指令,用于统一各成员国电磁兼容性 方面的法律法规;欧盟公报 L96, 2014 年 3 月 29 日, 第 79-106 页

#### RoHS 指令:

2011 年 6 月 8 日的欧洲议会和理事会 2011/65/EU 指令,有关电气和电子设备中特定有 害物质的使用限制;欧盟公报 L174, 2011 年 7 月 1 日, 第 88-110 页

EMC EN 61000-6-2;EN 61000-6-4

RoHS EN IEC 63000:2018

#### *技术规范*

*8.1 证书和认证*

#### **FCC 和加拿大**

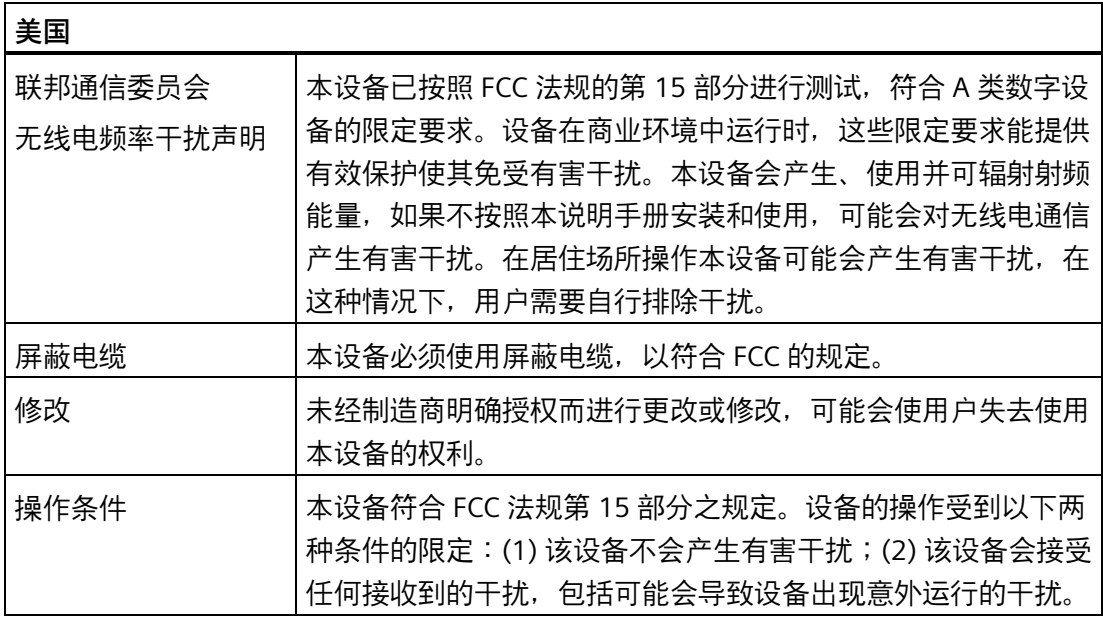

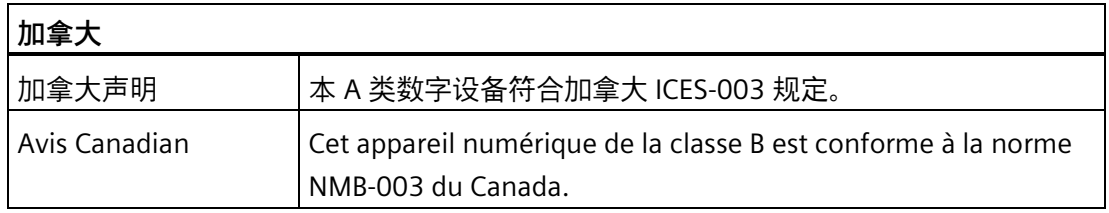

#### **Responsible party for Supplier's Declaration of Conformity**

Siemens Industry, Inc.

Digital Factory - Factory Automation

5300 Triangle Parkway, Suite 100

Norcross, GA 30092

USA

发送电子邮件至: (amps.automation@siemens.com)

#### *8.1 证书和认证*

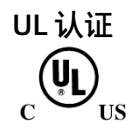

本设备已获得以下认证:

- 美国保险商实验室 (UL) 的 UL61010-1 和 UL61010-2-201 标准(文件 E472609)
- 加拿大国家标准 CAN/CSA No.61010-1-12 和 CAN/CSA C22.2 No.61010-2-201

#### **欧亚关税联盟的标识**

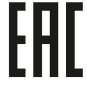

《び

- EAC (Eurasian Conformity)
- 俄罗斯、白俄罗斯和哈萨克斯坦关税联盟
- 符合关税同盟技术规范的符合性声明 (TR CU)

#### **RCM(澳大利亚/新西兰)**

本产品满足 IEC/EN/AS/NZS 61000-6-4 通用标准 (工业环境的辐射标准) 的要求。

This product meets the requirements of the standard IEC/EN/AS/NZS 61000-6-4 Generic standards - Emission standard for industrial environments.

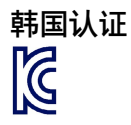

该产品符合韩国认证的规定。

This product satisfies the requirement of the Korean Certification (KC Mark).

이 기기는 업무용(A 급) 전자파 적합기기로서 판매자 또는 사용자는 이 점을 주의하시기 바라며 가정 외의 지역에서 사용하는 것을 목적으로 합니다.

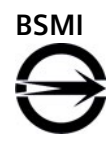

本产品符合 CNS14336-1(099/09/30)、CNS13438(095/06/01) 通用标准的要求。

警告使用者:

此為甲類資訊技術設備,於居住環境中使用時,可能會造成射頻擾動,在此種情況下,使 用者 會被要求採取某些適當的對策。

*8.1 证书和认证*

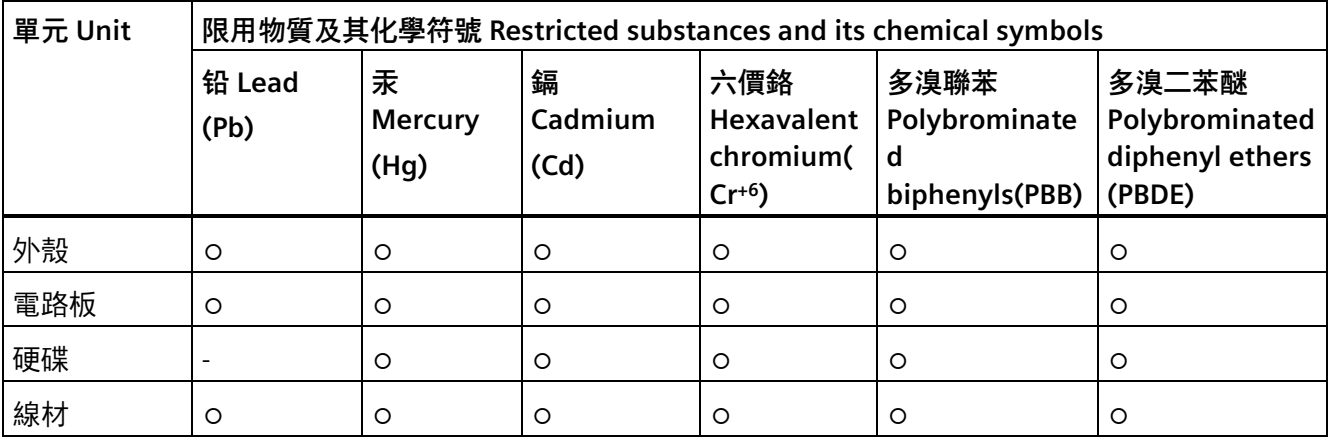

表格 8- 1 限用物質含有情況標示聲明

備考 1. "超出 0.1 wt %"及"超出 0.01 wt %"係指限用物質之百分比含量超出百分比含量基準值。

Note 1: "Exceeding 0.1 wt %" and "exceeding 0.01 wt %" indicate that the percentage content of the restricted substance exceeds the reference percentage value of presence condition.

備考 2. "○"係指該項限用物質之百分比含量未超出百分比含量基準值。

- Note 2: " $\circ$ " indicates that the percentage content of the restricted substance does not exceed the percentage of reference value of presence.
- 備考 3. "-"係指該項限用物質為排除項目。
- Note 3:The "−" indicates that the restricted substance corresponds to the exemption.

**供应商符合性声明的责任方**

西門子股份有限公司

臺北市 11503 南港區園區街 3 號 8 樓

電子郵件信箱: (Adscs.taiwan@siemens.com)

## **UKCA UK**

此设备符合英国政府官方汇总清单中发布的 专为 IPC 制定 英国标准 (BS) 的要求。该设备 符合以下法规以及相关修订版的要求和保护目标:

- 电磁兼容性法规 2016 (EMC)
- 关于电子电气设备中某些有害物质的使用限制的法规 2012 (RoHS)。

可从以下地址获取用于各自授权的 UK 符合性声明:

Siemens AG Digital Industries Factory Automation

#### *8.2 指令和声明*

DI FA TI COS TT P.O.Box 1963 D-92209 Amberg

还可以在西门子工业在线支持网站中输入关键字"符合性声明",以下载 UK 符合性声明 。

## **WEEE 标签(欧盟)**

处置说明,遵守当地法规和"[回收和处理](#page-61-0) (页 [62\)](#page-61-0)"一节。

## **8.2 指令和声明**

#### **8.2.1 工业区中的电磁兼容性**

#### **电磁兼容性**

该产品符合 EC 指令 2014/30/EU"电磁兼容性"要求。

根据 CE 标志, 设备设计在以下区域中使用:

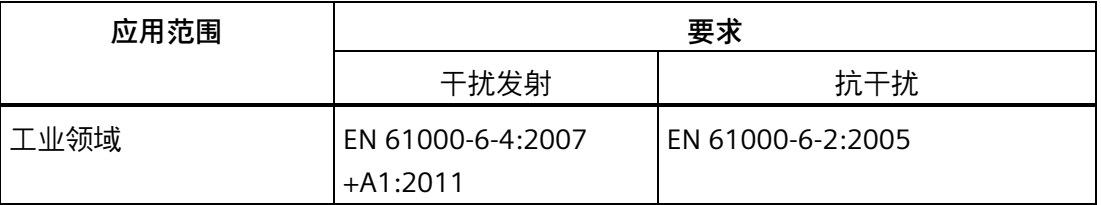

## **8.2.2 RoHS 指令**

本产品符合 RoHS 指令(有害物质限制)中规定的要求:2011/65/EU 已按照以下标准审查指令合规性:EN IEC63000

*8.2 指令和声明*

#### <span id="page-69-0"></span>**8.2.3 ESD 准则**

#### **ESD 指什么?**

电子模块具有高度集成的元件。由于自身设计原因,这些电子元件对过电压非常敏感,因 而对静电的放电也极其敏感。此类电子元件或模块称为"静电敏感设备"。

静电敏感设备通常使用下列缩略语:

- ESD 静电敏感设备
- ESD Electrostatic Sensitive Device 作为通用国际标志

静电敏感设备可用相应的符号标识。

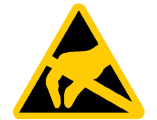

#### **注意**

#### **因触摸造成的 ESD 损坏**

静电感应器件 ESD,可以被远低于人体感知限制的电压损坏。如果触摸某一模块的组件 或电气连接时没有释放任何静电能量,则可能出现此类电压。 过电压对模块造成的损坏可能无法立即检测到,只有继续工作一段时间后才能表现出 来。造成的后果无法确定,从不可预见的故障到机器或系统的完全故障都有可能。 避免直接接触组件。确保人员、工作站和包装正确接地。

**电荷**

与周围环境电势不存在导电连接的每个人都可能带有静电。

带静电人员接触的材料起到关键作用。下图显示了人体最大静电电压和湿度、材料之间的 关系。这些值符合 IEC61000-4-2 的规范。

*技术规范*

*8.2 指令和声明*

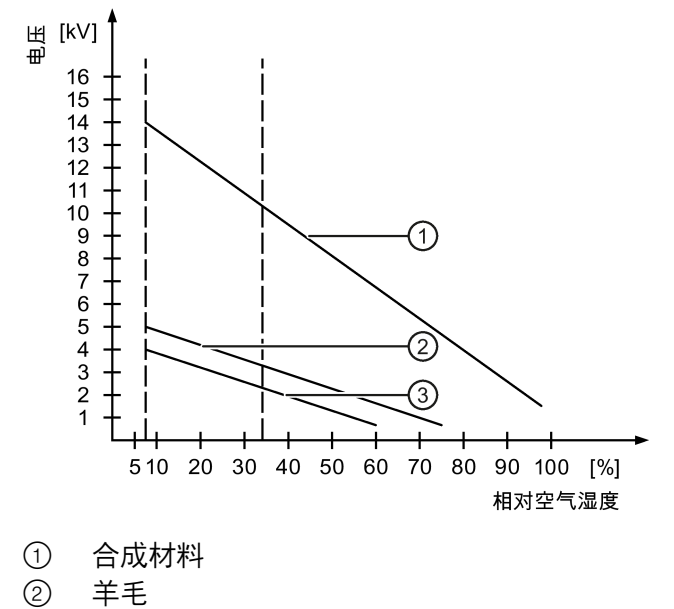

③ 防静电材料,如木头或混凝土

#### **注意**

#### **接地措施**

不接地则不可能存在等电位联结。静电电荷不会放出,因而可能损坏 ESD。 防止静电放电。使用静电敏感器件时,请确保人员和工作场所正确接地。

#### **防止静电放电的措施**

- 安装或拆卸对 ESD 敏感的模块前,先断开电源。
- 注意保持良好接地:

处理静电敏感器件时,应确保人员、工作站及使用的设备、工具和包装均已正确接 地。这样便可避免发生静电放电。

- 避免直接接触:
	- 根据一般规则,除不可避免的维护工作外,请不要触摸静电敏感器件。
	- 握住模块边缘,以便不会触碰到连接器针脚或导体通路。这样,放电能量就不会到 达和损坏敏感组件。
	- 测量模块前,应通过触摸接地金属部件的方式释放身体上的静电。仅使用接地的测 量仪器。

*8.3 尺寸图*

## **8.3 尺寸图**

## **8.3.1 12" 设备尺寸图**

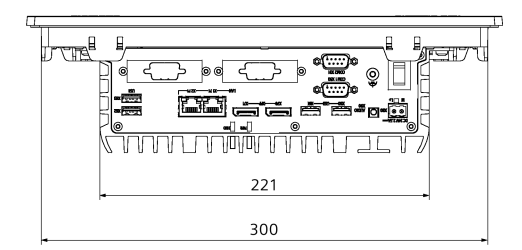

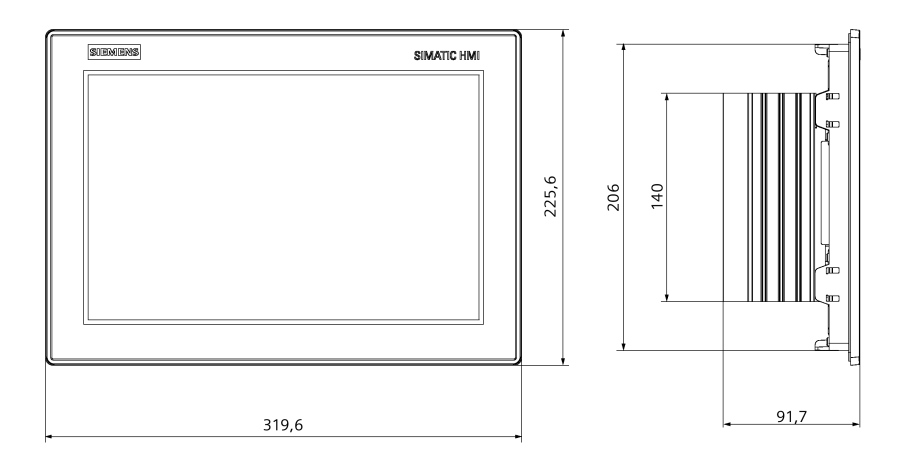

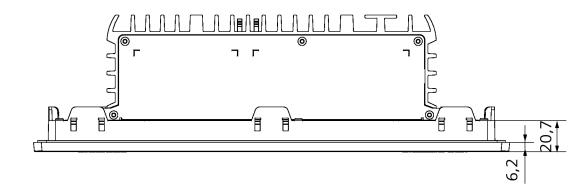

所有尺寸的单位均为 mm
*8.3 尺寸图*

# **8.3.2 15" 设备尺寸图**

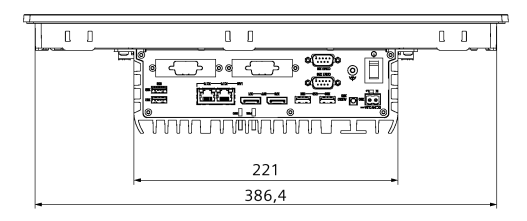

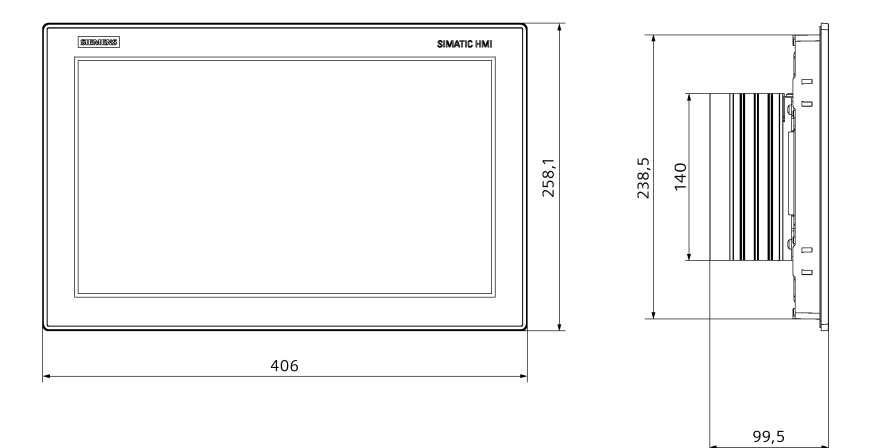

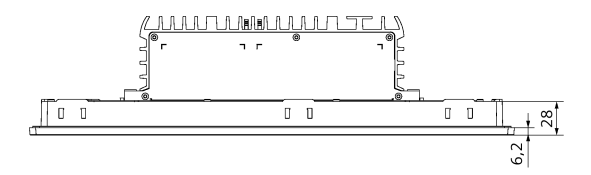

所有尺寸的单位均为 mm

*8.3 尺寸图*

# **8.3.3 19" 设备尺寸图**

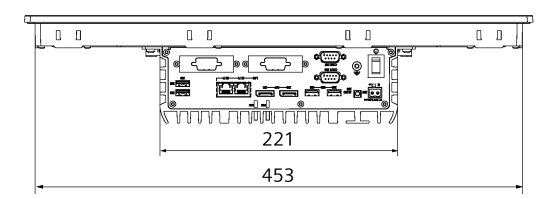

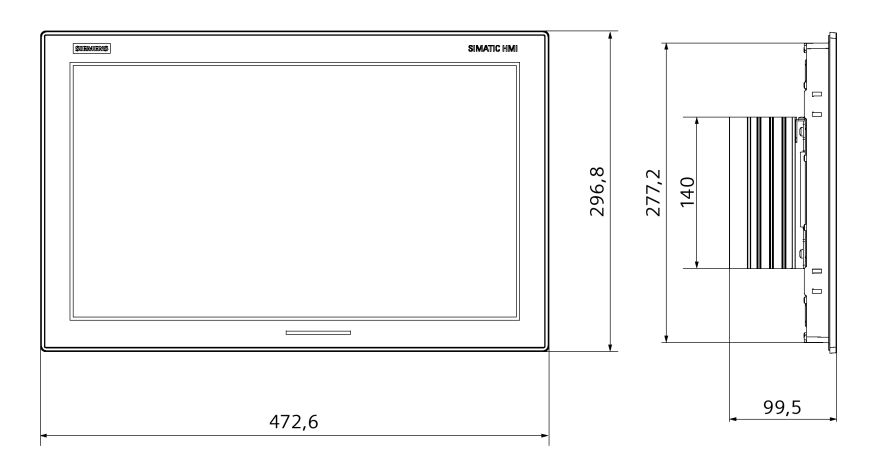

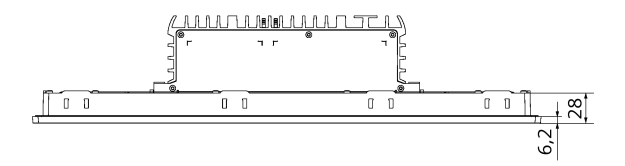

所有尺寸的单位均为 mm

*8.3 尺寸图*

# **8.3.4 22" 设备尺寸图**

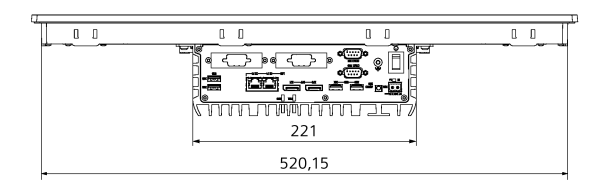

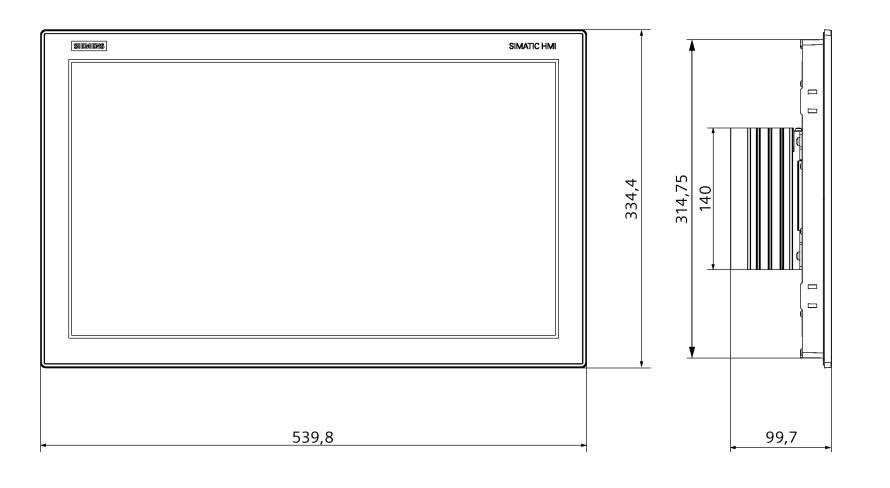

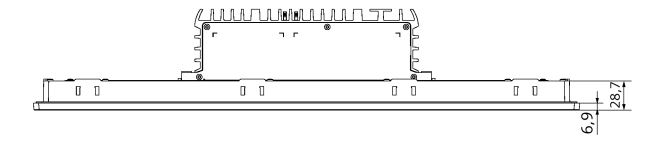

所有尺寸的单位均为 mm

*8.4 技术数据*

# **8.4 技术数据**

#### **8.4.1 一般技术规范**

#### **一般技术规范**

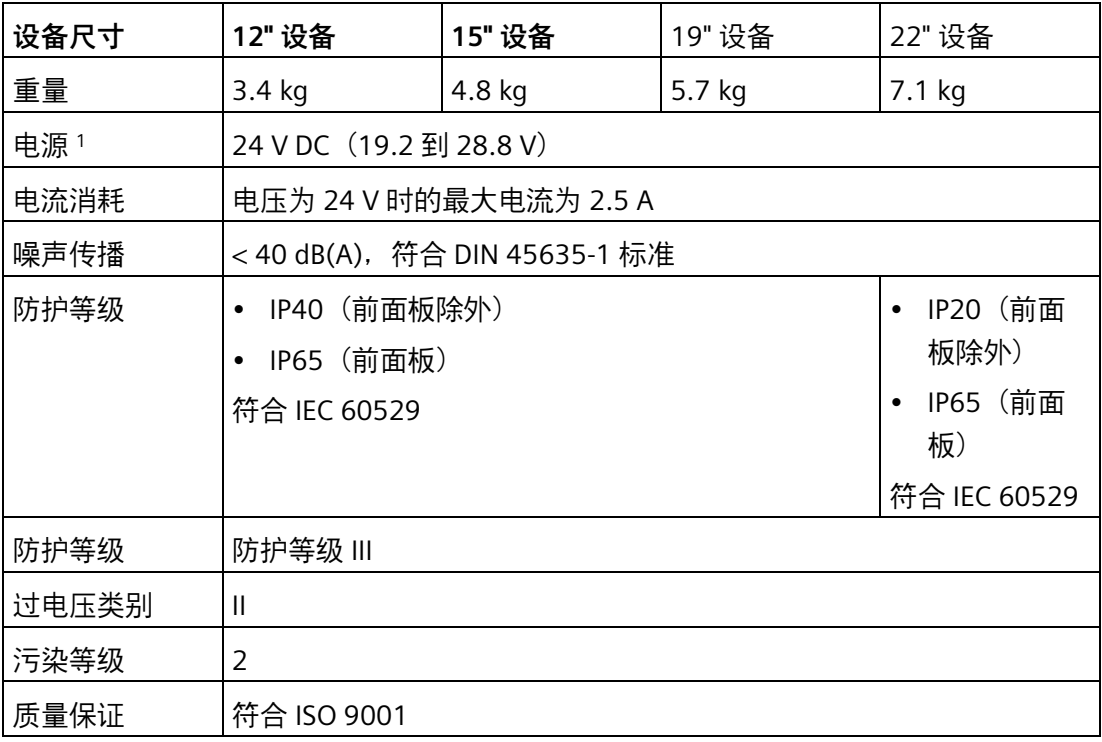

1 : 该设备只能连接到符合 IEC/EN/DIN EN/UL 61010-2-201 所规定的安全超低电压 (SELV) 或保护性超低电压 (PELV) 要求的 24 V DC 电源。

*8.4 技术数据*

# **电磁兼容性**

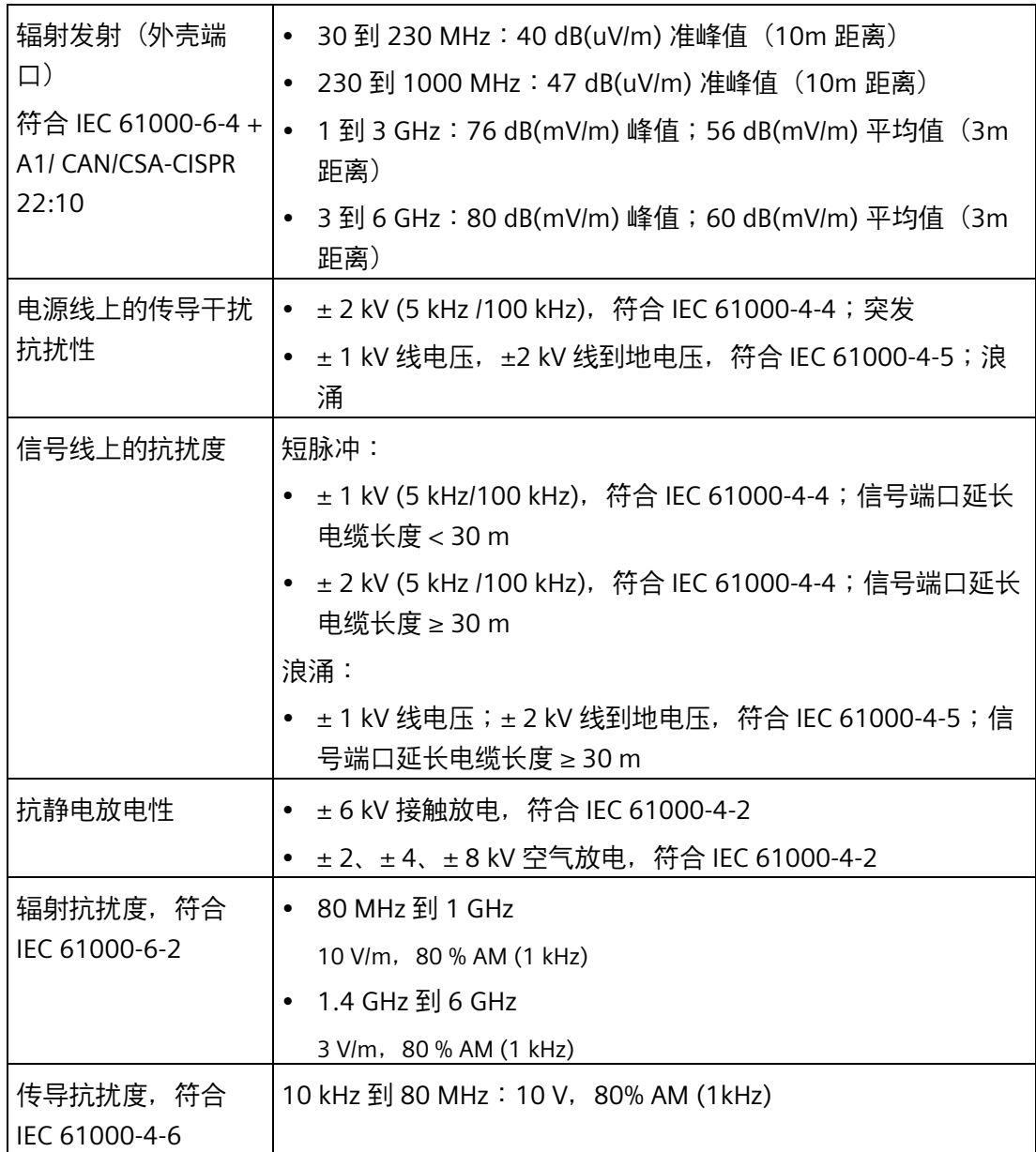

# *8.4 技术数据*

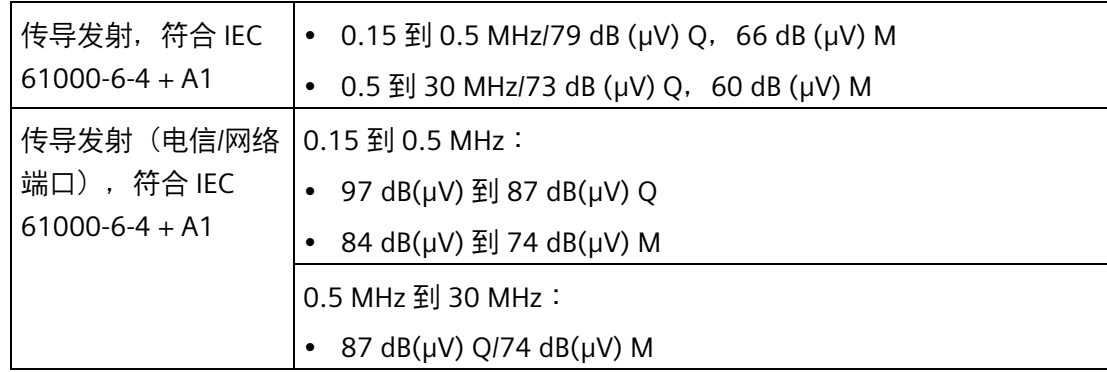

# **主电路板**

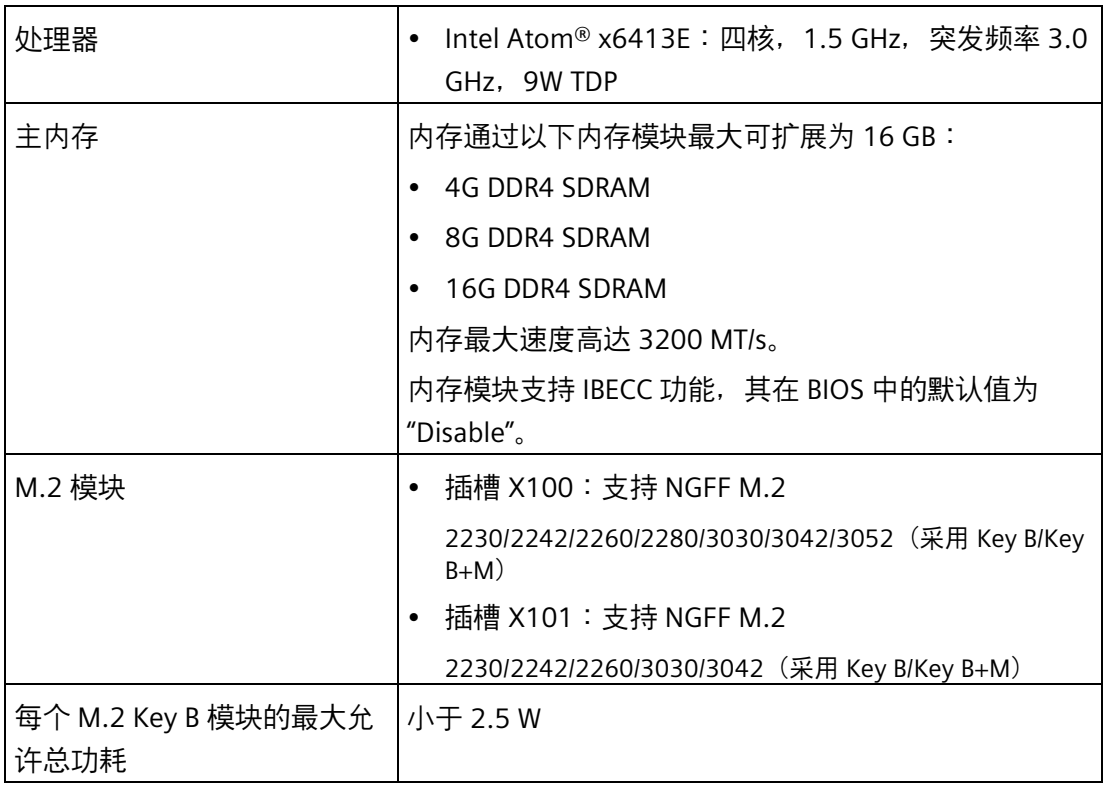

*8.4 技术数据*

# **硬盘驱动器,存储介质**

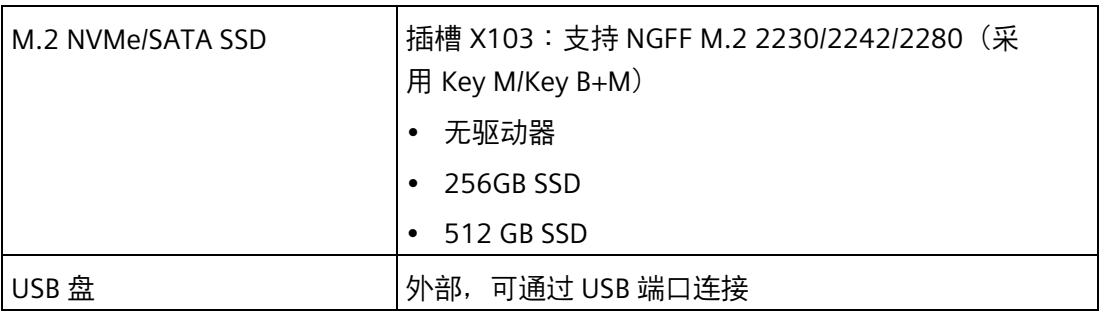

**图形**

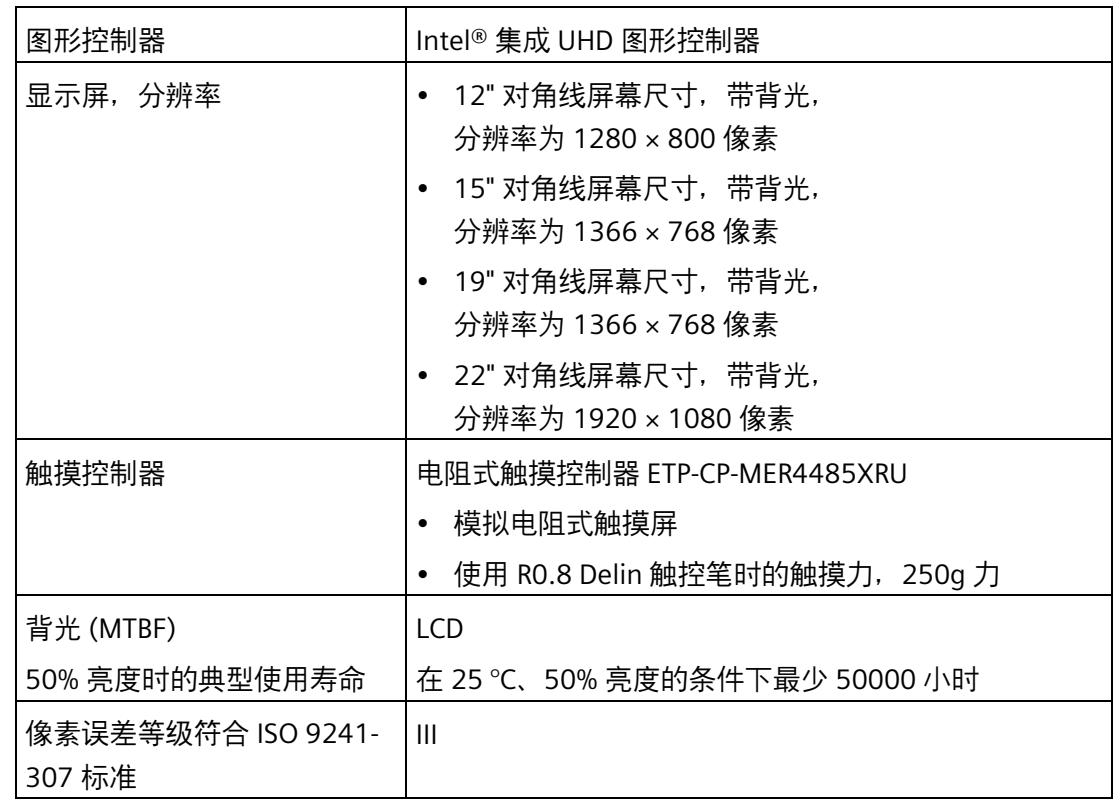

# *8.4 技术数据*

**接口**

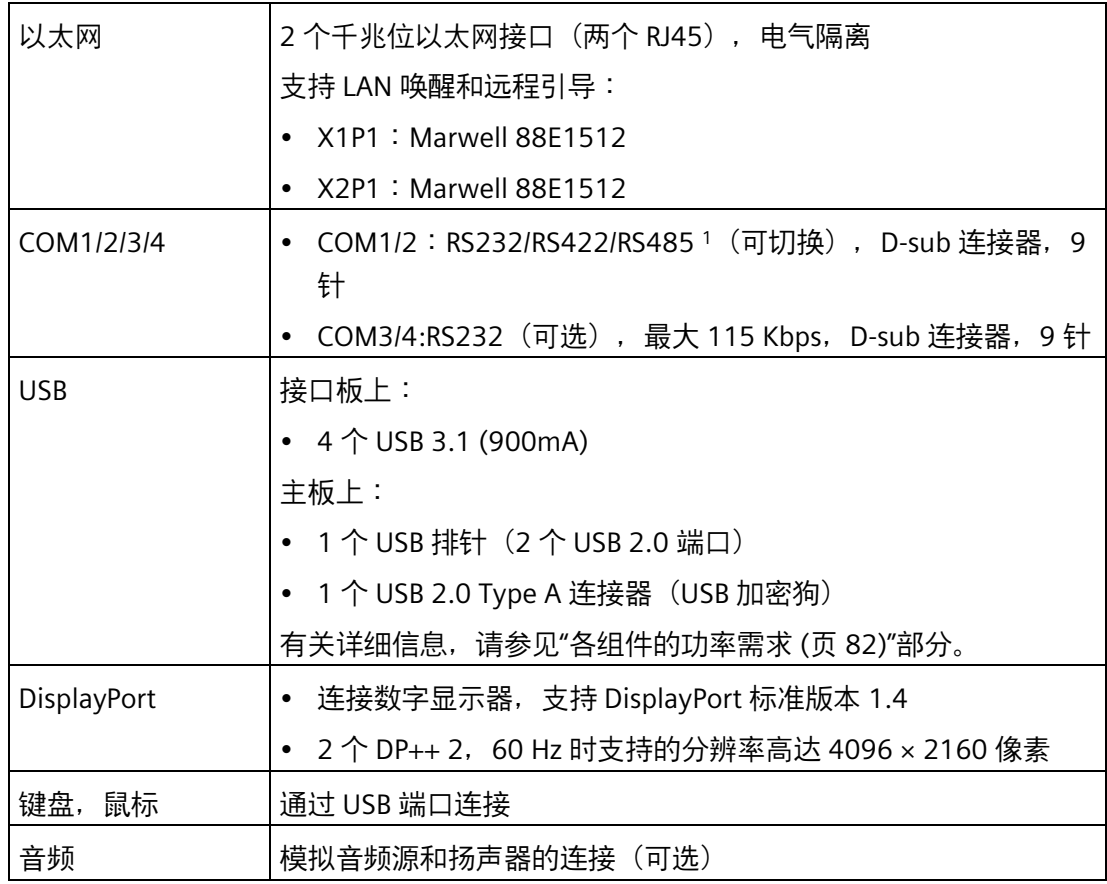

1 在 BIOS Setup 中, 可以为 COM1 和 COM2 端口组态 RS232/RS422/RS485 支持。

### **8.4.2 环境条件**

# **气候环境条件**

有关允许的安装位置,请参[见准备安装](#page-20-0) (页 [21\)](#page-20-0)部分。

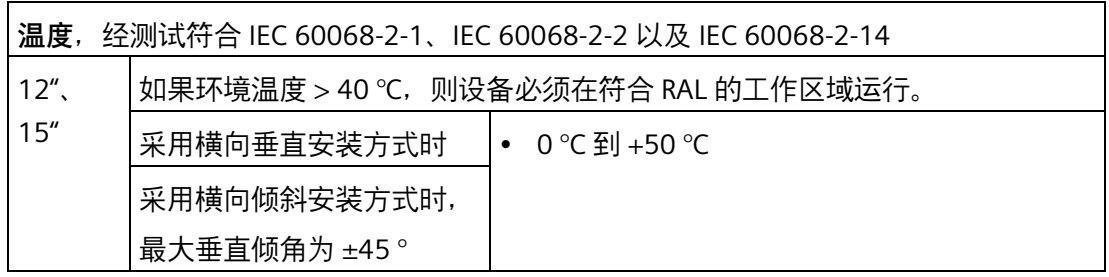

*8.4 技术数据*

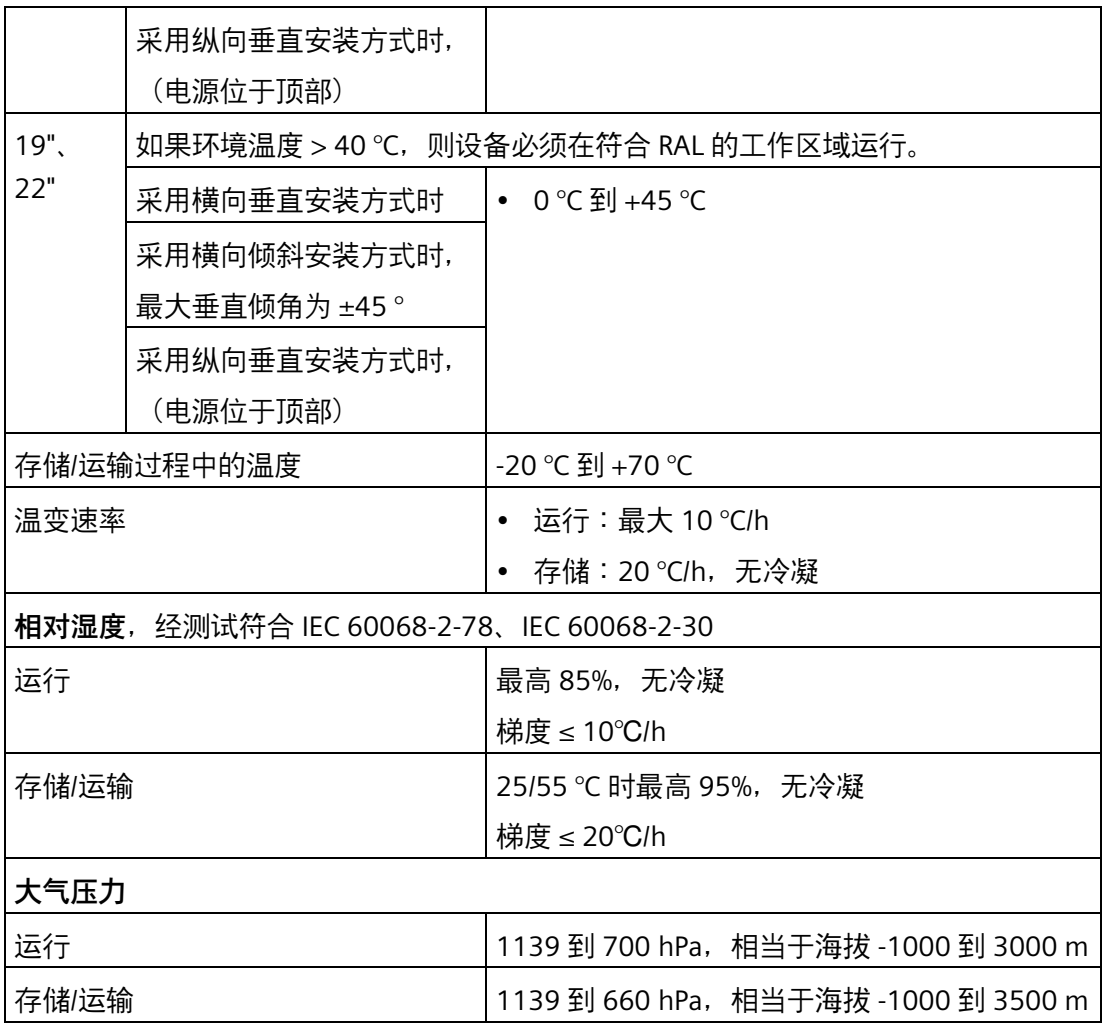

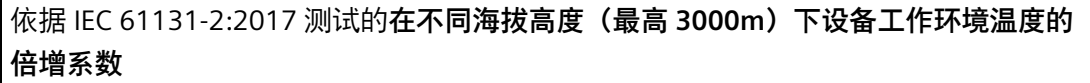

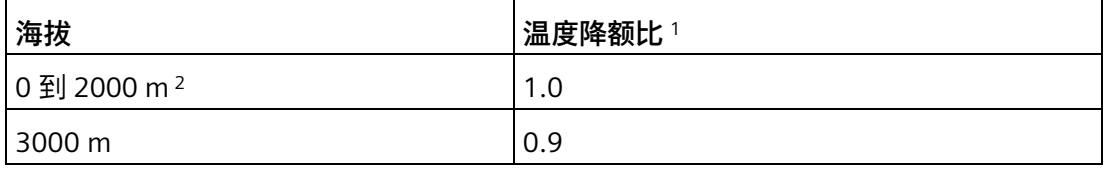

<sup>1</sup> :海拔高度为 2000 m 时的设备环境温度降额比。

<sup>2</sup> :大气压力和空气密度随海拔高度降低而增大。因此,保守做法是对海平面以下的海拔高 度使用 0 m 到 2000 m 的降额系数。

# **机械环境条件**

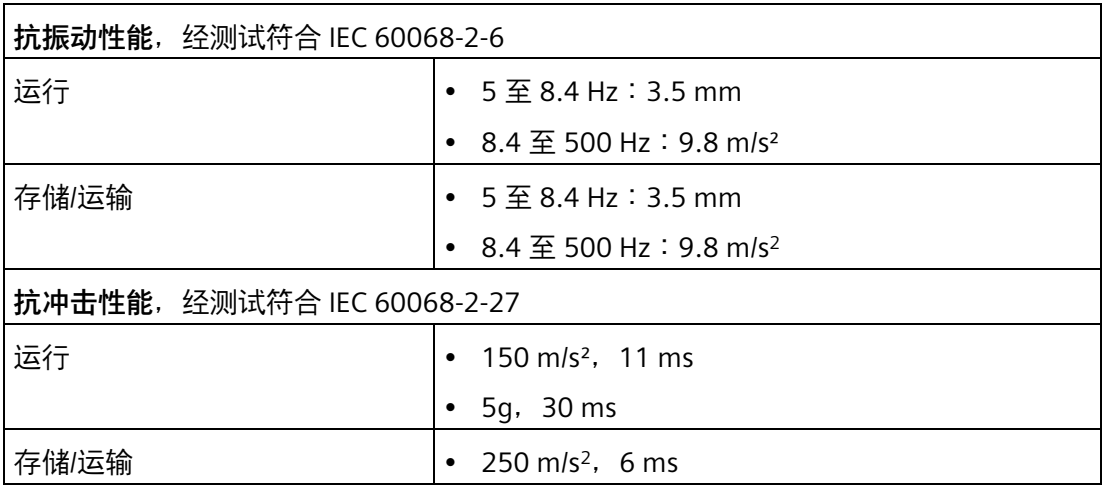

# <span id="page-81-0"></span>**8.4.3 各组件的功率需求**

#### **外设的最大功耗**

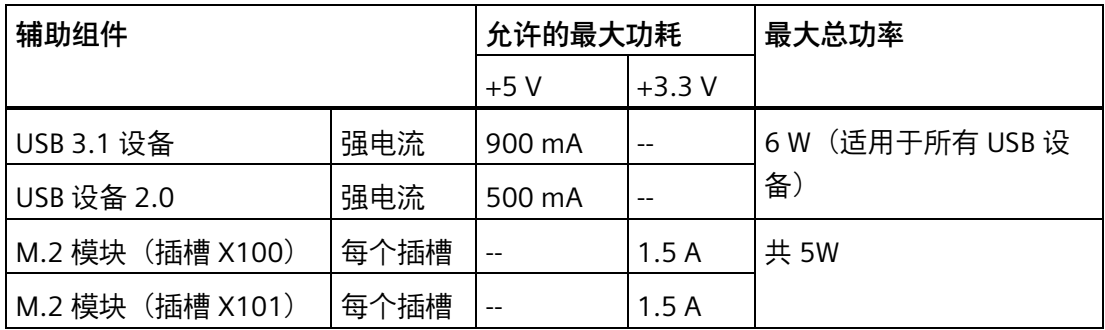

#### **说明**

#### **设备可能过热!**

电源不能提供无限制的功率。辅助组件消耗能量并产生热量。 设备可能会过热。辅助组件将被损坏。

#### **8.4.4 直流电源 (DC)**

#### **技术规范**

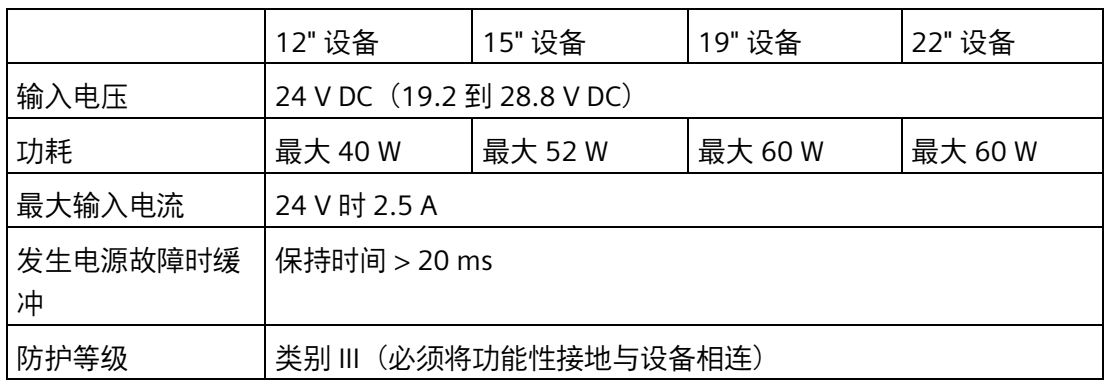

#### **说明**

#### **冲击电流**

符合 NAMUR NE21 第 4.5 部分的要求。最大冲击电流不超过 4 A。输入电压为 24 V 时的 典型值为 2 A, 持续时间为 25 ms。不允许使用限制电流低于 2.0 A 的 24 V 电源。设备引 导期间不允许电压降至 18.0 V 以下。

# **8.5 硬件说明**

#### **8.5.1 主板的技术特性**

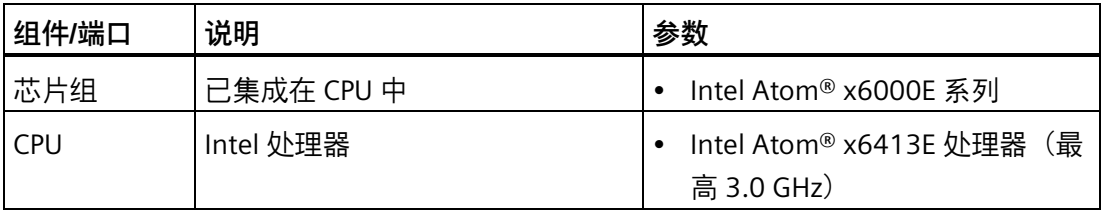

#### *8.5 硬件说明*

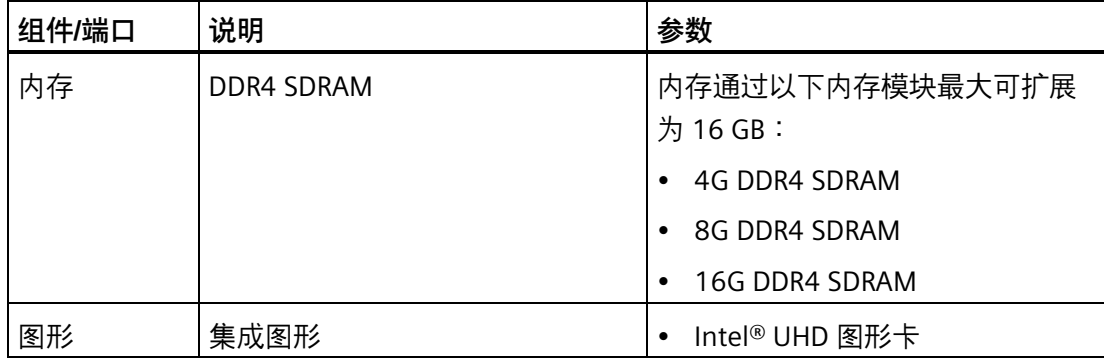

# **8.5.2 外部接口**

#### **8.5.2.1 外部接口概述**

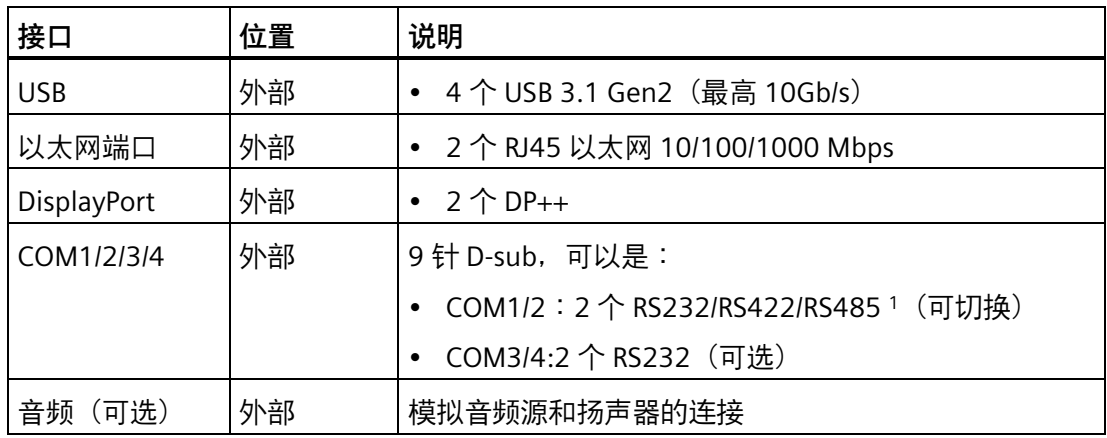

1 在 BIOS Setup 中, 可以为 COM1 和 COM2 端口组态 RS232/RS422/RS485 支持。

#### **8.5.2.2 USB 3.1 端口**

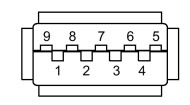

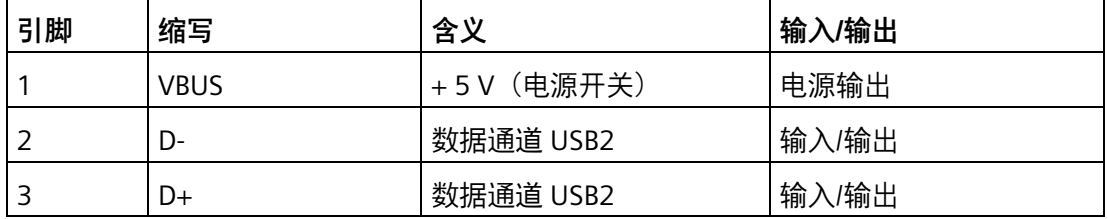

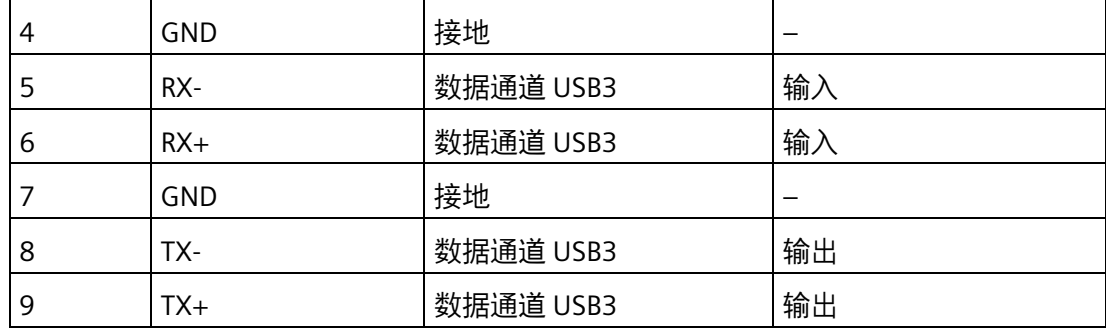

# **8.5.2.3 直流输入端口**

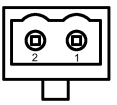

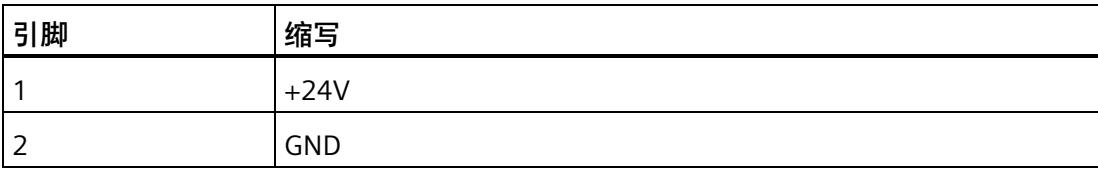

# **8.5.2.4 以太网端口**

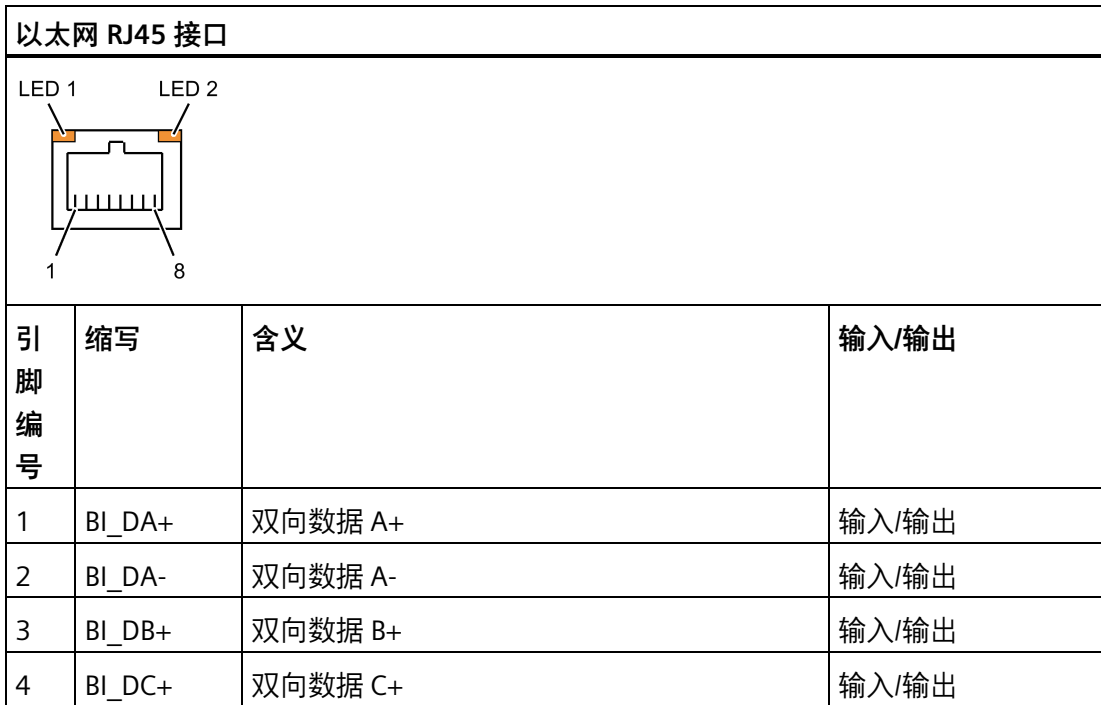

*8.5 硬件说明*

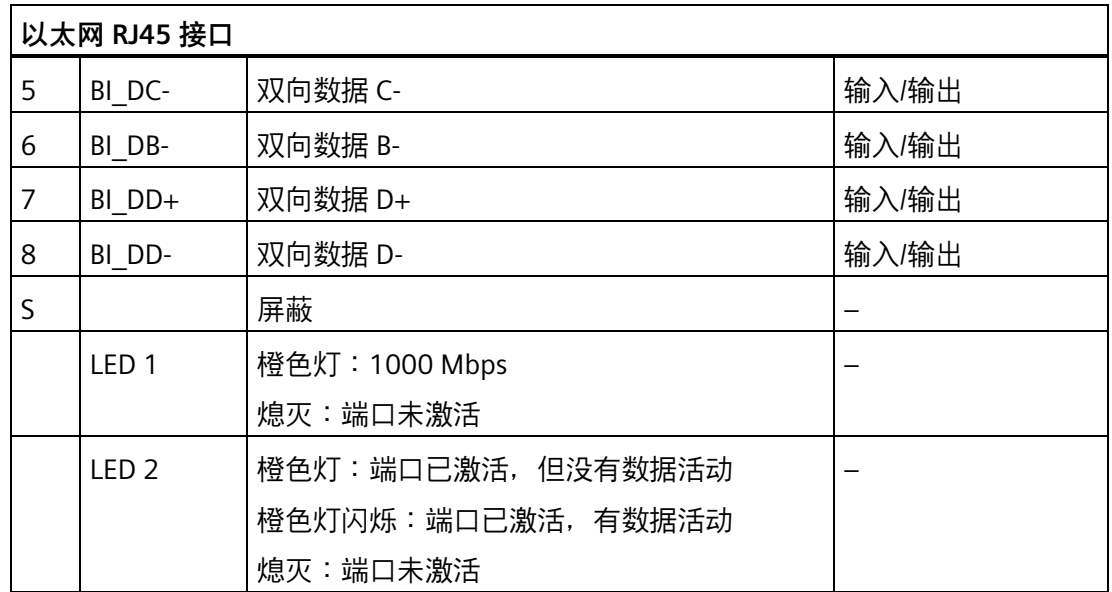

以太网接口支持所有传输速率的 MDXI (自动交叉)。

# **8.5.2.5 DisplayPort**

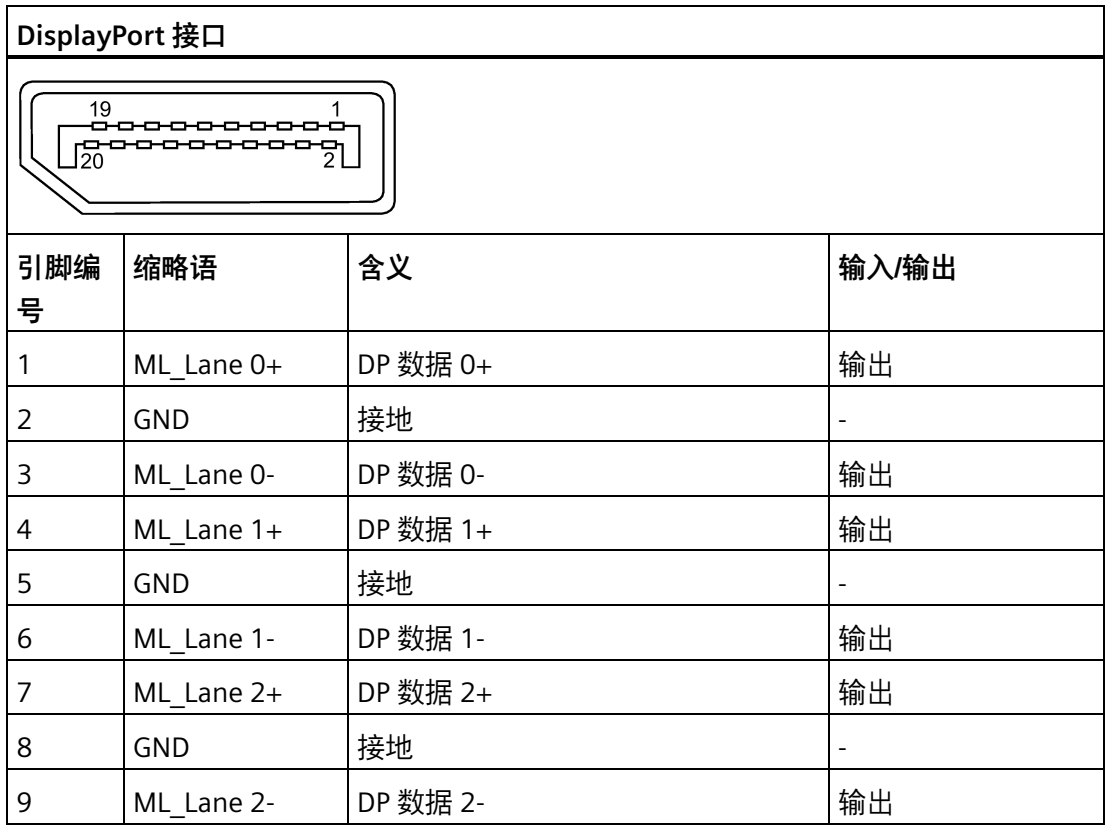

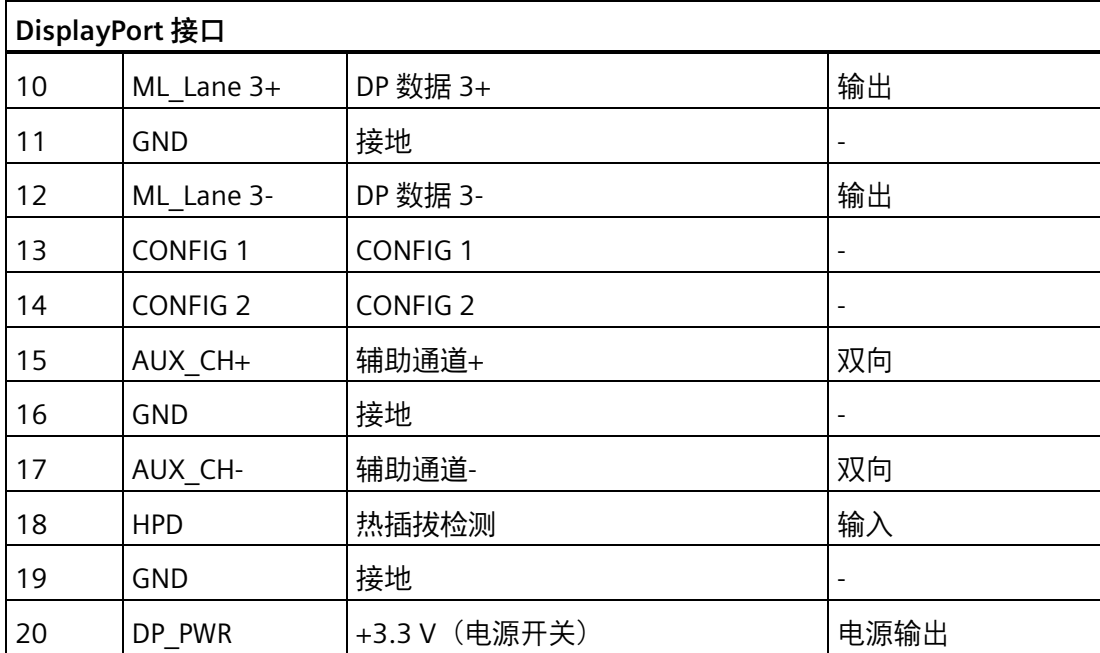

### **8.5.2.6 串行接口**

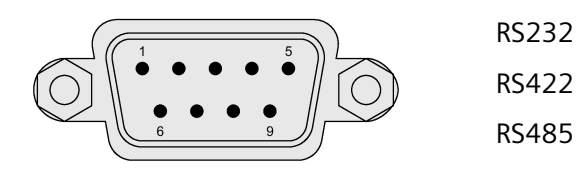

#### **引脚分配 RS232**

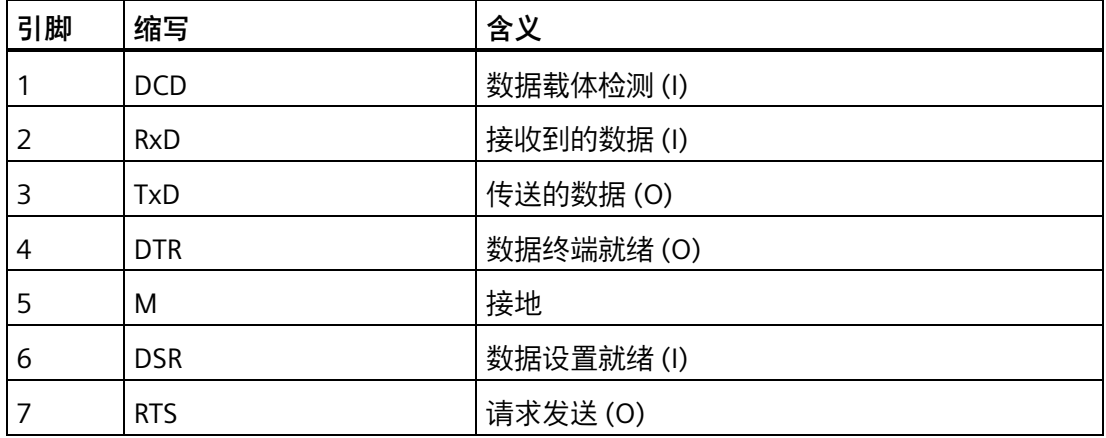

*8.5 硬件说明*

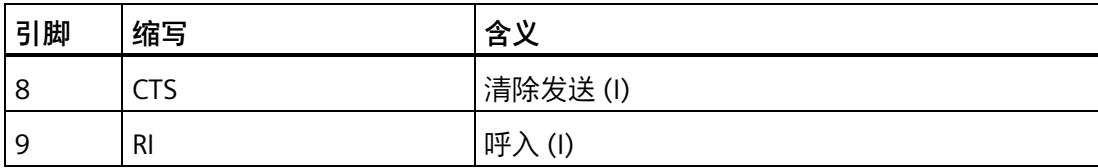

### **引脚分配 RS422**

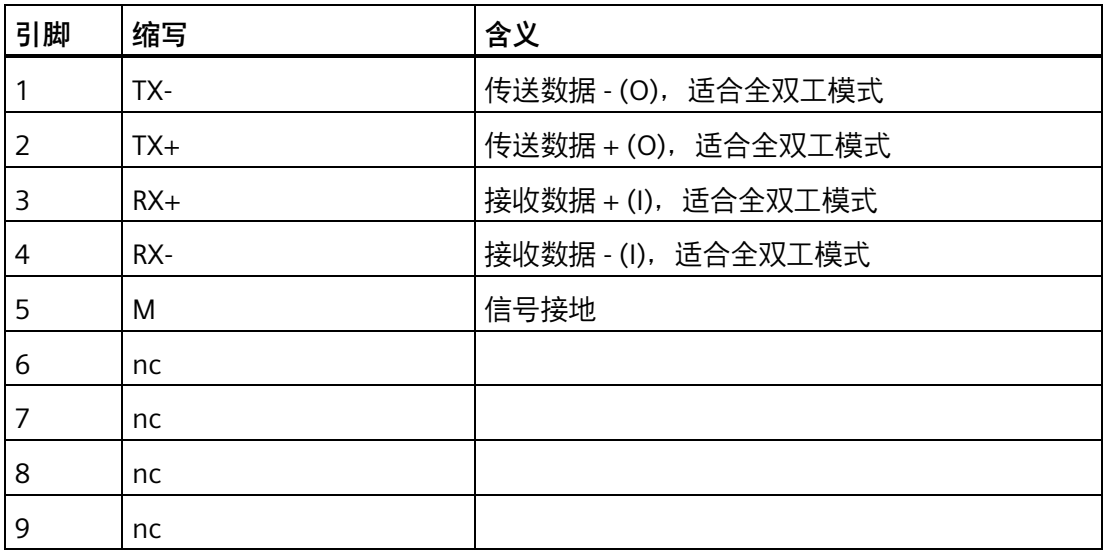

#### **引脚分配 RS485**

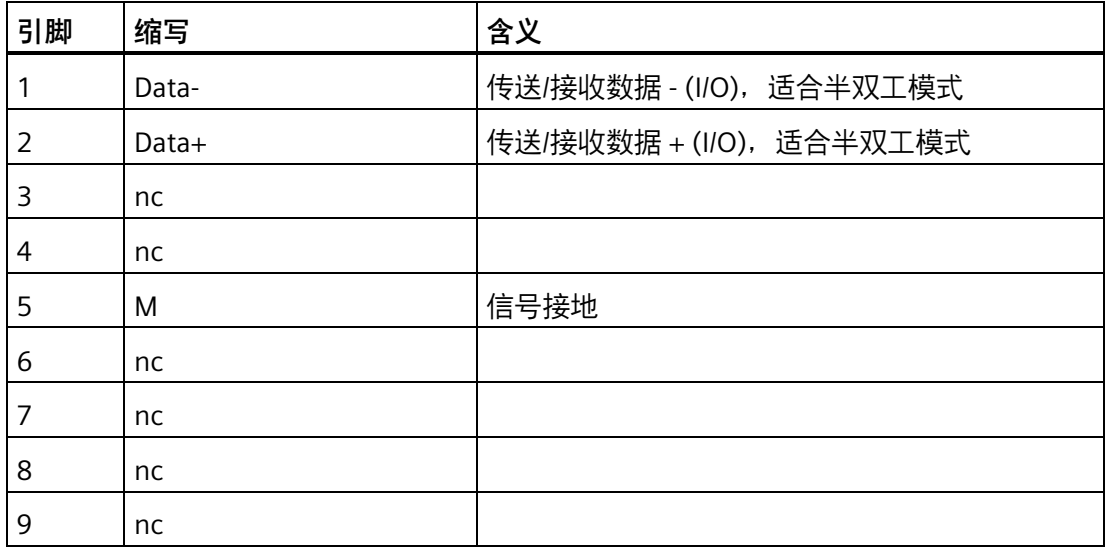

# **8.5.3 内部接口**

### **8.5.3.1 内部接口概述**

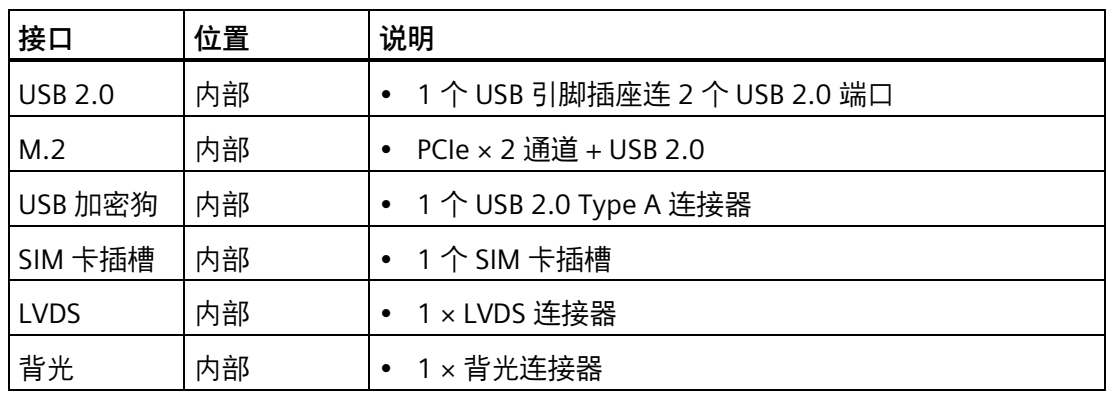

### **8.5.3.2 USB 2.0 引脚插座**

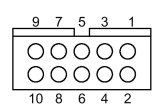

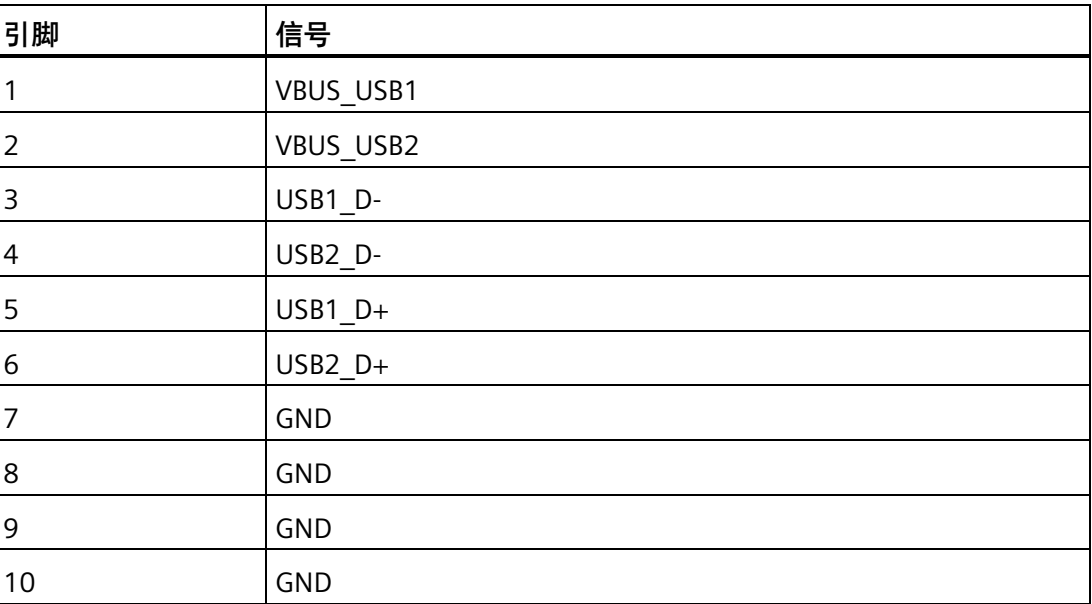

*8.5 硬件说明*

# **8.5.3.3 M.2 接口**

# **M.2 模块 (X100)**

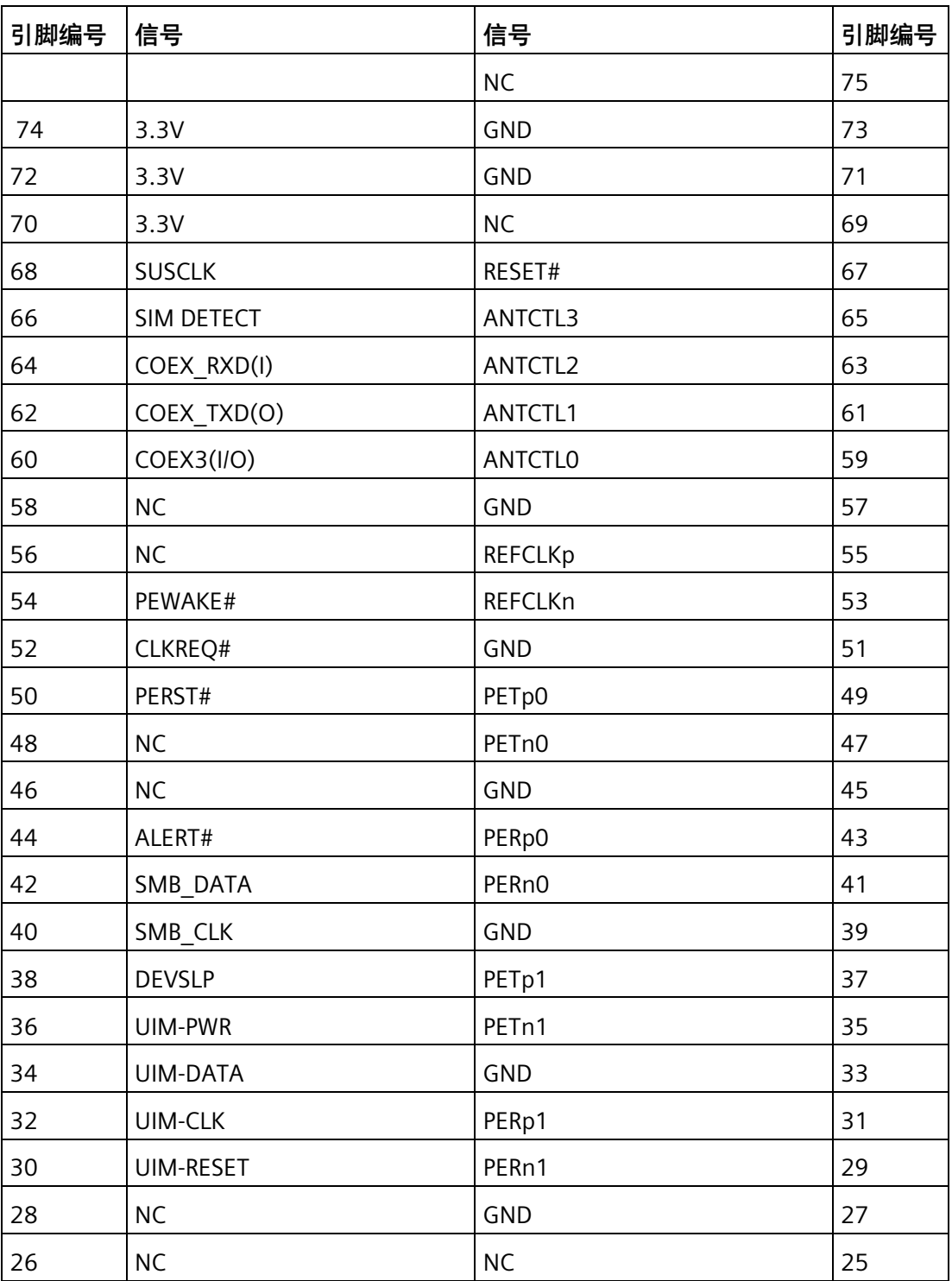

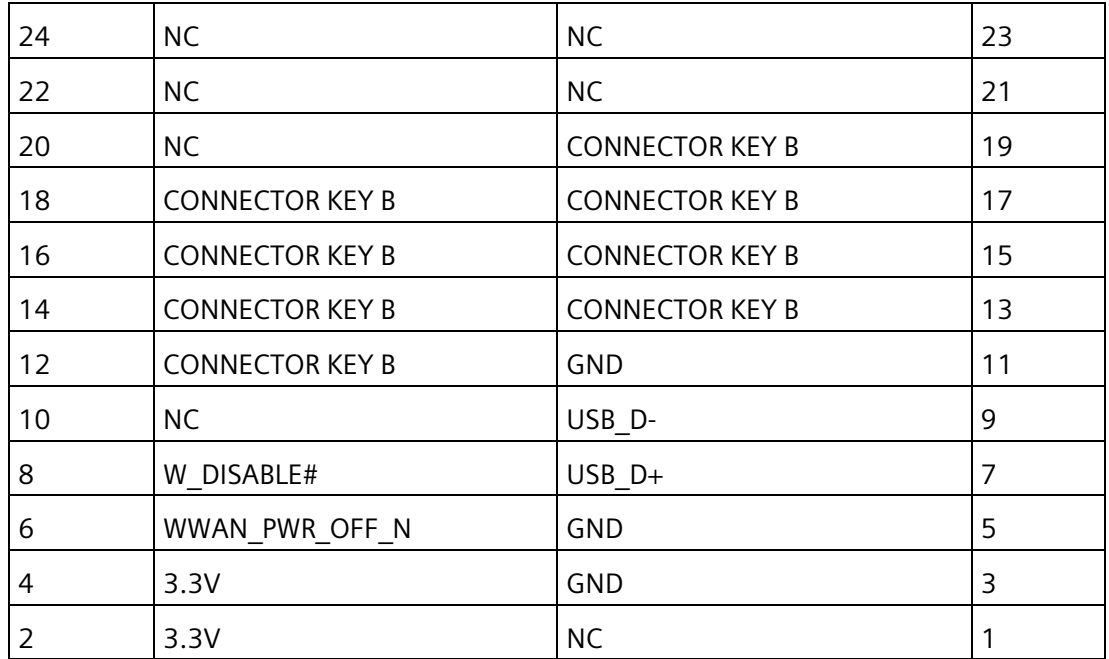

# **M.2 模块 (X101)**

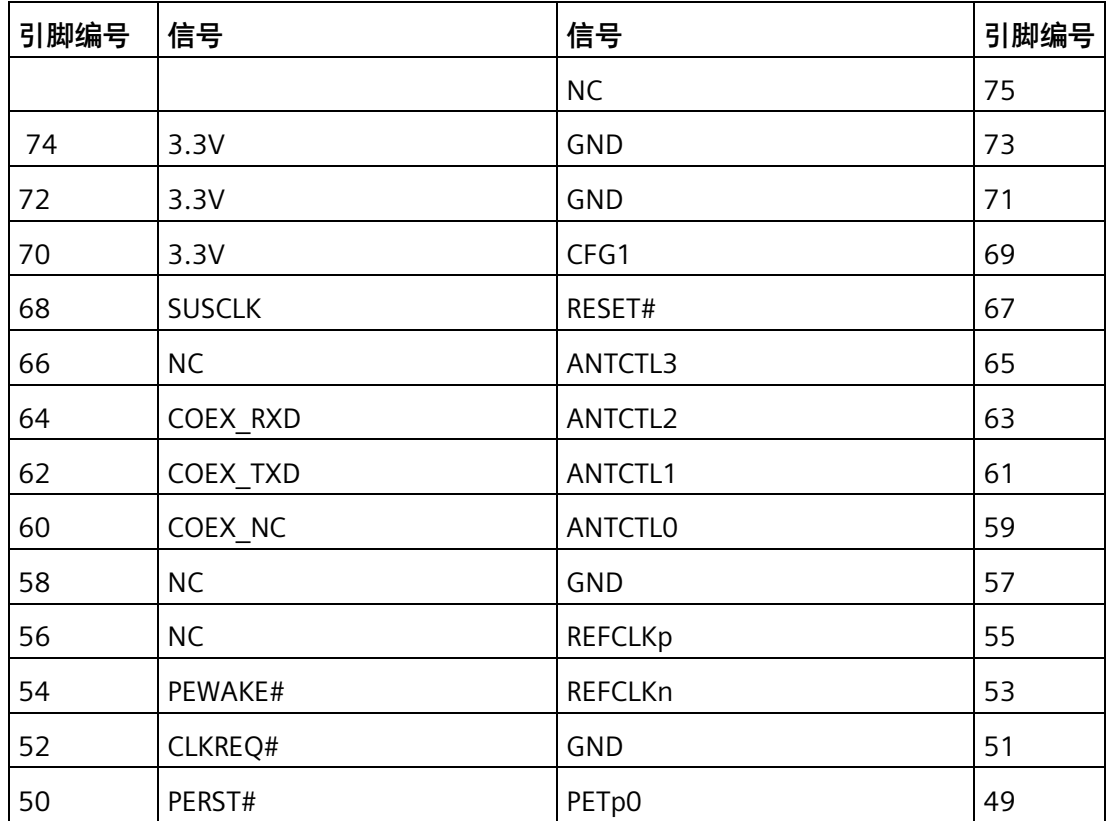

*8.5 硬件说明*

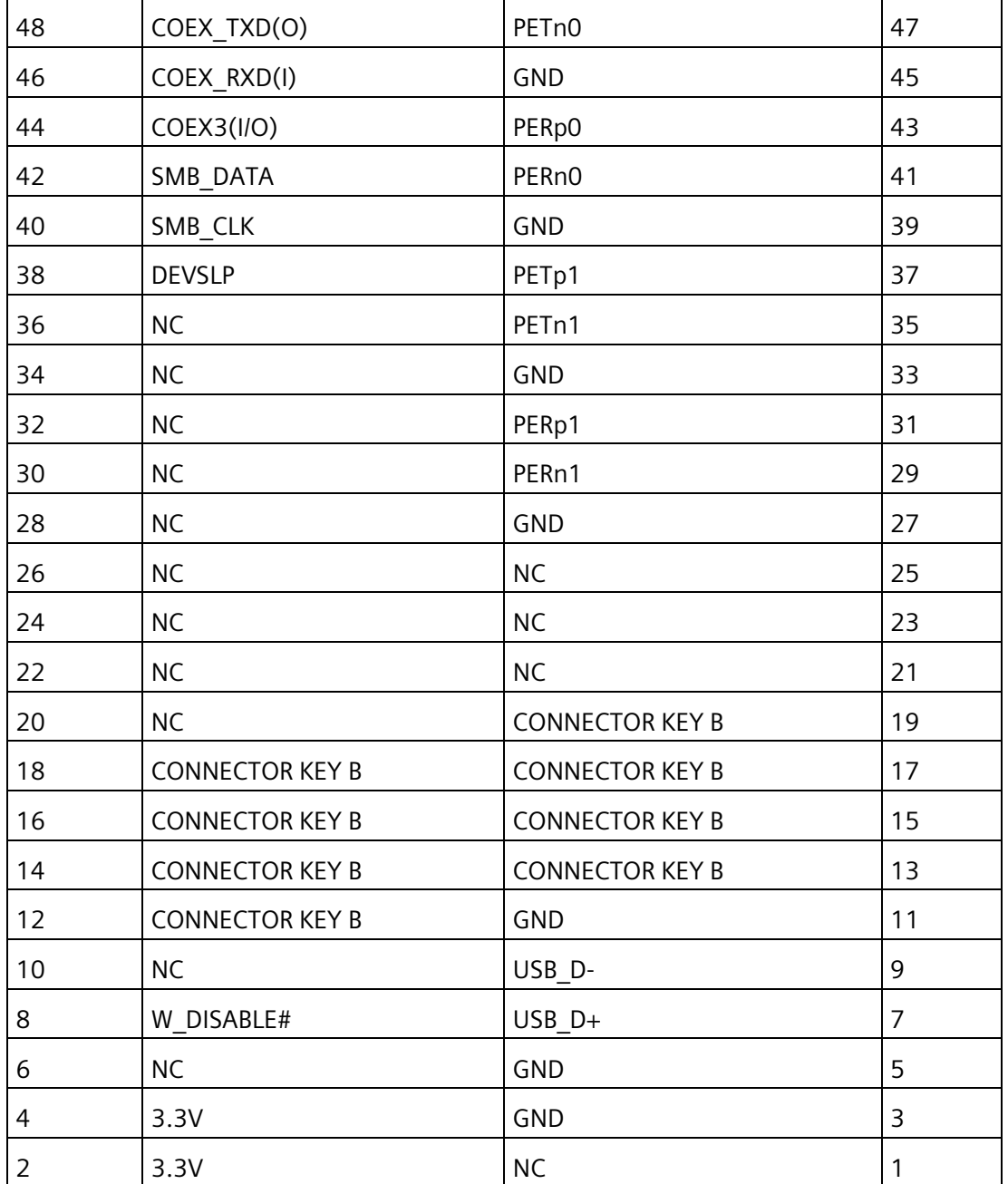

# **8.5.3.4 LVDS 接口**

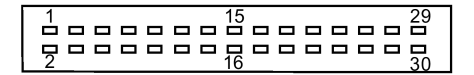

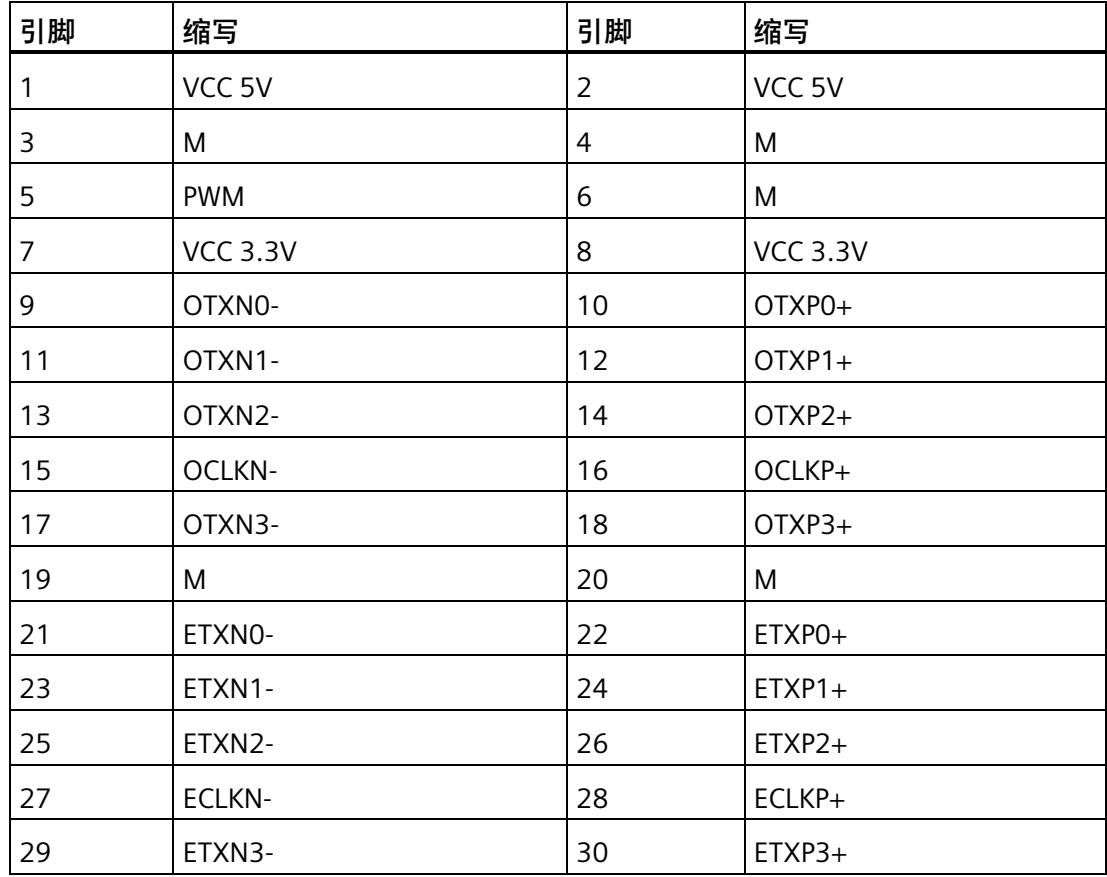

# **8.5.3.5 背光接口**

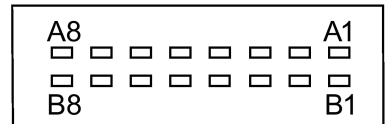

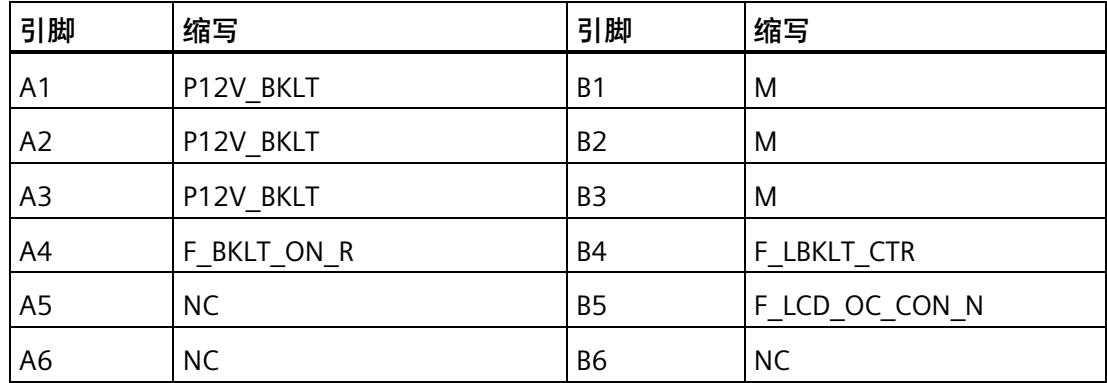

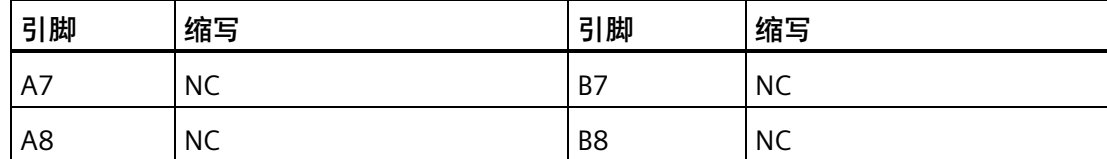

#### **8.5.4 系统资源**

#### **当前已分配系统资源**

所有系统资源(硬件地址、存储器使用情况、中断分配、DMA 通道)都是由 Windows 操 作系统根据硬件设备、驱动程序和所连接的外部设备进行动态分配的。可以在控制面板中 查看系统资源的当前分配情况或可能存在的冲突。

#### **步骤**

要查看系统资源,请按以下步骤进行操作:

- 1. 右键单击 Windows 的"开始"(Start) 菜单, 选择"设备管理器"(Device Manager)。
- 2. 单击"查看"(View) 菜单, 选中"依类型排序资源"(Resources by type) 或"依连接排序资 源"(Resources by connection)。

所有中断均显示在中断请求 (IRQ) 目录下。

#### **8.5.5 输入/输出地址范围**

#### **8.5.5.1 内部模块寄存器概述**

以下地址用于内部寄存器:

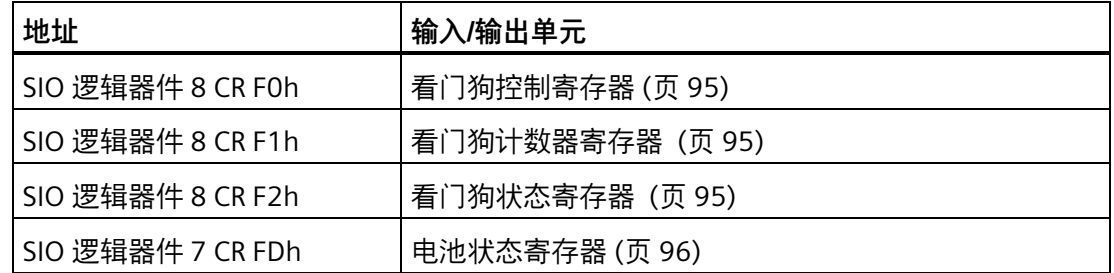

要获得更多关于访问超级 IO 的信息和参考代码,请联系西门子技术支持。

# <span id="page-94-0"></span>**8.5.5.2 看门狗控制寄存器**

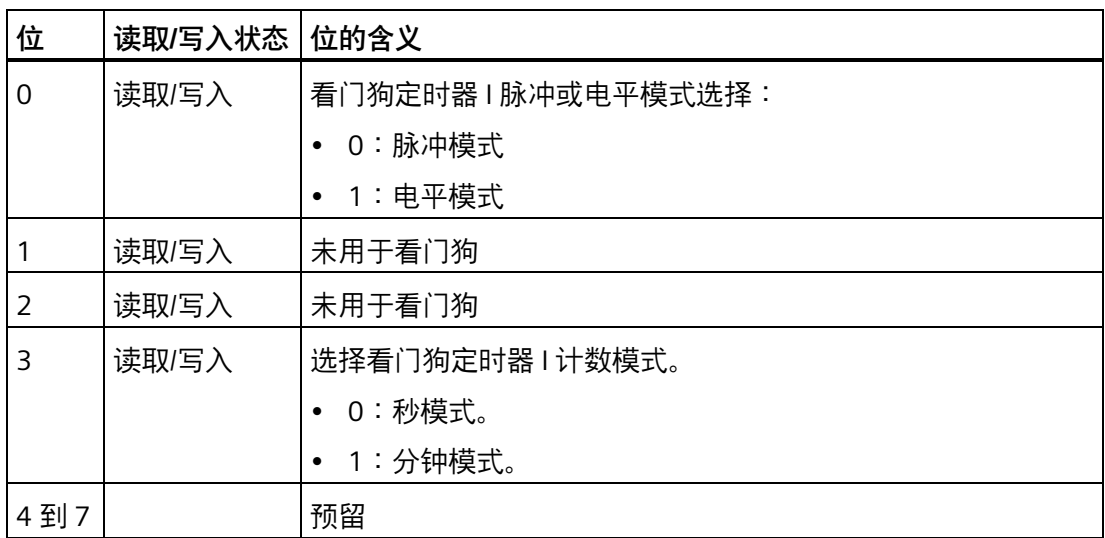

#### <span id="page-94-1"></span>**8.5.5.3 看门狗计数器寄存器**

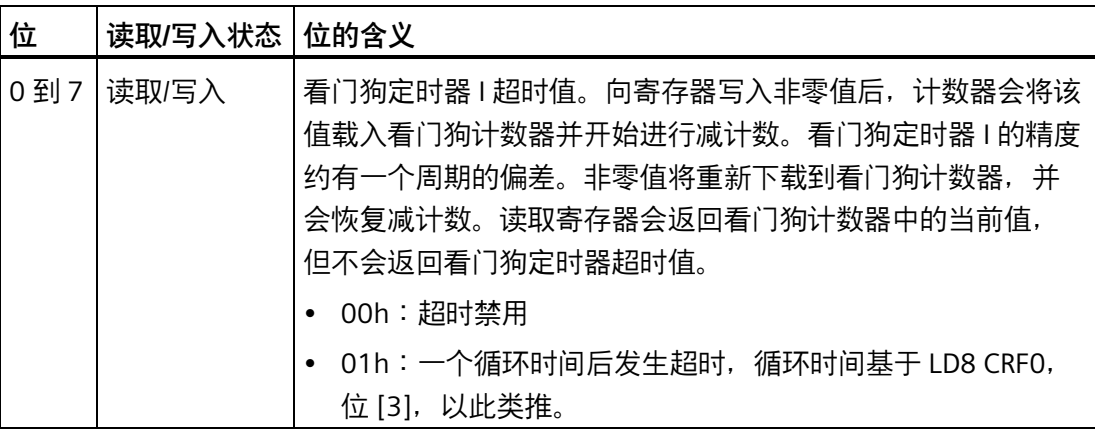

#### <span id="page-94-2"></span>**8.5.5.4 看门狗状态寄存器**

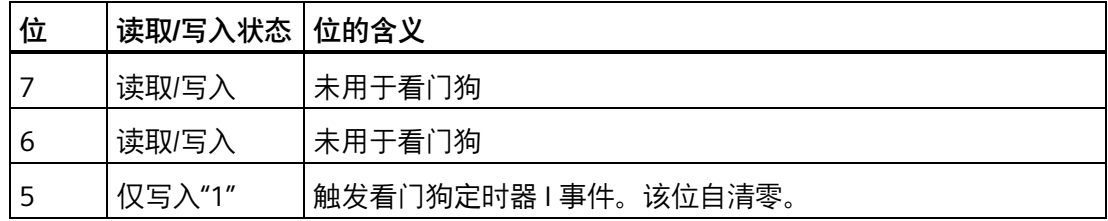

*8.6 BIOS 说明*

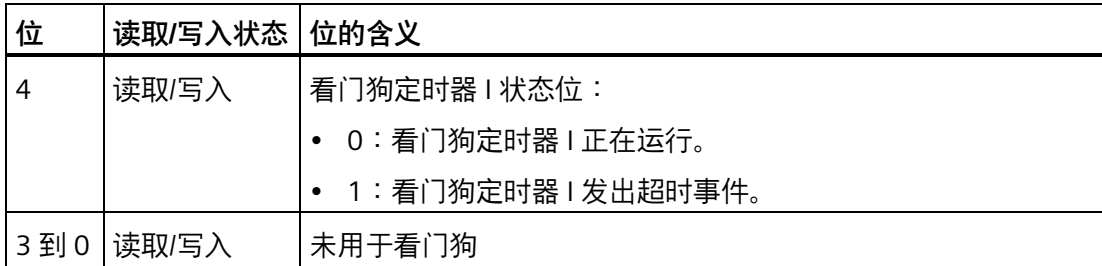

#### <span id="page-95-0"></span>**8.5.5.5 电池状态寄存器**

CMOS 电池的状态将受到监视;可从电池状态寄存器中读取状态(双重)。

#### **位的含义**

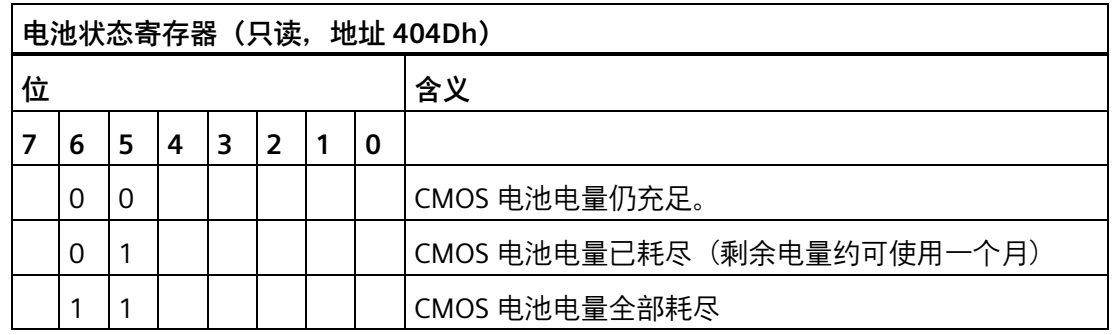

# **8.6 BIOS 说明**

#### **8.6.1 概述**

在 BIOS Setup 中对设备进行参数化设置。

#### **BIOS Setup 程序**

BIOS Setup 程序(也可以简称为 BIOS Setup)与设置参数都位于主板的 FLASH 块中。 可在 BIOS Setup 中更改设备的设置参数, 例如系统时间或引导顺序。

#### **更改设备组态**

设备组态已预设,可通过随附软件操作。如果对设备进行技术修改后需要使用其它参数, 则仅应更改默认设置参数。

#### **注意**

#### **运行中的软件 CPU 可能会出现故障**

如果在 SIMATIC 软件控制器正在运行时对 PC 执行 BIOS 更新,则软件 CPU 可能会出现故 障,从而导致通信中断或失败等问题。其它加重 PC 硬件负载的操作(例如运行基准测试 程序等硬件测试)也会导致软件 CPU 出现故障。

在软件 CPU 运行期间,不要运行 BIOS 更新或执行其它会加重硬件负载的操作。

在运行 BIOS 更新或执行其它重要操作之前,应先将软件 CPU 切换至"STOP"。

#### **说明**

#### **文档**

针对所有设备和设备组态对 BIOS Setup 进行了描述。某些 BIOS 子菜单或设置参数可能并 未提供,具体视您的订单而定。您的 BIOS Setup 界面可能与本文中的图示有所不同。 可以在"固件/BIOS 说明 (SIMATIC IPC2x7G、IPC3x7G) 操作说明 [\(https://support.industry.siemens.com/cs/cn/zh/view/109797240\)](https://support.industry.siemens.com/cs/cn/zh/view/109797240)"上找到详细说明。

#### **8.6.2 BIOS 更新**

定期检查是否有可供下载到设备中的更新。

您可以通过 Internet 找到更多信息,具体网址为:SIMATIC PC/PG 售后信息系统 [\(http://www.siemens.com/asis\)](http://www.siemens.com/asis)。

*8.6 BIOS 说明*

#### **记录并恢复 BIOS Setup 的设置**

#### **注意**

#### **丢失的数据不可挽回**

BIOS 更新后,所有 BIOS Setup 的设置都可能被删除。这会将系统置于不确定状态。还 可能会损坏设备。

- 1. 打印下一部分"常规 BIOS Setup 设置"(General BIOS Setup settings) 中的表格。
- 2. 在运行 BIOS 更新之前, 在该表格中输入您的特定 BIOS Setup 设置。
- 3. BIOS 更新后启动 BIOS Setup。
- 4. 按 <F9>"Setup Defaults"加载 BIOS Setup 默认设置。或使用"退出"(Exit) 菜单中的 BIOS Setup 命令"Load Optimal Defaults"。
- 5. 根据打印的表格进行相应的 BIOS Setup 设置。
- 6. 按 <F10>"Save and Exit"保存 BIOS Setup 设置。

#### **执行 BIOS 更新**

#### **注意**

#### **设备损坏**

如果在更新过程中关闭设备, BIOS 将不完整并损坏, 从而可能导致故障。 更新期间设备应保持开启状态。

如果为设备购买了新的 BIOS 更新, 请执行以下步骤安装更新:

- 1. 将设备连接至电源。
- 2. 将从 西门子工业在线支持 [\(https://support.industry.siemens.com/cs/cn/zh/view/75852684\)](https://support.industry.siemens.com/cs/cn/zh/view/75852684) 页面下载的 BIOS 更新 存入 U 盘。
- 3. 将采用 FAT/FAT32 文件格式的 U 盘插入设备中。
- 4. 双击 BIOS 更新文件夹中的"BIOS2USB.exe",然后等待传输完成。
- 5. 复位设备(暖启动或冷启动)。
- 6. 按 <ESC> 打开 BIOS 选择菜单。
- 7. 单击"BIOS Update"按钮。
- 8. 按照屏幕上的说明操作。

*8.6 BIOS 说明*

#### **重启**

BIOS 更新后可能会多次重启。这些重启由管理引擎 (ME) 发起。ME 需要通过重启来根据 BIOS 更新的更改对自身进行调整。

#### **8.6.3 报警、错误和系统消息**

启动期间(引导过程),BIOS 会先执行开机自检(**P**ower **O**n **S**elf **T**est,POST),并会检 查 PC 的某些功能单元是否正常运行。如果发生严重错误,引导顺序会立即中断。

如果 POST 未返回任何错误,BIOS 会对其它功能单元进行初始化和测试。在这一启动阶 段,将对图形控制器进行初始化,并会将任何错误消息输出到屏幕上。

下表列出了系统 BIOS 输出的错误消息。有关操作系统或应用程序输出的错误消息的信 息,请参见相应手册。

#### **On-screen error messages**

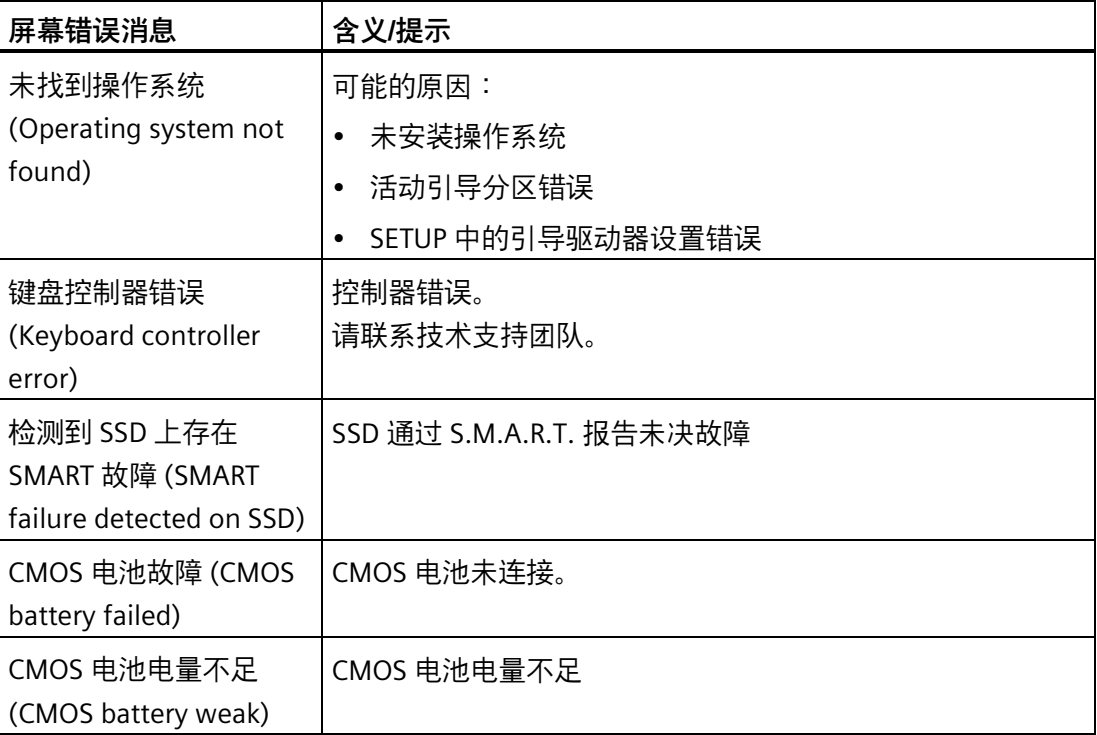

#### *8.6 BIOS 说明*

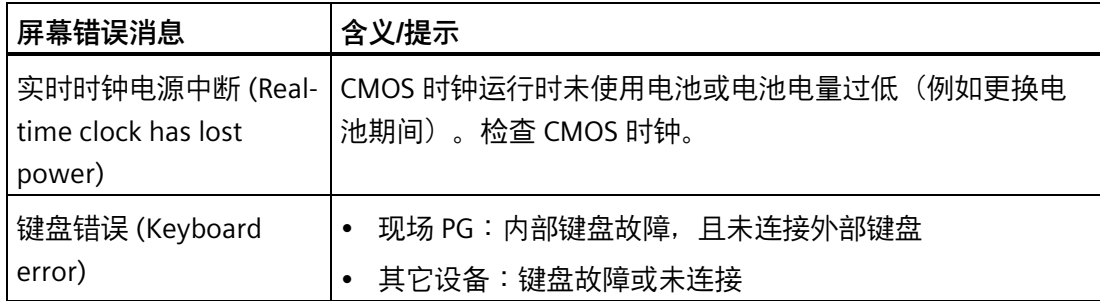

# **A.1 服务与支持**

有关所述产品的附加信息和支持,请访问 Internet,网址为:

• 技术支持

[\(https://support.industry.siemens.com/cs/cn/zh/\)](https://support.industry.siemens.com/cs/cn/zh/)

- 技术支持申请表 [\(https://support.industry.siemens.com/My/ww/en/requests#createRequest\)](https://support.industry.siemens.com/My/ww/en/requests#createRequest)
- SIMATIC IPC/PG 售后信息系统

[\(http://www.siemens.com/asis\)](http://www.siemens.com/asis)

• SIMATIC 文档集

[\(https://support.industry.siemens.com/cs/us/en/view/109744171\)](https://support.industry.siemens.com/cs/us/en/view/109744171)

- 当地代表处 [\(http://w3.siemens.com/aspa\\_app/\)](http://w3.siemens.com/aspa_app/)
- 培训中心

[\(https://www.sitrain-learning.siemens.com/PLG/?AppLang=en\)](https://www.sitrain-learning.siemens.com/PLG/?AppLang=en)

• 工业商城

[\(https://mall.industry.siemens.com\)](https://mall.industry.siemens.com/)

联系当地代表处或技术支持时,请准备好以下信息:

- 设备的 MLFB
- 工业 PC 的 BIOS 版本或设备的映像版本
- 其它已安装的硬件
- 其它已安装的软件

#### **工具和下载**

请定期检查是否有可下载到设备中的更新和补丁程序。Internet 上的以下链接提供下载 区:

SIMATIC IPC/PG 售后信息系统 [\(http://www.siemens.com/asis\)](http://www.siemens.com/asis)

*A.2 故障排除*

# **A.2 故障排除**

本章提供关于如何找到及排除问题的提示。

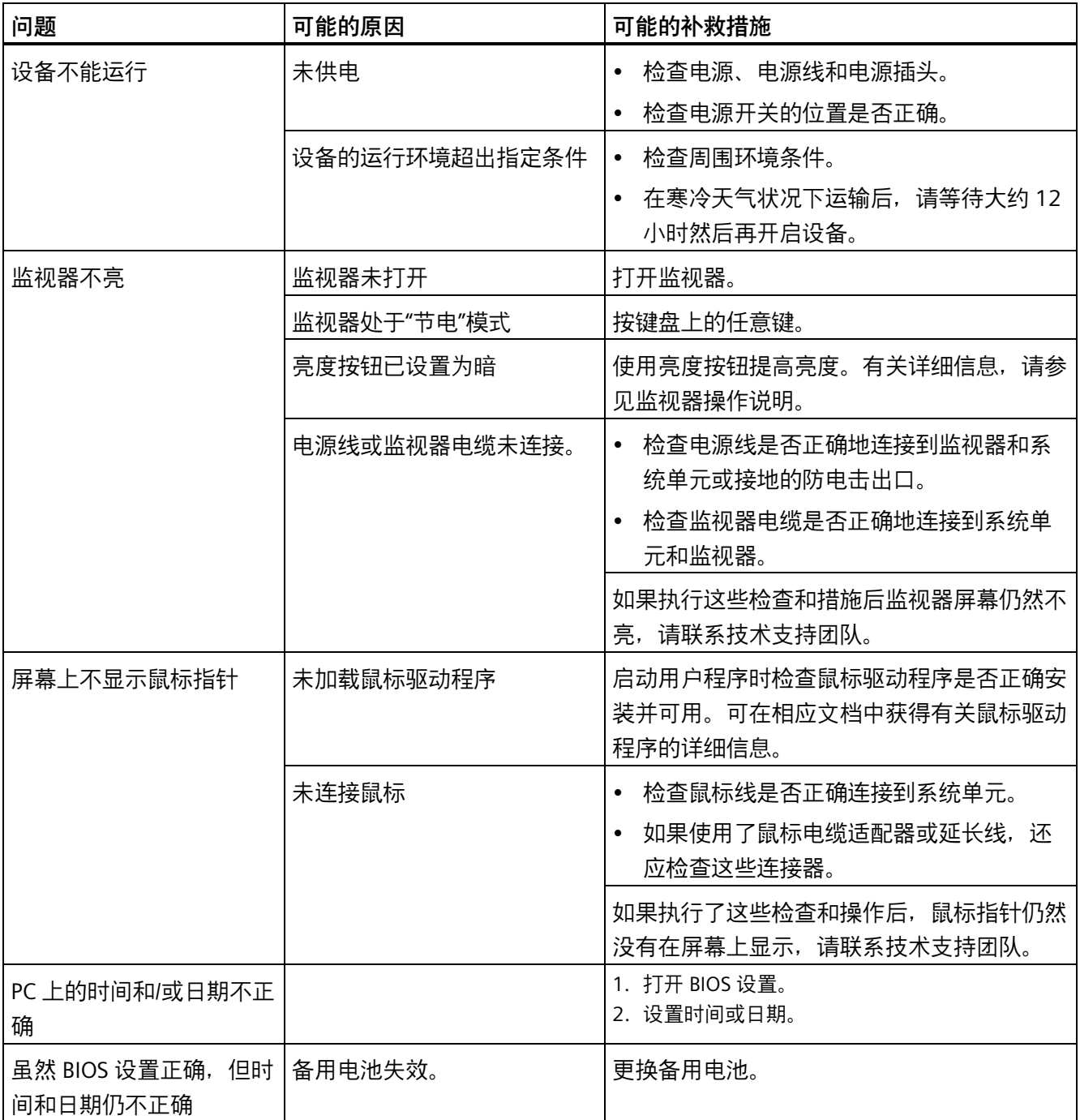

*A.2 故障排除*

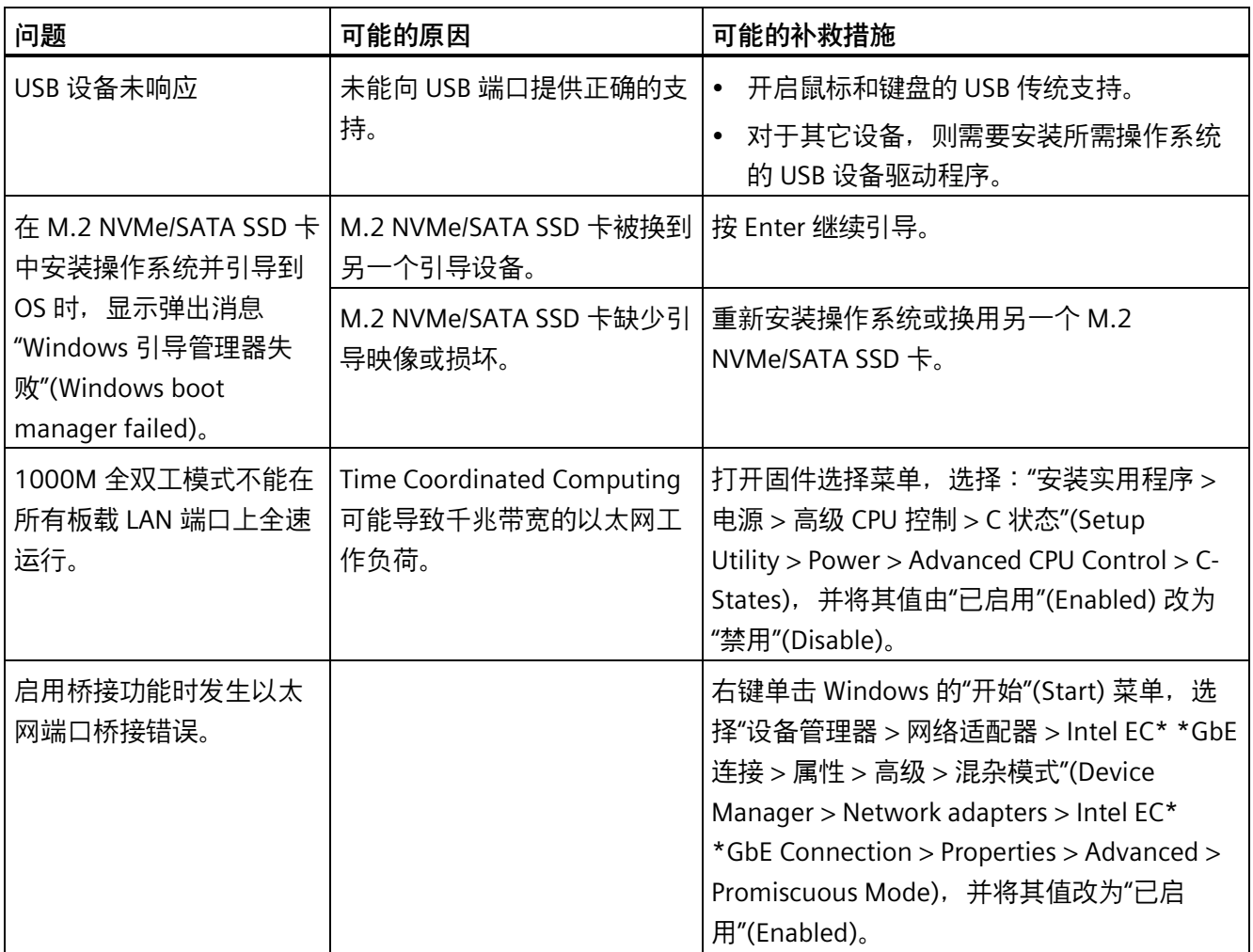

*A.3 关于使用第三方模块的注意事项*

# **A.3 关于使用第三方模块的注意事项**

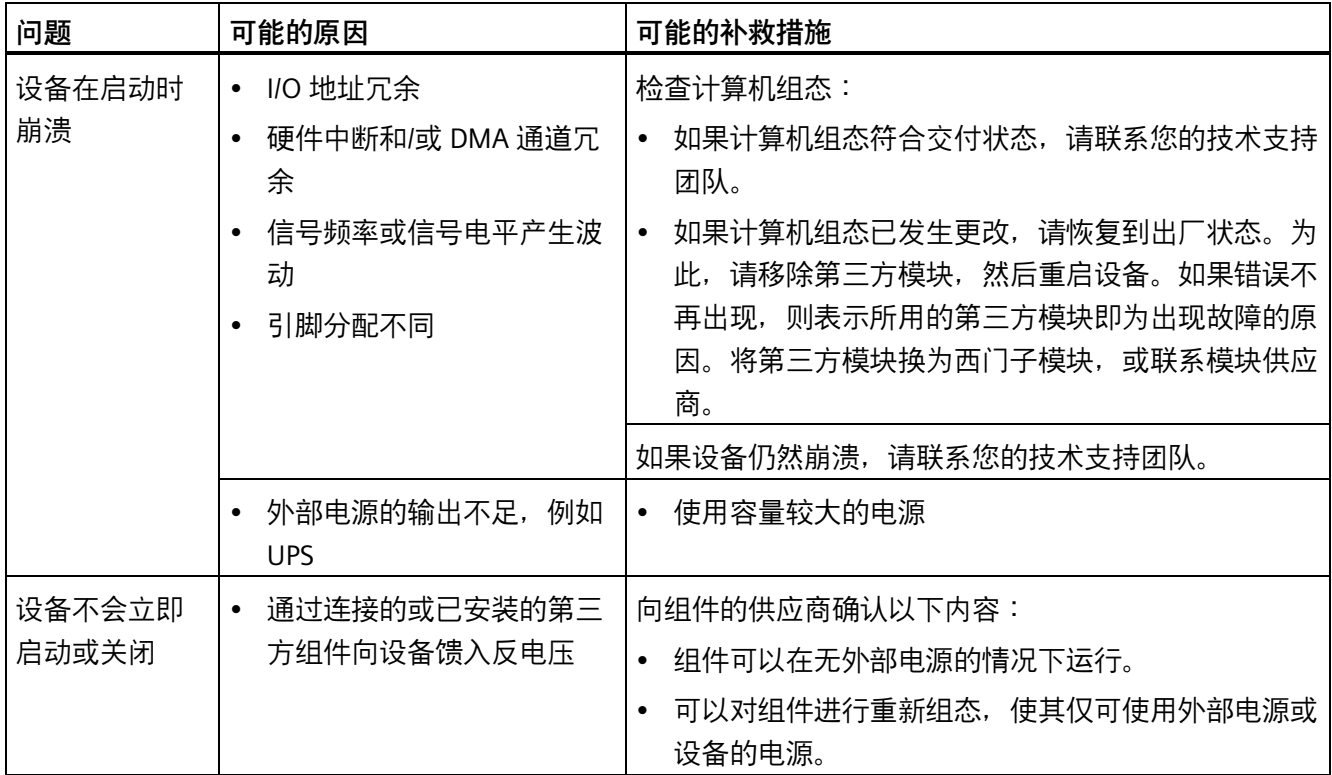

# **标志和符号 B**

# **B.1 概述**

下表给出了可能出现在 SIMATIC 工业 PC、SIMATIC 工业监视器或 SIMATIC Field PG 上的 所有符号,以及在操作说明中解释的符号。

设备上的符号与下表给出的符号在细节方面可能有所不同。

# **B.2 安全性**

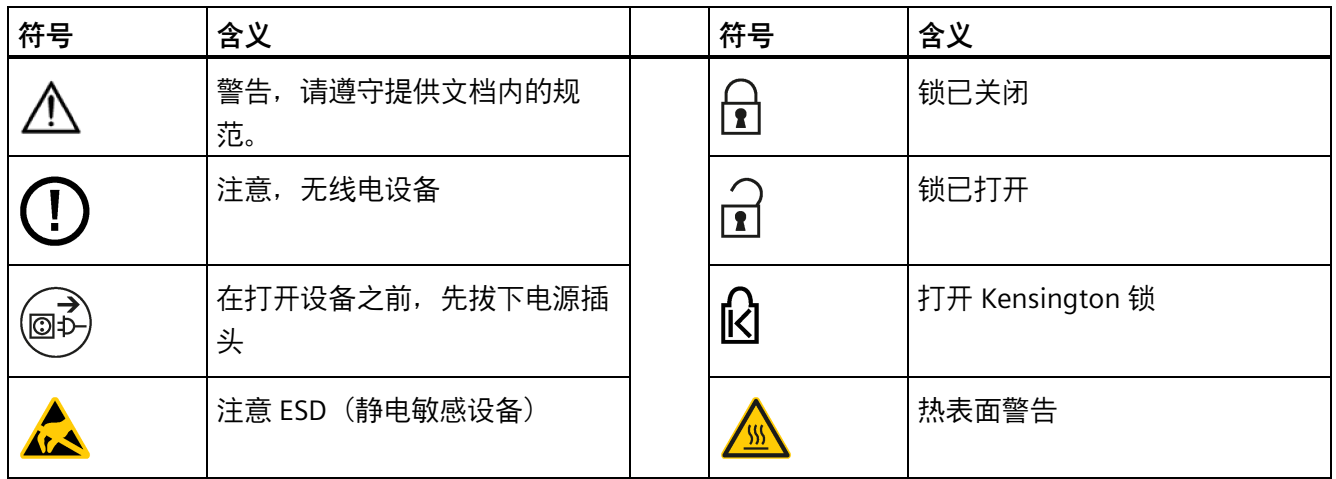

# **B.3 操作员控制**

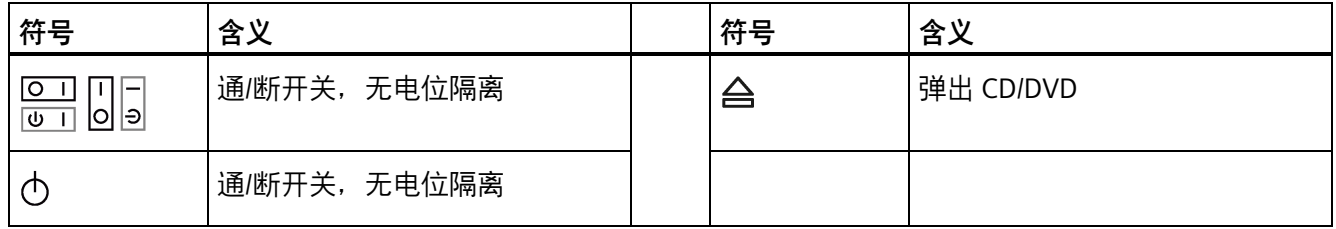

*标志和符号*

*B.4 证书、认证和标志*

# **B.4 证书、认证和标志**

下表给出了与可能出现在设备上的证书、认证和标志相关的符号。更多相关信息,请参见 设备操作说明:

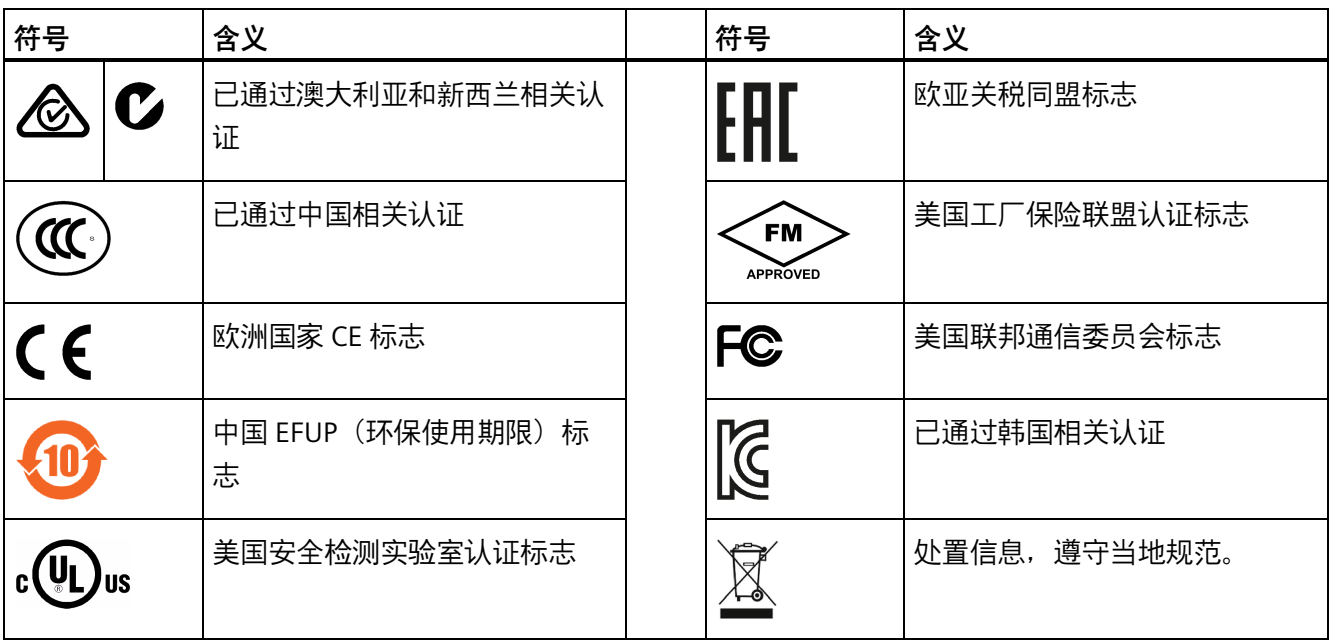

*B.5 接口*

# **B.5 接口**

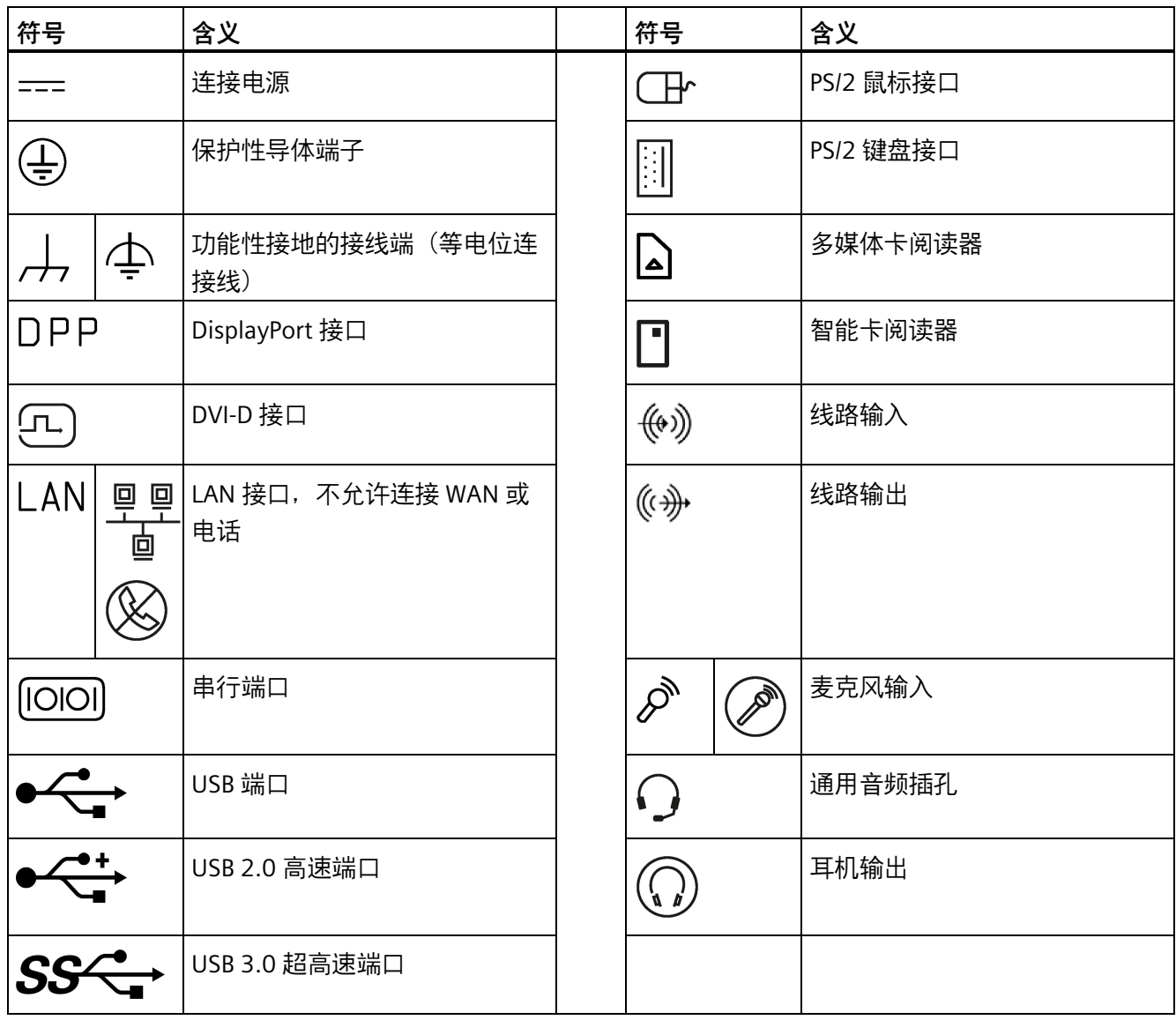

*标志和符号*

*B.5 接口*
# **缩略语列表 C**

**C.1 缩略语**

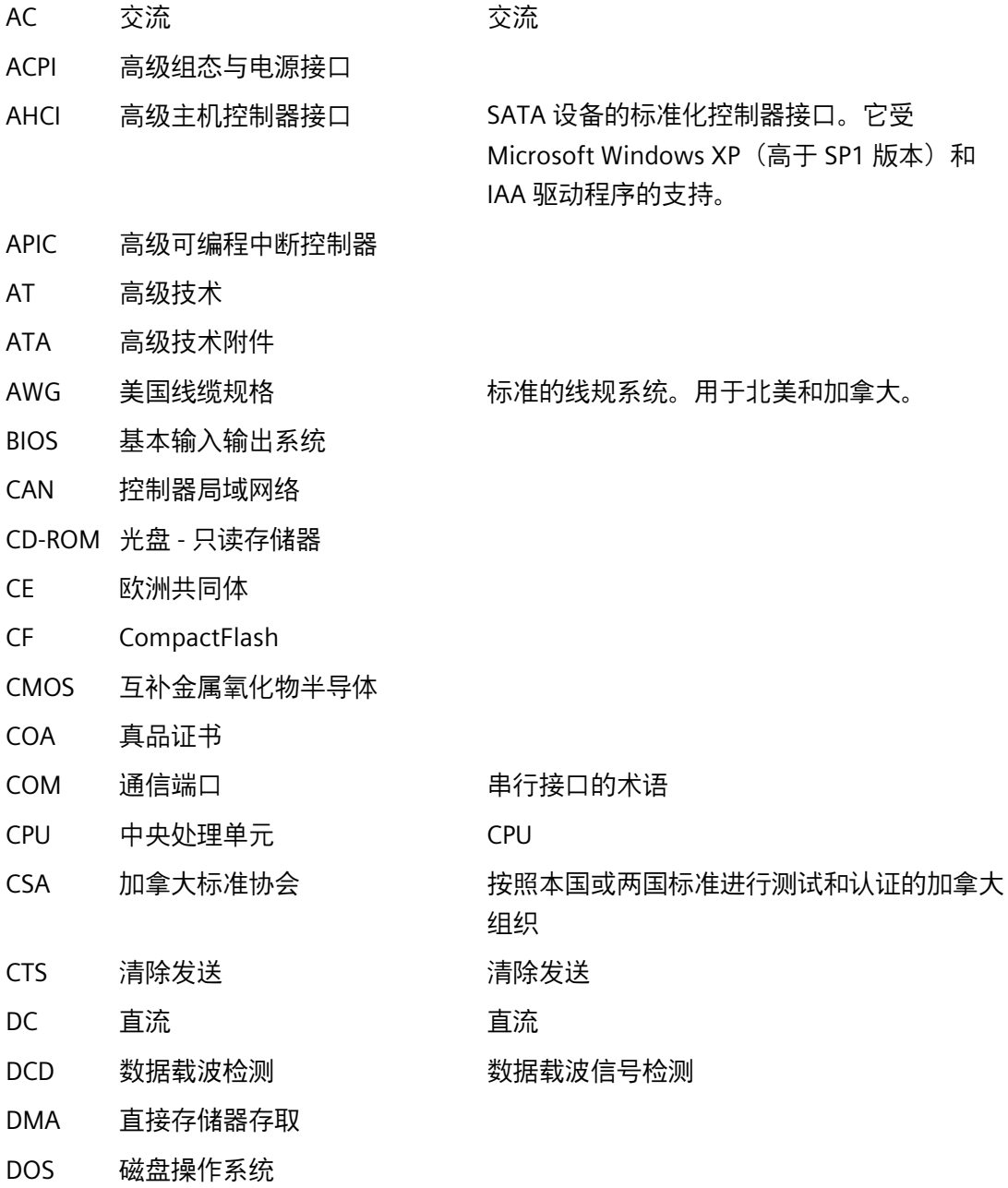

DP DisplayPort

*缩略语列表*

*C.1 缩略语*

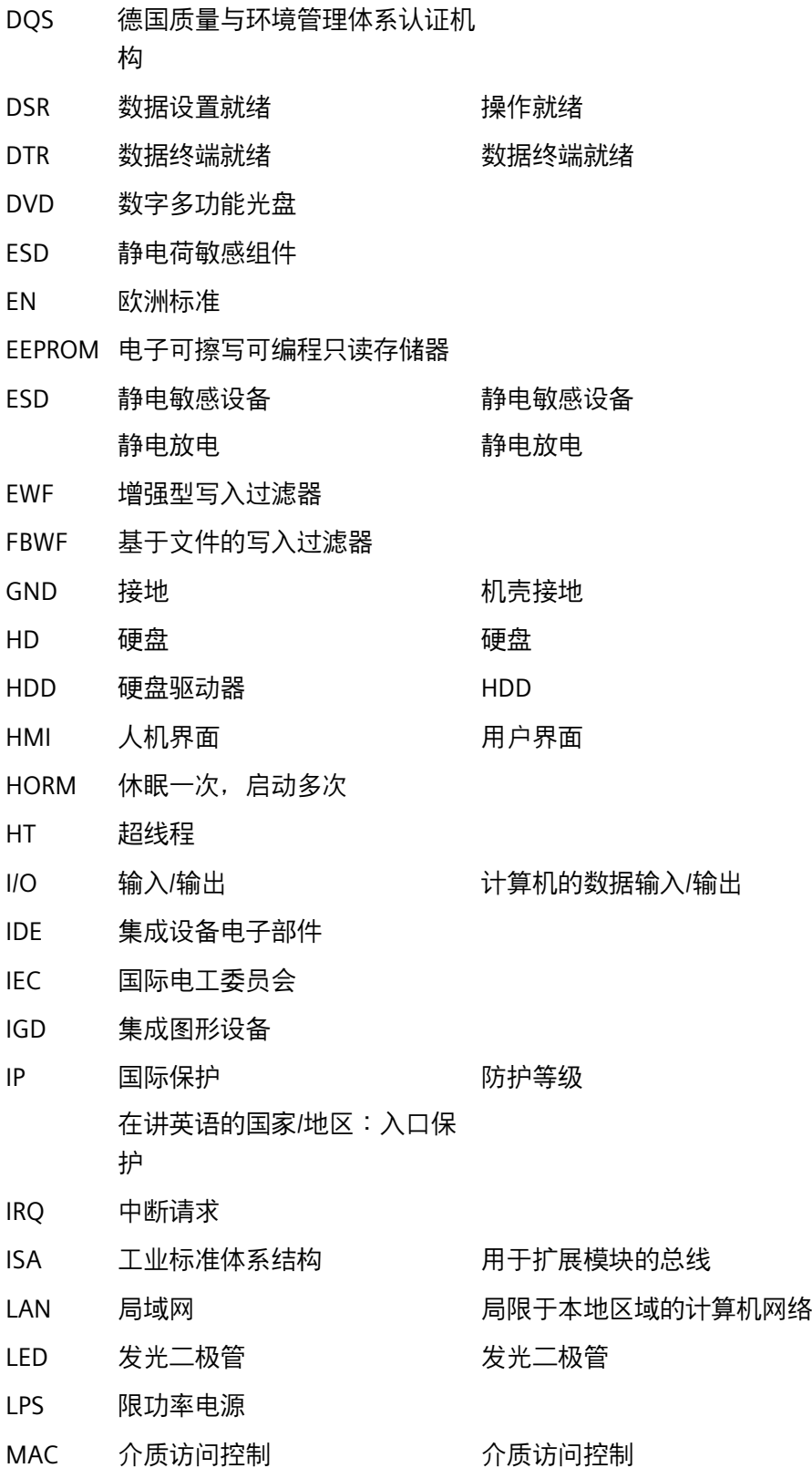

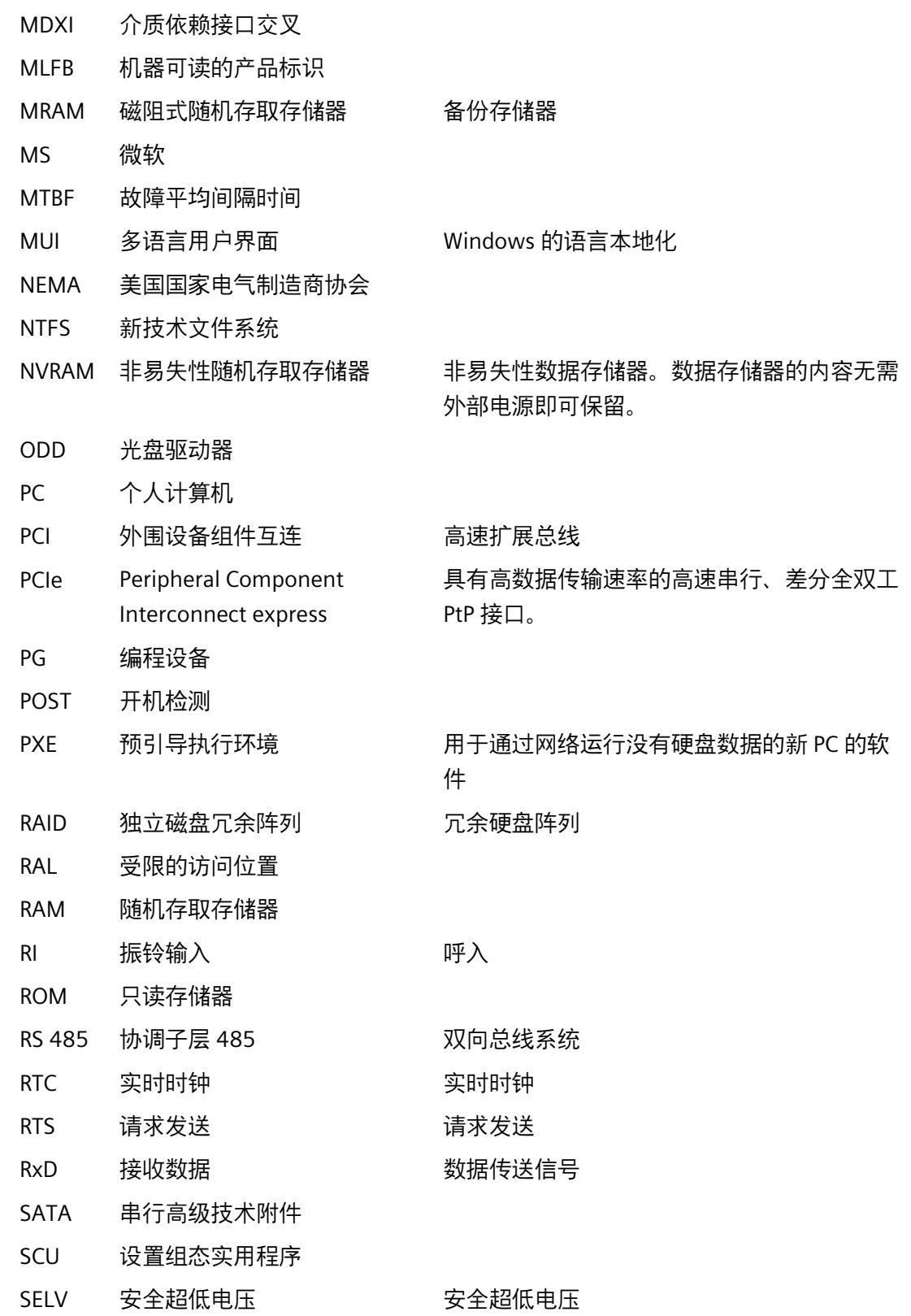

*C.1 缩略语*

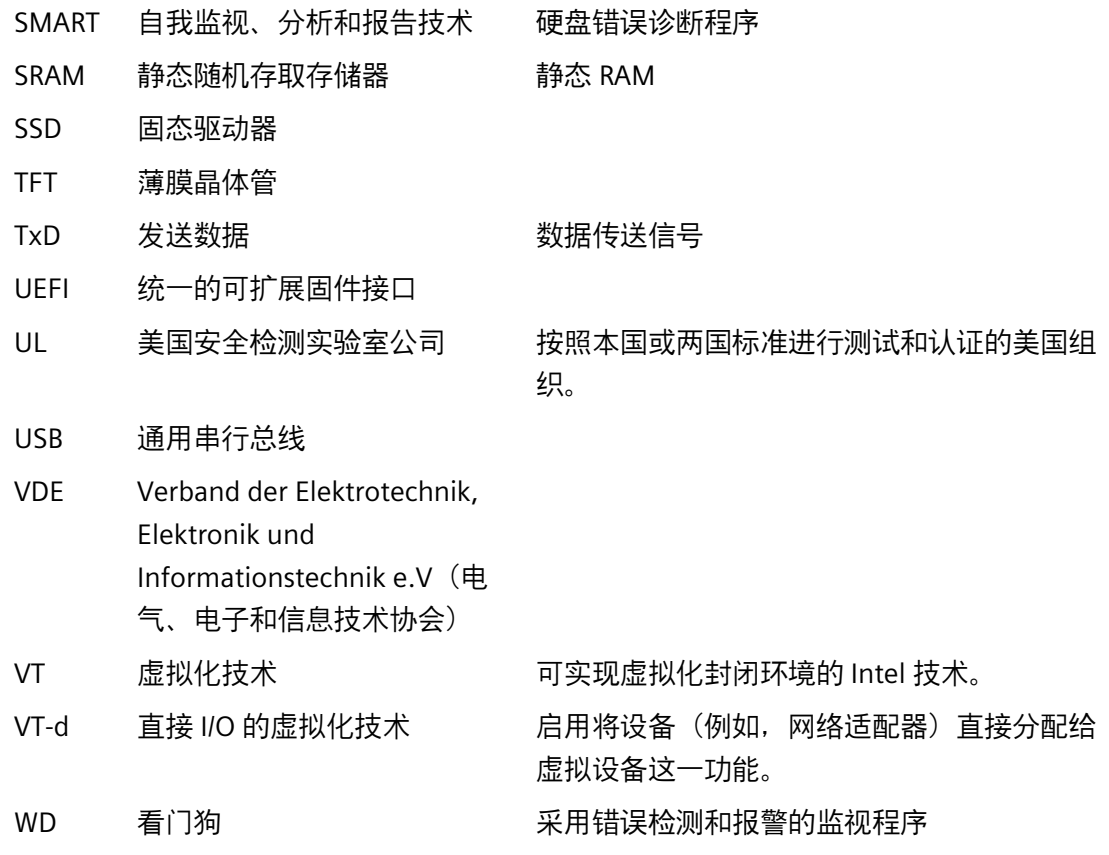

**术语表**

#### **AHCI 模式**

AHCI 是对 SATA 控制器进行寻址的标准化方法。AHCI 描述了 RAM 中的结构,其中包含控 制和状态的常规区域以及一个命令列表。

#### **APIC 模式**

高级外围设备中断控制器。共有 24 条中断线。

#### **CE 标志**

欧洲共同体: CE 标志确认产品是否符合所有适用的 EC 指令, 如 EMC 指令。

#### **COM 接口**

COM 接口是串行 V.24 接口。该接口适用于异步数据传输。

#### **DisplayPort**

DisplayPort 是用于传输图像和声音信号的 VESA 标准化免许可通用连接标准。应用领域主 要包括将屏幕和电视机连接到计算机、DVD 播放器和类似设备。

#### **ECC**

错误校验和更正是一种在保存和传输数据时检测及更正错误的方法,常与采用 ECC 和不 采用 ECC 的 RAM 模块结合使用。

#### **EMC 说明**

关于 **E**lectro**m**agnetic **C**ompatibility(电磁兼容)的说明。符合标准由 CE 符号和 EC 一致 性证书确认。

#### **ESD 准则**

使用静电敏感组件的准则。

#### **HORM**

"休眠一次,启动多次"(Hibernate once, resume many) 是从单个休眠文件快速启动的方 法,该文件只需创建一次。HORM 可确保在启动时恢复一致的已保存系统状态。这能够在 启动和关闭 Windows Embedded Standard 7 时最大程度减少写访问(例如,存储卡写访 问)。

#### **IGD**

集成图形设备。集成在芯片组中的图形接口。

#### **Intel VT**

英特尔虚拟化技术 (IVT, Intel Virtualization Technology) 是面向应用程序的安全封闭环境 的实现。使用此功能需要专用(虚拟化)软件和具有 VT 功能的处理器。

#### **LAN**

Local Area Network (局域网): LAN 是本地网络, 它包含跨越相对有限的范围分布并使 用通信电缆链接的一组计算机和其它设备。连接到 LAN 的设备称为节点。网络的用途是 共用文件、打印机或其它资源。

#### **LAN 唤醒**

局域网唤醒。该功能允许通过 LAN 接口启动 PC。

#### **PCIe**

PCI-Express (Peripheral Component Interconnect Express) 是用于连接 I/O 设备与主处理 器芯片组的扩展标准。PCIe 是 PCI、PCI-X 和 AGP 的后续标准,但与其之前版本的标准相 比,PCIe 提供的数据传输率更高。

#### **POST**

打开计算机后 BIOS 执行的自检。例如,执行 RAM 测试和图形控制器测试。如果 BIOS 检 测到任何错误,则系统会输出音频信号(蜂鸣声代码);在屏幕上会输出指示错误原因的 相关消息。

#### **PROFINET**

PROFINET 是标准的名称,该标准针对由 PROFIBUS 用户组织开发和维护的工业以太网而 制定。PROFINET 将工业以太网为满足工业自动化技术要求所采用的协议和规范结合在一 起。

#### **PXE 服务器**

**P**reboot E**x**ecution **E**nvironment(预启动执行环境)服务器是网络环境的一部分,甚至在 计算机启动之前就可以为连接的计算机提供软件。例如,这可能涉及操作系统安装或服务 工具。

#### **RAL**

限制访问位置 (**R**estricted **A**ccess **L**ocation):在限制访问的生产设施(例如,锁定控制 柜)中安装设备。

#### **ROM**

Read-Only Memory (ROM) 是只读内存, 可以单独寻址其中的每个存储地址。程序或数 据永久存储,电源故障时不会丢失。

#### **S.M.A.R.T**

自监视、分析和报告技术(SMART 或 S.M.A.R.T.)是集成在存储介质中的工业标准。通过 该技术可持续监视重要参数并及早检测到即将发生的问题。

#### **SATA**

用于硬盘驱动器和光驱的串行 ATA 接口,串行数据传输速率高达 300 Mbps。

#### **SETUP(BIOS 设置)**

在其中定义关于设备配置(即 PC/PG 上硬件的配置)信息的程序。PC/PG 的设备组态预设 为默认值。因此,如果在硬件配置中添加了内存扩展、新模块或新驱动器,则必须在 SETUP 中输入更改。

#### **SSD(固态驱动器)**

固态驱动器可以像任何其它控制器一样进行安装,它不包含旋转磁盘或其它运动零件,因 为它仅使用相似容量的半导体内存芯片。这种设计使得 SSD 更坚固,并且可以缩短存取 时间、降低能耗和提高数据传输速度。

#### **STEP 7**

用于为 SIMATIC S7 控制器创建用户程序的编程软件。

#### **备份**

程序、数据介质或数据库的副本,用于归档或用于保护关键和不可替换的数据,防止工作 副本损坏时数据丢失。某些应用程序自动生成数据文件的备份副本,并管理硬盘上的当前 和先前的版本。

#### **波特**

信号传输中步进速度的物理单位。定义每秒钟传送的信号状态的数目。只有两种状态时, 一波特等于 1 bps 的传输率。

#### **操作系统**

描述与硬件协作控制并监视用户程序执行、用户程序系统资源分配以及操作模式的所有功 能的通称(例如 Windows 7 Ultimate)。

#### **超线程**

HT 技术(多线程)允许并行计算多个进程。仅当支持所有相关的系统组件(例如处理 器、操作系统和应用程序)时,HT 才有效。

#### **传统启动设备**

传统驱动器可用作 USB 设备。

#### **存储卡**

存储卡采用信用卡格式。可编程模块和 CP 等设备的用户程序和参数内存。

#### **低电压说明**

与在低电压 (50 V AC 至 1000 V AC、70 V DC 至 1500 V DC) 下运行的产品的安全性相 关的 EC 产品安全说明,这些安全性未在其它说明中指定。符合标准由 CE 符号和 EC 一致 性证书确认。

#### **复位**

硬件复位:使用按钮/开关复位/重启 PC。

#### **格式化**

将磁性数据介质上的存储空间基本划分为磁道和扇区。格式化会删除数据介质上的所有数 据。所有数据介质在首次使用前必须进行格式化。

#### **故障排除**

错误原因、原因分析、补救措施

#### **缓存**

用于所请求数据的中间存储(缓冲)的高速访问缓冲区。

#### **基于文件的写入过滤器**

用于防止各文件被写访问的可配置写入筛选器。

#### **即插即用**

通常指计算机自动组态系统以便与外围设备(例如监视器、调制解调器或打印机)通信的 能力。用户可以插入一个外围设备并立即"使用"而无需手动组态系统。即插即用 PC 需要 支持即插即用的 BIOS 和即插即用扩展卡。

#### **集线器**

网络技术中的一个术语。网络中的一个设备,它在一个中央位置连接多个通信线路,为网 络上的所有设备提供公共连接。

#### **接口**

- 硬件设备(如 PLC、PC、编程设备、打印机或监视器)的物理互连装置(电缆)。
- 交互式软件应用程序的接口。

#### **可编程控制器**

SIMATIC S7 系统的可编程控制器包含一个中央控制器、一个或多个 CPU 以及各种其它模 块(例如 I/O 模块)。

#### **可扩展固件接口**

指的是固件、计算机的各个组件和操作系统间的中央接口。EFI 从逻辑上位于操作系统之 下, 可替代 PC BIOS, 主要面向 64 位系统。

#### **可信执行技术**

使程序和应用程序安全执行的硬件实现。仅当所有相关的系统组件(例如,处理器、操作 系统和应用程序)均受到支持时,该功能才有效。

#### **控制器**

控制某些内部或外围设备的功能的集成硬件和软件控制器(例如键盘控制器)。

#### **冷启动**

一个启动序列,当打开计算机时进行启动。在冷启动序列内,系统通常执行一些基本硬件 检查,然后将操作系统从硬盘加载到工作内存 -> 引导

#### **模块**

模块是 PLC、编程设备或 PC 的插件单元。这些模块可以是本地模块、扩展模块、接口或 海量内存(海量存储模块)。

#### **能量管理**

现代 PC 的能量管理功能可通过根据当前系统或组件的负荷限制它们的活动的方式,单独 控制关键计算机组件(例如监视器、硬盘和 CPU)的电流消耗。能量管理对移动 PC 特别 重要。

#### **能量选项**

能量选项可用于在保持计算机的待用就绪状态的同时,降低计算机的能耗。可在 Windows 中选择"设置">"控制面板">"能量选项"对其进行组态。

#### **暖启动**

中止程序后重启计算机。加载并再次重启操作系统。可使用热键 CTRL+ ALT+ DEL 执行暖 启动。

#### **驱动程序**

操作系统的程序部分。它们按 I/O 设备(例如硬盘、打印机和监视器)需要的特定格式修 改用户程序数据。

#### **设备组态**

PC 或编程设备的组态包含硬件和设备选项的信息,例如内存组态、驱动器类型、监视 器、网址等。数据存储在组态文件中并使操作系统能够加载正确的设备驱动程序和组态正 确的设备参数。如果对硬件组态进行了更改,则用户可以使用 SETUP 程序更改组态文件 中的条目。

#### **像素**

像素表示可在屏幕或打印机上复制的最小元素。

#### **芯片组**

位于母板上,将处理器与 PCI/PCIe 总线以及外部接口连接在一起。

#### **许可证密钥**

许可证密钥代表许可证的电子许可标志。Siemens AG 为每个受许可证保护的软件发布了 相应的许可证密钥。

#### **许可证密钥 USB 闪存卡**

许可证密钥 USB 闪存卡包含启用受保护的 SIMATIC 软件需要的授权或许可证密钥。

#### **以太网**

传输率为 10/100/1000 Mbps 的用于文本和数据通信的本地网络(总线结构)。

#### **英特尔主动管理技术**

该技术用于对 PC 进行诊断、管理和远程控制。仅当所有相关的系统组件(例如,处理 器、操作系统和应用程序)均受到支持时,该功能才有效。

#### **映像**

指硬盘分区的映像,例如,保存到一个文件中以便在必要时进行恢复。

#### **增强型写入过滤器**

可配置的写入过滤器,例如,可用于从写保护介质(如 CD-ROM)启动 Windows Embedded Standard, 为各个分区设置写保护并根据用户需要调整文件系统的性能(例 如,使用存储卡时)。

#### **执行禁用功能**

防止程序和应用程序相互访问内存的硬件实现。仅当所有相关的系统组件(例如,处理 器、操作系统和应用程序)均受到支持时,该功能才有效。

#### **重启**

不关闭电源暖启动计算机 (Ctrl + Alt + Del)

#### **主板**

主板是计算机的核心部分。在主板处理和存储数据并控制和管理接口和设备 I/O。

#### **自动化系统**

SIMATIC S7 系统的可编程控制器 (PLC) 包含一个中央控制器、一个或多个 CPU 以及各种 I/O 模块。

#### **组态软件**

安装新模块时,组态软件会更新设备组态。这通过复制随模块提供的组态文件或通过使用 组态实用程序进行手动组态实现。

#### **组态文件**

这些文件包含的数据可定义重启后的组态。这类文件的示例有 CONFIG.SYS、 AUTOEXEC.BAT 和注册表文件。

## **索引**

#### **B**

BSMI, [67](#page-66-0)

#### **C**

CAN 基址寄存器, [96](#page-95-0) COA 标签, [23](#page-22-0)

#### **D**

DisplayPort 接口, [86](#page-85-0)

#### **E**

EAC, [67](#page-66-1) ESD, [70](#page-69-0) ESD 指令, [70](#page-69-0)

#### **F**

FCC, [66](#page-65-0)

#### **I**

IT 通信, [37](#page-36-0)

#### **M**

M.2 NVMe/SATA SSD, [79](#page-78-0) M.2 模块, [78](#page-77-0) 安装, [48](#page-47-0) 拆下, [49](#page-48-0)

#### **O**

On-screen error messages, [99](#page-98-0) On-screen error messagesDiagnosticsError MessagesMessagesOn the screen, [99](#page-98-0)

#### **P**

Pile au lithium, [55](#page-54-0) PROFINET, [37](#page-36-1)

#### **R**

RAM, [78](#page-77-1) RCM, [67](#page-66-2) RCM 澳大利亚/新西兰, [67](#page-66-3)

### **S**

SIMATIC NET, [37](#page-36-2) SIMATIC S7 集成

### **U**

UKCA, [68](#page-67-0) USB, [84,](#page-83-0) [89](#page-88-0) USB 3.0 接口, [85](#page-84-0)

#### **Y**

一般技术规范, [76](#page-75-0)

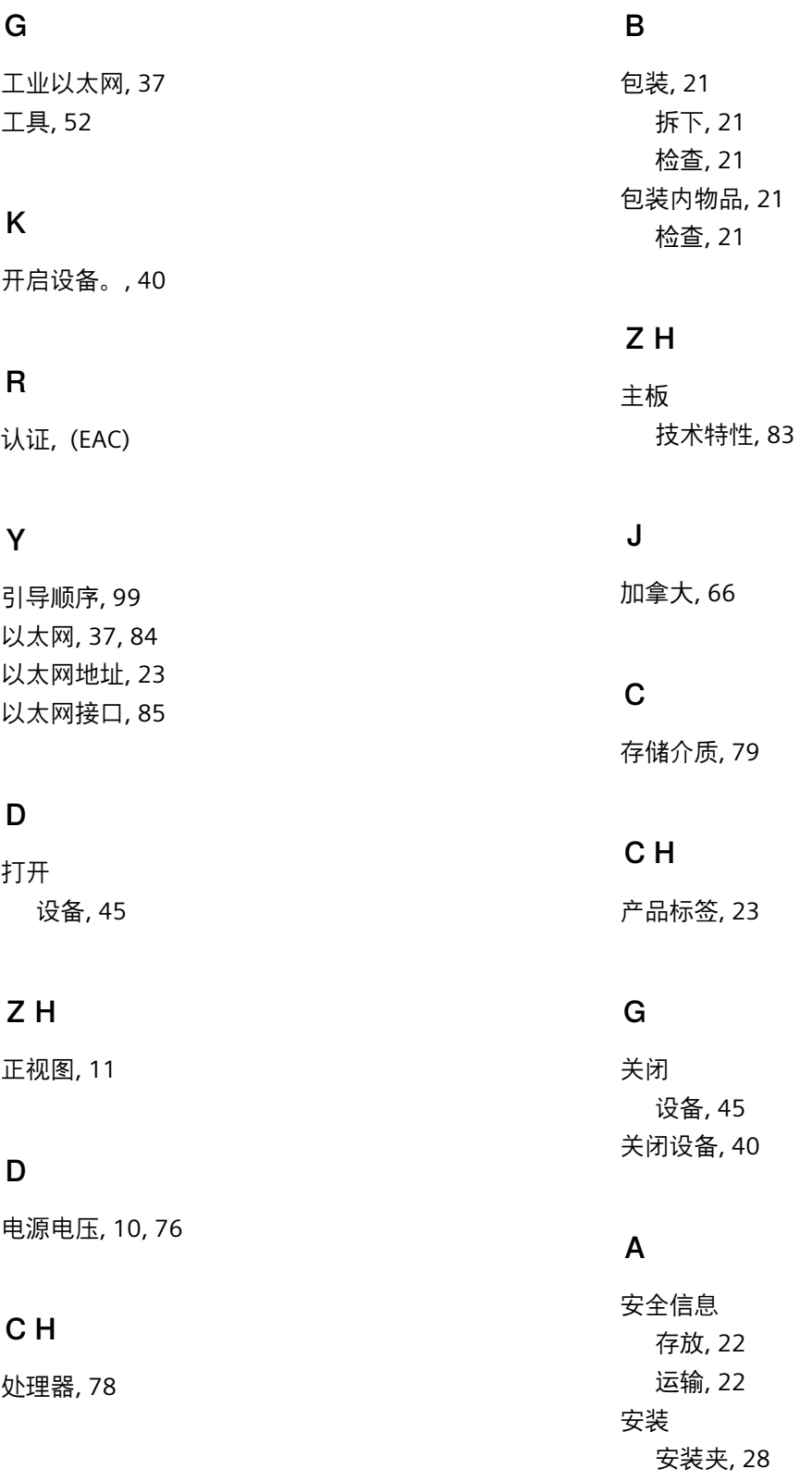

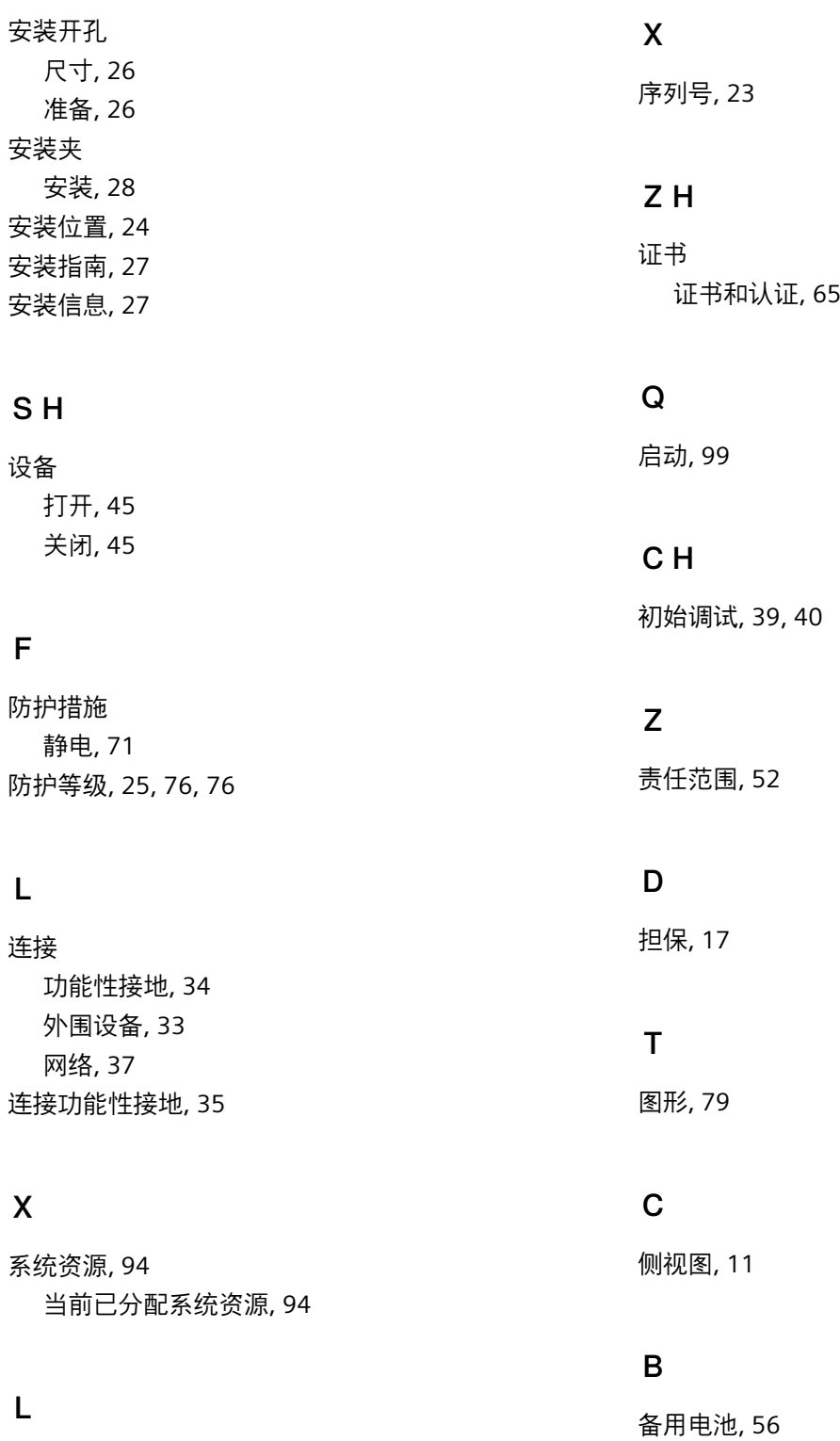

, 52

冷凝 , 22

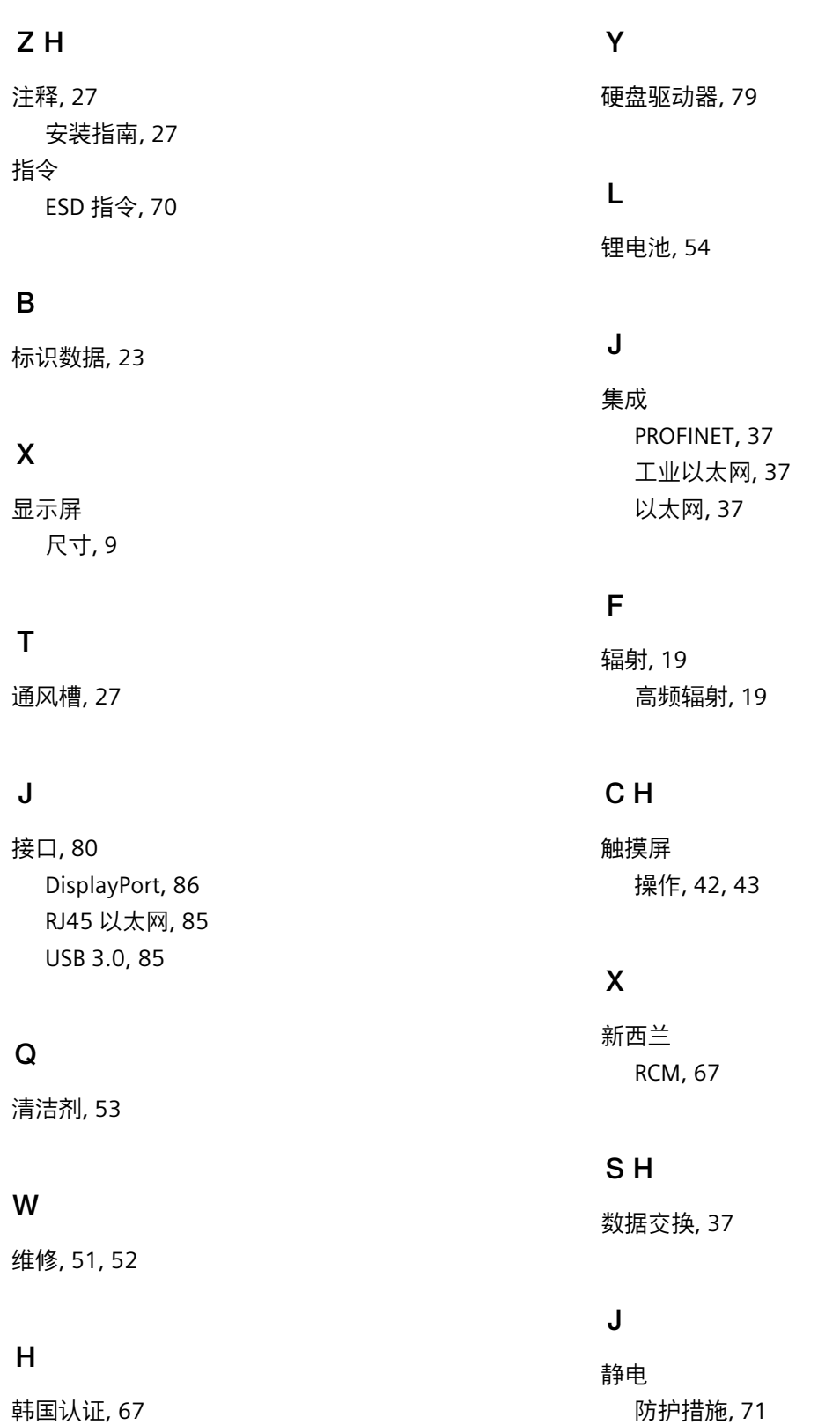

静电荷敏感组件, 70

**C**

操作 触摸屏, 42, 43 操作系统 初始调试, 39, 40